# **Шлюз ФОРТС Plaza-2**

Copyright © 2009, 2010, 2011, 2012 Биржа ММВБ-РТС

## **Содержание**

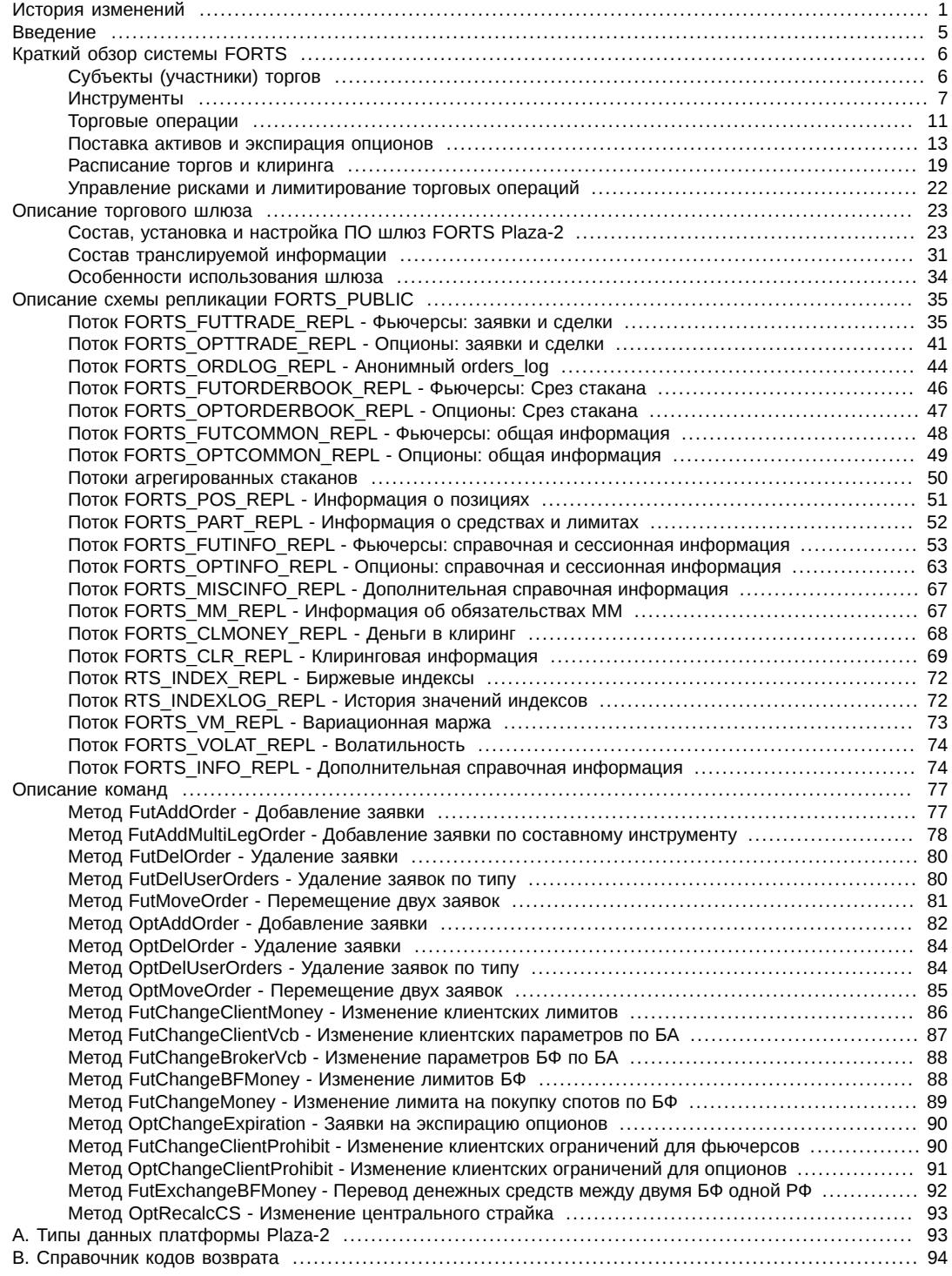

## <span id="page-0-0"></span>**История изменений**

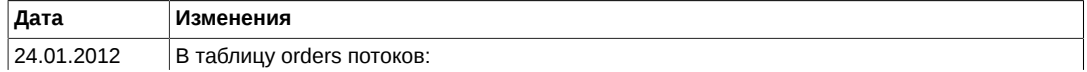

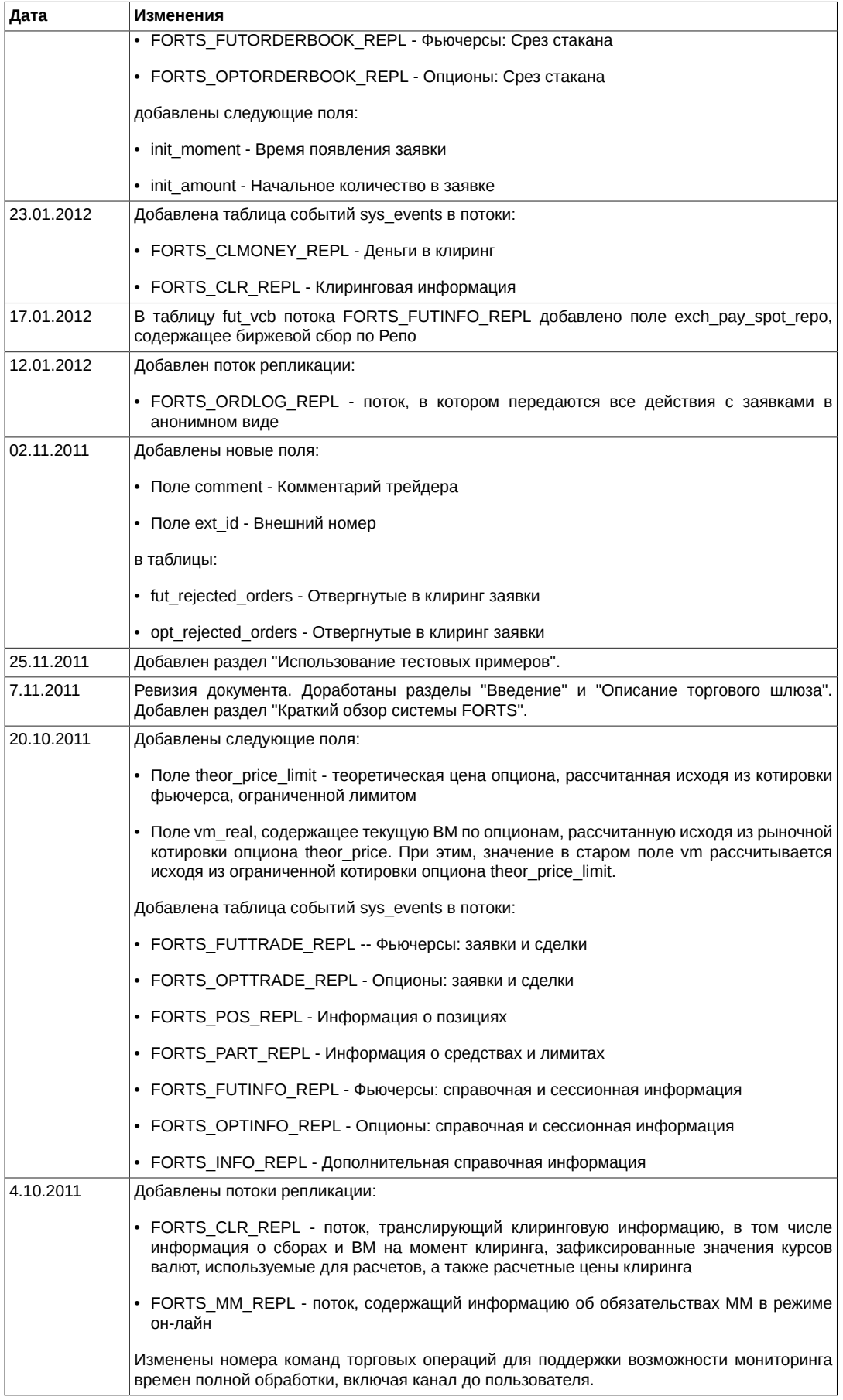

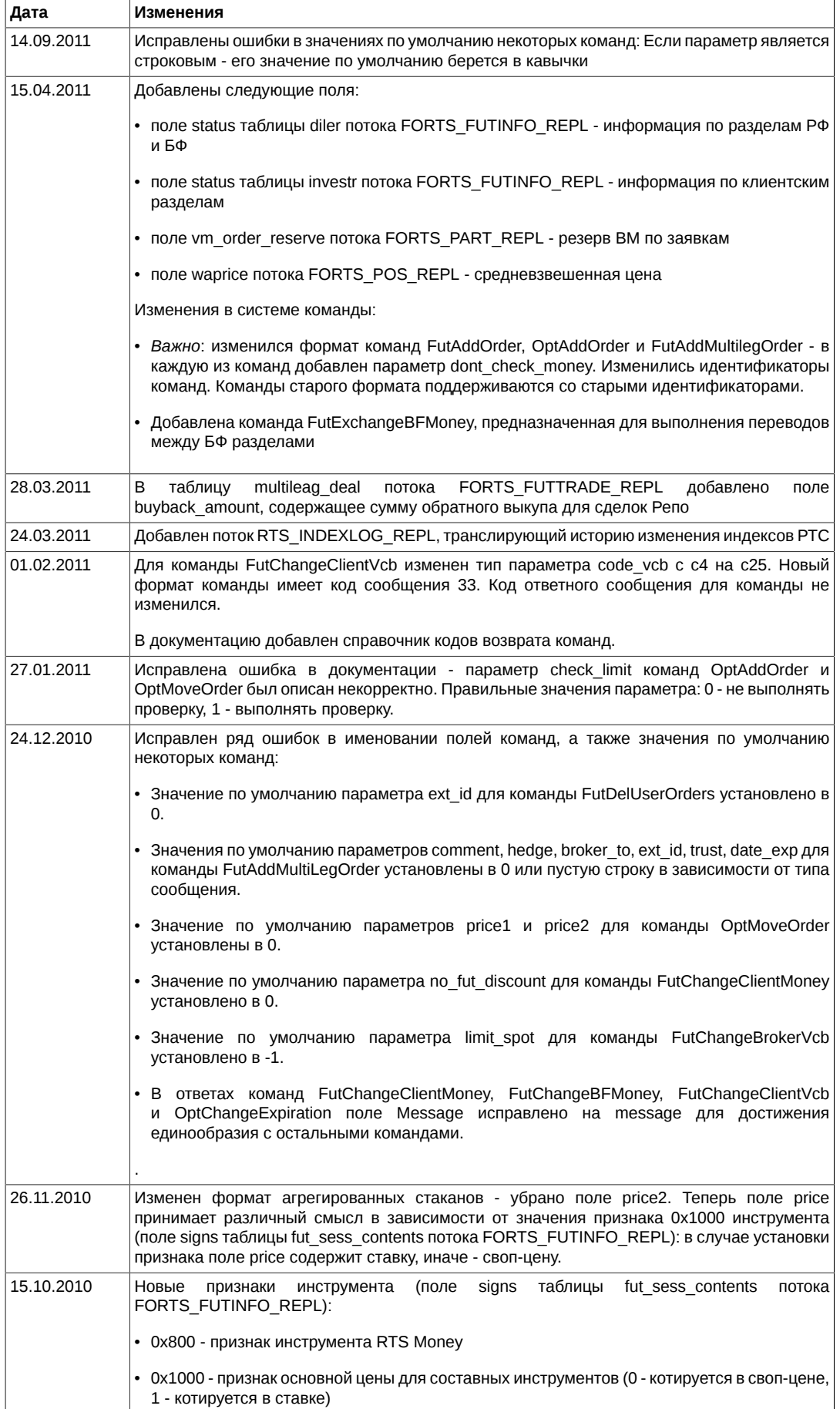

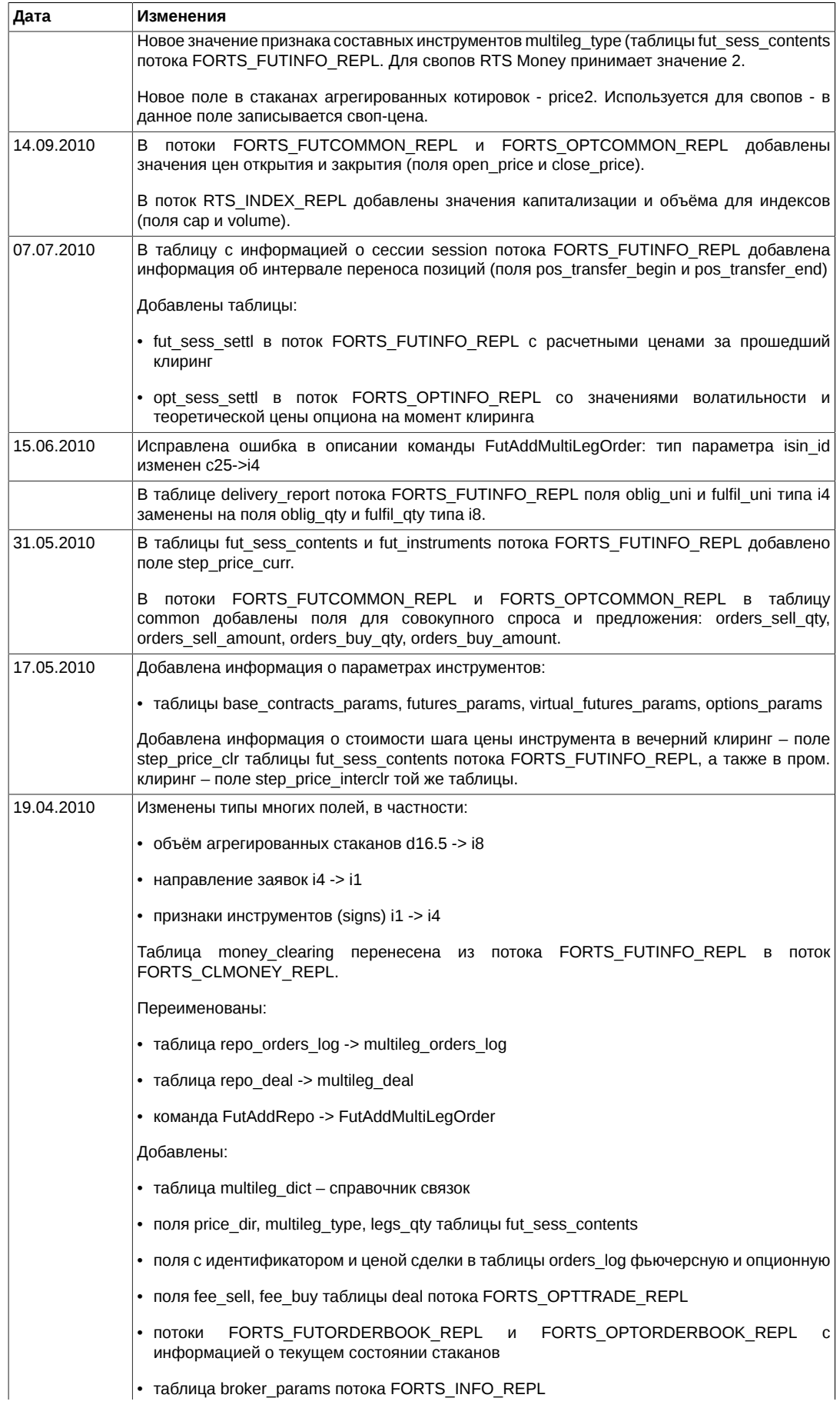

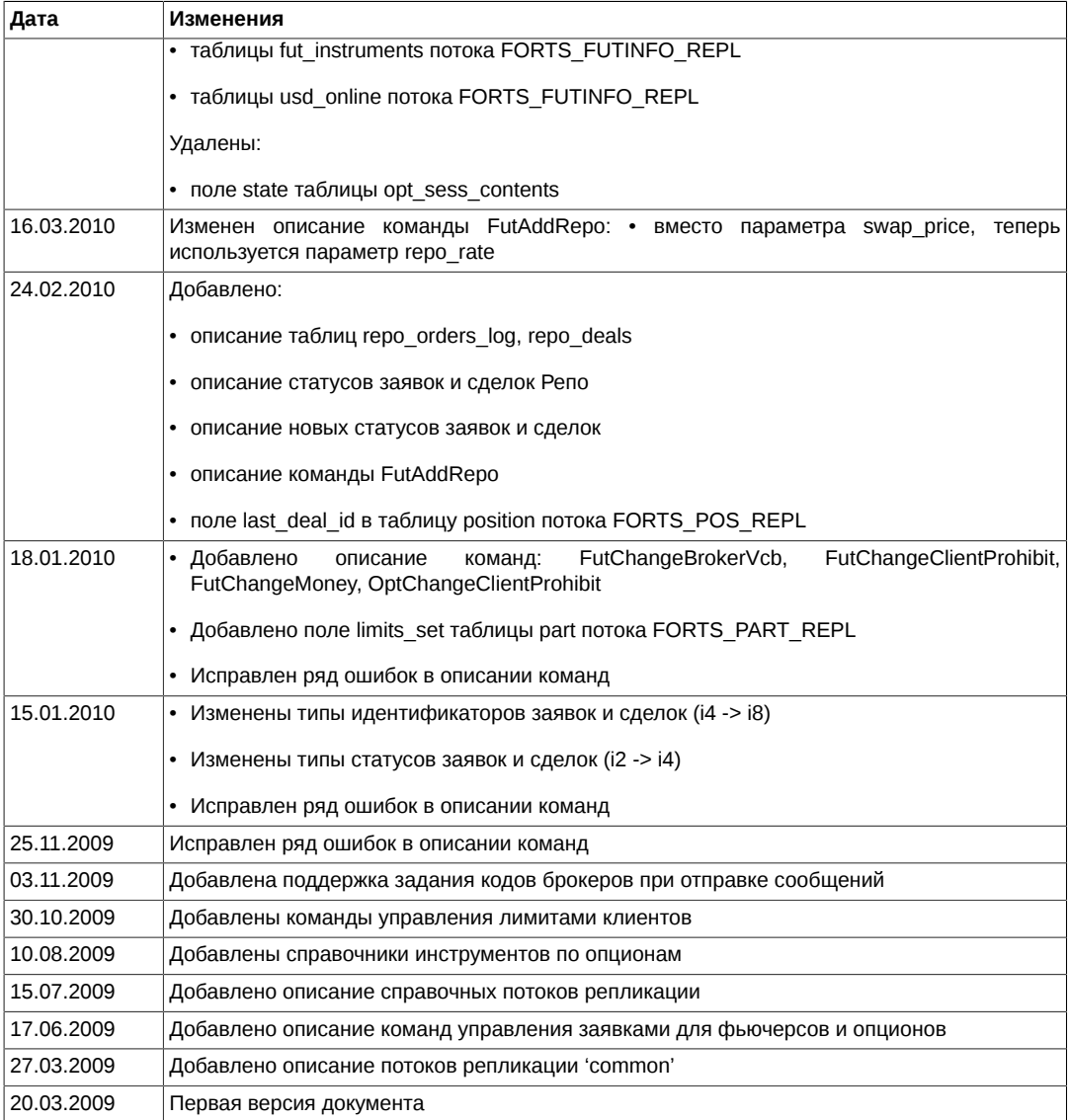

## <span id="page-4-0"></span>**Введение**

#### **Назначение документа**

Целью документа является освещение всего комплекса информации, необходимой пользователям при проектировании и разработке программного обеспечения для доступа на рынки FORTS и RTS Standard с использованием шлюза FORTS Plaza-2. В документе рассматриваются следующие вопросы:

- Общий обзор системы FORTS торговые инструменты, участники торгов, торговые операции, управление рисками и лимитирование операций, особенности торгов на рынках RTS Standard и RTS Money и т.п.
- Состав, установка и настройка ПО шлюз FORTS Plaza-2. Приводится описание действий пользователя по установке и настройке ПО, требований к аппаратной и программной инфраструктурам, а также даются общие рекомендации по использованию программного обеспечения.
- Состав транслируемой информации. Приводится описание потоков репликации и транслируемых таблиц.
- Перечень управляющих команд.
- Справочные данные.

#### **Круг пользователей**

Данный документ предназначен для бизнес-аналитиков, системных архитекторов и программистов, участвующих в проектировании и разработке программного обеспечения для доступа на рынки FORTS и RTS Standard с использованием шлюза FORTS Plaza-2.

#### **Сокращения**

В рамках настоящего документа используются следующие сокращения:

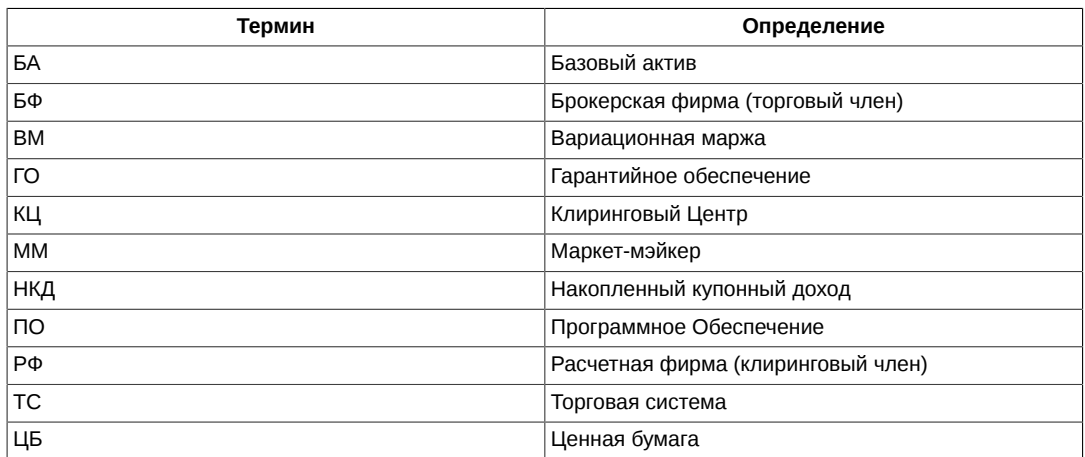

## <span id="page-5-0"></span>**Краткий обзор системы FORTS**

### <span id="page-5-1"></span>**Субъекты (участники) торгов**

Субъекты (участники) торгов это:

- Расчетные фирмы (РФ)
- Брокерские фирмы (БФ)
- Клиенты РФ и БФ

#### **Расчетные фирмы**

Расчетные фирмы — это организации, непосредственно несущие ответственность и покрывающие риски своих клиентов и субброкеров.

Расчетные фирмы имеют возможности:

- Совершать сделки от своего имени и за свой счет.
- Совершать сделки от своего имени и за счет обслуживаемых клиентов.
- Вести расчеты по совершенным сделкам с РТС напрямую.
- Обслуживать клиентов, в том числе и брокерские фирмы.
- Контролировать работу клиентов и брокерских фирм в ходе торгов.

Расчетные фирмы несут обязательства:

- Членство в Секции срочного рынка.
- Лицензия биржевого посредника, совершающего товарные фьючерсные и опционные сделки в биржевой торговле, выданная Федеральной службой по финансовым рынкам.
- Взнос в Страховой фонд.
- Гарантийное обеспечение собственных сделок и сделок своих клиентов.

#### **Брокерские фирмы**

В отличие от расчетных фирм, брокерские фирмы не рассчитываются по операциям напрямую с биржей, а рассчитываются со своей расчетной фирмой, для брокеров нет требований по наличию лицензий и по внесению средств в Страховой фонд.

Брокерские фирмы имеют возможности:

- Совершать сделки за свой счет.
- Совершать сделки за счет обслуживаемых клиентов.
- Выставлять заявки в Торговой системе с клиентского терминала.
- Контролировать работу своих клиентов в ходе торгов.

Брокерские фирмы несут обязательства:

• Гарантийное обеспечение собственных сделок и сделок своих клиентов.

#### **Клиенты**

Любое юридическое и физическое лицо может принимать участие в торгах на рынке фьючерсов и опционов FORTS в качестве клиента. Для этого необходимо заключить договор на торговое обслуживание с брокерской фирмой или непосредственно с расчетной фирмой. Важным атрибутом клиента служит ИНН или номер паспорта. Поскольку законодательство Российской Федерации запрещает сделки, продавцом и покупателем в которых является одно лицо, идентификация одного лица, являющегося клиентом нескольких брокеров для целей недопущения кросс-сделок, проводится именно по ИНН или номеру паспорта.

#### **Кодировка в системе**

Участники торгов в системе кодируются с помощью семисимвольной строки вида:XXYYZZZ, где

- XX код расчетной фирмы
- YY код брокерской фирмы
- ZZZ код клиента

Код брокерской фирмы 00 предназначен для отражения состояния самой расчетной фирмы.

#### **Пример 1.**

Q100 – код для представления расчетной фирмы Q1

Q1DU – субброкер DU расчетной фирмы Q1

Код Клиента 000 предназначен для отражения состояния брокерской фирмы.

#### **Пример 2.**

Q1DU000 – код для представления состояния денежных средств субброкера DU расчетной фирмы Q1

#### **Раскрытие информации об участниках в системе**

Список расчетных и брокерских фирм доступен в таблице diler потока [FORTS\\_FUTINFO\\_REPL.](#page-52-0) Список клиентов доступен в таблице investr потока [FORTS\\_FUTINFO\\_REPL.](#page-52-0) Раскрытие информации о клиентах и брокерах ограничено правами пользователя, запрашивающего информацию.

Кроме того, в различных потоках и таблицах есть ссылки на семисимвольные коды участников или на четырехсимвольные коды брокеров.

#### **Пользователи. Привязка пользователя к участнику торгов**

Пользователь или логин в системе может быть привязан к разным уровням иерархии участников:

- Логин расчетной фирмы. Имеет возможность просматривать информацию и (при наличии транзакционных прав) совершать торговые операции от имени любого брокера или клиента данной расчетной фирмы, а также вызывать операции для установки различных лимитов, как для клиентов, так и для субброкеров. ПО шлюза, работающее от имени расчетной фирмы, обязано реализовывать "Интерфейс Технического Центра" (подробнее см. раздел [Интерфейс технического центра](#page-34-2)).
- Логин брокерской/мультброкерской фирмы. Имеет возможность просматривать информацию и совершать торговые операции от имени все клиентов одного или нескольких брокеров внутри расчетной фирмы, а также устанавливать лимиты клиентам этого брокера. Если логин привязан к нескольким брокерам, то ПО шлюза, работающее от имени такого логина, обязано реализовывать "Интерфейс Технического Центра".
- Логин клиента. Имеет возможность совершать торговые операции от имени конкретного клиента внутри брокерской фирмы и просматривать информацию по этому клиенту.

#### <span id="page-6-0"></span>**Инструменты**

Инструменты в системе FORTS имеют иерархическую структуру. Далее приведено описание инструментов, начиная с корневого уровня иерархии.

#### **Базовые активы**

Базовый актив представляет собой сущность, к которой привязывается конкретный контракт — акцию, которую необходимо будет передать или получить для инструментов фондовой секции, товар — для инструментов товарной секции или индекс/курс валюты/индикатор для расчетных фьючерсов. Базовый актив содержит атрибуты, общие для всех инструментов, привязанных к нему, а именно:

• Наименование торговой секции

- Разнообразные ставки комиссий и признаки использования скальпирования при расчете комиссий. Если для актива установлен признак скальпирования, то комиссия берется только по сделкам в открытие позиций.
- Тип поставки по контрактам (подробнее см. раздел, [Поставка активов и экспирация опционов\)](#page-12-0):
	- поставка собственно актива;
	- поставка актива путем создания позиции на спот-рынке;
	- расчетный тип по итогам обращения перечисляются только денежные средства в размере разницы между стоимостью открытия позиции и расчетной ценой актива.
- Валюта для расчета стоимости шага цены. В настоящий момент может принимать значения:
	- RUR стоимость шага цены указывается в рублях и, как правило, не меняется в течение всего срока действия контракта.
	- USD стоимость шага цены указывается в рублях, с пересчетом по курсу ЦБ на момент открытия торговой сессии. При этом стоимость шага цены меняется в начале каждой торговой сессии.
	- USR стоимость шага цены указывается в рублях, с пересчетом по курсу доллара, рассчитываемого по методике РТС: <http://fs.rts.ru/files/5307>

Стоимость шага цены изменяется два раза в день — при клиринге и при промежуточном клиринге.

• Форма торгов — с залогом или без. При торговле с залогом часть депозита под позицию можно вносить путем передачи КЦ в залог акций и других ценных бумаг из утвержденного списка.

Базовый актив НЕ ЯВЛЯЕТСЯ ТОРГОВЫМ инструментом.

Информация о базовых активах содержится в таблице fut vcb потока FORTS FUTINFO\_REPL.

#### **Фьючерсы**

Фьючерсные контракты — основной тип торговых инструментов в системе FORTS.

Фьючерсы привязаны к конкретному базовому активу. Каждый фьючерс имеет уникальные атрибуты срочности (даты поставки), лота, шага цены и стоимости шага цены.

Даты поставки фьючерсов в торговой системе назначаются с трехмесячным интервалом — середины марта, июня, сентября, декабря. Для каждого базового актива может быть создано несколько торгуемых фьючерсов с разными датами исполнения.

Фьючерсы с разными датами исполнения на один и тот же актив могут входить в т.н. межмесячный или календарный спрэд. В этом случае, при расчете рисков учитывается корреляция цен на такие фьючерсы между собой и гарантийное обеспечение под позицию, состоящую из нескольких фьючерсов, входящих в спрэд может быть затребовано меньше, чем сумма обеспечений под каждую отдельную позицию.

Фьючерсы обычно котируются в пунктах цены. Однако для фьючерсов на процентные ставки и облигации цена указывается в виде ставки в процентах годовых. Для фьючерсов, торгуемых в пунктах цены, цена в рублях за контракт вычисляется как:

step\_price PriceRub = PricePoints \* min\_step

, где

- PricePoints цена в пунктах;
- step\_price стоимость минимального шага цены;
- min step минимальный шаг цены в пунктах.

Для процентных фьючерсов:

$$
PriceRule = \frac{1000000}{\left(1 + \frac{PricePoints}{36500}\right)^d}
$$

, где

• PricePoints — цена в пунктах;

• d — количество дней до истечения контракта.

Для фьючерсов с валютой стоимости шага USR, заполняются еще три дополнительных поля:

- Стоимость шага цены в исходной валюте (т.е. в долларах США)
- Стоимость шага цены в рублях, зафиксированная для промежуточного клиринга
- Стоимость шага цены в рублях, зафиксированная для клиринга

Каждый торговый инструмент при появлении в системе недоступен для торгов в вечернюю торговую сессию, и начинает быть доступным для торгов в вечернюю торговлю только со второй торговой сессии (подробнее о торговых сессиях см. раздел [Расписание торгов и клиринга\)](#page-18-0). О доступности инструмента для торговли в вечернюю или основную торговые сессии можно узнать из поля signs (признаки) таблицы fut\_sess\_contents.

Информация о фьючерсах содержится в трех таблицах торгового интерфейса:

- Поток FORTS FUTINFO\_REPL, таблица fut sess contents основная таблица. Содержит список контрактов, назначенных в торги в данной торговой сессии.
- Поток FORTS FUTINFO REPL, таблица fut instruments содержит урезанную информацию обо всех фьючерсных контрактах в торговой системе, в том числе неторгуемых. Трансляция этой информации необходима для работы модуля расчета волатильности и вариационной маржи на стороне клиента.
- Поток FORTS, INFO, REPL, таблица futures, params содержит информацию о фьючерсах в формате, необходимом для загрузки ее в клиентский модуль расчета рисков (ClientGO).

#### **Опционы**

В настоящий момент система FORTS поддерживает американские опционы на фьючерсы. Опционы могут быть маржируемого типа, с уплатой вариационной маржи между участниками торгов на основании расчетной цены, определяемой дважды в торговую сессию, и премиального типа, с уплатой премии подписчику опциона в момент совершения сделки.

При исполнении/экспирации опциона, позиция по опциону превращается в позицию по фьючерсу, к которому привязан данный опцион.

Опционы также как и фьючерсы имеют разные даты исполнения. В отличие от фьючерсов, существуют "короткие" опционы, с исполнением в середине ближайшего календарного месяца. Позиции на короткие опционы при исполнении переходят в позиции на трехмесячный фьючерс.

Для опционов в торги назначается некоторое подмножество страйков, которое лежит в окрестности текущей расчетной цены фьючерса, к которому привязан опцион, поэтому, список опционов, назначенных в торги, в общем случае каждый день может быть разным.

Информация об опционах содержится в двух таблицах торгового интерфейса:

- Поток FORTS OPTINFO REPL, таблица opt sess contents основная таблица. Содержит список контрактов, назначенных в торги в данной торговой сессии.
- Поток [FORTS\\_INFO\\_REPL,](#page-73-1) таблица options\_params содержит информацию об опционах в формате, необходимом для загрузки ее в клиентский модуль расчета рисков (ClientGO).

#### **Инструменты RTS Standard и RTS Money**

Система FORTS поддерживает торги на спот и срочном рынке, обеспечивая единый учет позиций и маржирование по всей совокупности инструментов. Инструменты спот-рынка в техническом плане очень похожи на фьючерсы с коротким сроком жизни, но имеют некоторые важные отличия.

На спот-рынке можно совершать операции с указанием фиксированного набора дат исполнения — от текущего торгового дня до некоторой максимальной даты, установленной административно. Технически, для поддержки различных дат исполнения, в системе заводится набор инструментов с указанием каждой из возможных дат исполнения. Один из этих инструментов назначается "главным". В настоящее время, для RTS Standard главным является инструмент со сроком исполнения T+4, для RTS Money — инструмент со сроком исполнения T+1. Только по главному спот-инструменту идут торги в безадресном режиме. По остальным инструментам возможны только адресные сделки и сделки РЕПО. В связи с таким режимом торгов, в отличие от фьючерсов, при расчете суммарного объема торгов все объемы по "не-главным" спот-инструментам не публикуются отдельно, а складываются с объемами "главного" инструмента.

Для инструментов спот-рынка существуют следующие дополнительные (по отношению к фьючерсам) свойства:

- Признак спот-инструмента (главного или не-главного).
- Смещение даты исполнения от текущей торговой сессии в рабочих днях.
- Ссылка на главный спот-инструмент для данного базового актива.

Информация о спот-инструментах, как и о фьючерсах, содержится в трех таблицах торгового интерфейса:

• Поток [FORTS\\_FUTINFO\\_REPL](#page-52-0), таблица fut sess\_contents — основная таблица. Содержит список спотинструментах, назначенных в торги в данной торговой сессии.

- Поток FORTS FUTINFO REPL, таблица fut instruments содержит урезанную информацию обо всех спот-инструментах в торговой системе, в том числе неторгуемых. Трансляция этой информации необходима для работы модуля расчета волатильности и вариационной маржи на стороне клиента.
- Поток FORTS INFO REPL, таблица futures params содержит информацию об инструментах в формате, необходимом для загрузки ее в клиентский модуль расчета рисков (ClientGO).

#### Составные инструменты (связки)

Торговая система FORTS поддерживает составные инструменты - инструменты, которые состоят из нескольких взаимосвязанных частей (атомарных инструментов), что позволяет реализовывать широко используемую стратегию торговли на рынке, когда при выполнении сделки по связке у клиента появляются позиции по двум или более инструментам. В настоящий момент в виде составных инструментов реализованы инструменты PEПO на RTS Standard, а также валютные свопы рынка RTS Money.

Список имеющихся в системе составных инструментов можно получить из таблицы fut sess contents потока FORTS FUTINFO REPL, проверяя поле multileg\_type. Записи, со значением этого поля не равным 0, описывают составные инструменты.

Для получения составных частей инструмента следует пользоваться таблицей multileg dict потока FORTS FUTINFO REPL, в которой для каждого составного инструмента существует две или более записей. описывающей отдельные части такого инструмента (Рис. 1). Записи таблицы multileg dict ссылаются обратно в fut sess, contents, т.к. составные части инструментов являются обычными инструментами торговой системы. Для каждой составной части также указывается коэффициент, на который умножается объём исходной заявки для получения объёма заявки по составной части. Знак этого коэффициента указывает на направление заявки по составляющей — положительное значение означает, что составляющая будет направлена в ту же сторону, что и заявка по составному инструменту, отрицательное - в противоположную сторону.

#### isin id short isin isin multileg\_type GAZR<sub>23</sub> GAZR-23.09.10 500  $\Omega$ 510 GAZR<sub>24</sub> GAZR-24.09.10  $\overline{0}$ 515 GAZR28 GAZR-28.09.10  $\,0\,$  $\ddotsc$ 1200 GAZPT0T3 GAZR-23.09.10R5  $\overline{1}$ GAZPT1T3 1201 GAZR-23.09.10R4  $\overline{1}$  $\dddotsc$ isin\_id\_leg isin id qty\_ratio  $\ddotsc$ 1200 500 1 1200 515  $-1$ 1201 510 1 1201 515  $-1$  $\ddotsc$

#### Рисунок 1. Составные инструменты

#### Составные инструменты РЕПО

Составные инструменты РЕПО на RTS Standard являются достаточно простыми, они включают в себя две составляющих: ближний спот-инструмент с недалекой датой исполнения в одну сторону, и спот-инструмент с более дальней датой исполнения в другую сторону. Инструменты входят в связку в равной доле доле.

На приведенной выше схеме (Рис. 1) показаны два составных инструмента РЕПО на RTS Standard, имеющие isin id 1200 и 1201. В таблице multileg dict для каждого из этих инструментов существуют по две записи, каждая из которых описывает часть РЕПО (прямую и обратную). Направление части РЕПО задаётся значением поля qty ratio: "1" - для прямой части, и "-1" - для обратной.

#### Валютные SWAP-контракты

Валютные SWAP-контракты с технической точки зрения похожи на связки РЕПО, но сделаны они на инструменты рынка RTS Money — базовым активом являются не акции, а валюта. Основной особенностью инструментов данного типа является порядок сортировки цен в стаканах. Вообще для составных инструментов, в силу особенностей бизнес-логики, возможны как прямой, так и обратный порядок сортировки (задается как атрибут инструмента, признак price\_dir). Так вот для SWAP-контрактов, характерен как раз обратный порядок сортировки цен в стаканах, потому что у них ценой связки является цена второй части сделки по SWAP-контракту, направленной в обратную сторону.

#### **Идентификация инструментов**

В системе FORTS инструмент имеет четыре идентификатора:

- 1. Поле isin\_id уникальный числовой идентификатор инструмента в системе.
- 2. Поле isin символьный идентификатор инструмента.
- 3. Поле short isin короткий символьный код инструмента для информационных систем.
- 4. Поле name длинное "человекочитаемое" наименование инструмента.

#### **Пример 3. Фьючерс на индекс РТС с исполнением в декабре 2010 года:**

isin\_id=

isin = RTS-12.10

short $isin = RIZ0$ 

name = Фьючерсный контракт на индекс РТС с исполнением 15 декабря 2010 г.

Значение isin id — первичный уникальный идентификатор инструмента в системе. Во всех структурах данных, содержащих ссылку на инструмент, используется именно это значение.

Поле isin — основной символьный код контракта. Именно этот код указывается в команде на постановку заявки. Гарантируется уникальность и неизменность во времени значения isin.

Поле short\_isin — альтернативный символьный код контракта. Было введено для упрощения работы с данными FORTS мировым информагентствам. В отличие от isin, short isin у одного инструмента может меняться с течением времени. Например, когда инструмент RTS Standard попадает на дату исполнения T +4 и становится "главным" спот-инструментом, его short\_isin устанавливается равным коду соответствующей акции на рыке RTS Classica. Похожим образом изменяются и атрибуты RTS Money, а также атрибуты в инструментах РЕПО.

## <span id="page-10-0"></span>**Торговые операции**

#### **Заявки – общие возможности**

Заявка — это приказ участника торгов в торговую систему на совершение сделки покупки или продажи инструмента по определенной цене. Заявка может быть адресной или безадресной.

Безадресные заявки — это обычный вид заявок, которые встают в очередь и видны всем пользователям, они обязательно участвуют в аукционе и сводятся со встречными заявками. Если у заявки есть контрпредложение с ценой лучшей или равной цене заявки, то такие заявки сводятся в сделку с ценой равной цене заявки в контрпредложении. Часть заявки, которая не свелась в сделку остается в виде заявки, с меньшим количеством инструмента.

Заявки бывают котировочные, встречные и заявки Fill-or-Kill. Котировочная заявка остается в очереди независимо от того, свелась ли она частично, или не свелась совсем. Встречная заявка, если она не свелась в сделку, удаляется из системы после проведения аукциона. При частичном сведении встречной заявки, несведенная ее часть также удаляется. Заявки Fill-or-Kill — это встречные заявки, которые предполагают только полное исполнение (сведение в сделку).

С точки зрения времени жизни заявки подразделяются на обычные и многодневные. У обычных заявок дата истечения заявки не задана, такие заявки (неисполненные) "живут" до конца текущей торговой сессии. Для многодневных заявок указывается дата истечения (диапазон дат — до года). Такие заявки автоматически перевыставляются в следующую торговую сессию, получая при этом новый номер и ссылку на номер самой первой выставленной заявки. При перевыставлении делаются проверки на наличие инструмента, клиента, достаточности средств. Заявки с истекшей датой автоматически снимаются после завершения вечерней сессии (если она есть в этот день).

Для нужд разработчиков в заявках предусмотрены два дополнительных атрибута:

- поле comment строка в 20 символов;
- поле ext\_id четырехбайтовое число, куда предполагается вставлять идентификатор заявки в пользовательской системе.

#### **Замечание**

Уникальность значений дополнительных атрибутов заявки торговой системой FORTS не анализируется.

Информация о заявках содержится в таблицах orders\_log потоков [FORTS\\_FUTTRADE\\_REPL](#page-34-1) и FORTS OPTTRADE REPL.

Таблица orders\_log — это история изменения заявок, на каждое изменения каждой заявки добавляется отдельная запись. По умолчанию в таблице orders\_log содержится информация только по "своим" заявкам. Под своими заявками здесь понимается:

- Для логина клиента это заявки только этого клиента.
- Для логина БФ или РФ это все заявки клиентов этой БФ или РФ.

Данные по своим заявкам раскрываются полностью, включая служебные и пользовательские поля.

При желании пользователь может подписаться на получение всей таблицы orders\_log. В этом случае он будет получать всю историю изменений по всем заявкам в системе. При этом по своим заявкам он получает информацию полностью, по чужим — урезанную до минимума.

Возможны следующие операции над заявками:

- Добавление заявки.
- Удаление одиночной заявки (по коду заявки в системе FORTS).
- Передвижка заявки (операция MoveOrder). Передвижка заявки реализована как пара операций удаление старой заявки и добавление новой заявки (с новым номером). Соответственно пользователю в ответном сообщении на операцию MoveOrder всегда возвращается номер новой заявки. Операции MoveOrder в таблице orders log всегда соответствует как минимум две записи — удаление и добавление.

Одной операцией MoveOrder можно одновременно передвинуть две заявки (полезно для маркетмэйкеров), для этого в методах MoveOrder предусмотрен набор параметров (order\_id1, order\_id2) для двух заявок. При этом сами методы являются универсальными — если двигается одна заявка, заполняются параметры только для order id1.

- Массовое удаление своих заявок по заданным пользователем условиям. В качестве условий могут быть заданы:
	- Направление операции покупка, продажа.
	- Тип заявки адресная, безадресная.
	- Код клиента.
	- Код базового актива.
	- ext\_id идентификатор заявки в пользовательской системе.
	- Код инструмента.

#### **Адресные заявки**

Адресная заявка — это заявка, адресованная конкретному пользователю. По сравнению с безадресными эти заявки имеют некоторые ограничения в возможности управления заявками и в выборе контрагента:

- При выставлении адресной заявки в качестве контрагента можно указать только брокерскую фирму. Невозможны адресные заявки и сделки между двумя произвольными торговыми счетами.
- Для определения контрагента в заявке указывается код компании-контрагента в РТС (поле broker\_to). Не все брокерские фирмы имеют такой код, соответственно, этим фирмам нельзя выставить адресную заявку.
- Для адресных заявок невозможна операция MoveOrder. Можно только вручную удалить и выставить новую заявку.
- Адресные заявки сводятся в сделку при условии точного совпадения в них цены и объема заявки. Частичное сведение заявок невозможно.

#### **Сделки**

Сделки в торговой системе заключаются после постановки заявок в случае, если цена в заявке одного направления по инструменту удовлетворяет цене заявки другого направления по тому же инструменту. Ценой сделки считается цена заявки, выставленной раньше. Сделки бывают адресные и безадресные. Многие атрибуты сделок эквивалентны атрибутам заявок. Сделки не изменяются и не удаляются из системы.

Информация о сделках содержится в таблицах deal потоков [FORTS\\_FUTTRADE\\_REPL](#page-34-1) и [FORTS\\_OPTTRADE\\_REPL](#page-40-0). Информация обо всех сделках в системе раздается всем пользователям, с учетом следующих правил фильтрации: пользователь получает приватную информацию только по свой части сделки (покупателя или продавца). Если пользователем является БФ или РФ и сделка совершена ее клиентами, то пользователь получает приватную информацию по обеим частям сделки.

Помимо чисто торговых сделок в таблице deal содержатся дополнительные записи, которые в юридическом смысле сделками не являются, но отражают некоторые операции в системе, меняющие позиции участника. К таким операциям относятся:

- Поставка активов при завершении обращения инструмента.
- Экспирация опционов.
- Закрытие позиции, если клиент не внес требуемое обеспечение.

Данные сделки называются техническими. Отличить торговые сделки от технических можно по значению полей status sell и status buy таблицы deal (подробнее — см. раздел [Типы сделок, формируемые при](#page-13-0) [исполнении и истечении фьючерсов и опционов\)](#page-13-0).

#### **Особенности торговли на рынках RTS Standard и RTS Money**

Система FORTS поддерживает торги на спот и срочном рынке, обеспечивая единый учет позиций и маржирование по всей совокупности инструментов. Инструменты спот-рынка в техническом плане очень похожи на фьючерсы с коротким сроком жизни.

На спот-рынке можно совершать операции с указанием фиксированного набора дат исполнения — от текущего торгового дня до некоторой максимальной даты, установленной административно. Технически, для поддержки различных дат исполнения, в системе заводится набор инструментов с указанием каждой из возможных дат исполнения. Один из этих инструментов назначается "главным". В настоящее время, для RTS Standard главным является инструмент со сроком исполнения T+4, для RTS Money — инструмент со сроком исполнения T+1. Главные спот-интрументы в таблице fut sess contents (opt sess contents) помечаются специальным признаком.

По главному спот-инструменту торги могут идти в безадресном режиме. По остальным инструментам возможны только адресные сделки и сделки РЕПО.

Брокер на рынке RTS Standard может выставить своему клиенту (или клиент сам себе) ограничения на покупку акций RTS Standard, в виде суммы денег. Или же ограничения на продажу акций RTS Standard, в виде количества акций в лотах, которое можно продать за одну торговую сессию. При достижении этого ограничения пользователю выдается ошибка, и заявка не выставляется.

Аналогичные ограничения есть и на рынке RTS Money.

#### **Особенности торговли связками**

Торговая система FORTS поддерживает составные инструменты (связки) — инструменты, которые состоят из нескольких взаимосвязанных частей (атомарных инструментов), что позволяет реализовывать широко используемую стратегию торговли на рынке, когда при выполнении сделки по связке у клиента появляются позиции по двум или более инструментам. В настоящий момент в виде составных инструментов реализованы инструменты РЕПО на RTS Standard, а также валютные свопы рынка RTS Money.

Основные особенности торговли связками:

- Порядок сортировки цен в стаканах может быть различным (прямой или обратный).
- При выставлении заявки по связке у клиента возникают обязательства по двум или более атомарным инструментам, следовательно, расчет обеспечения под такую позицию будет производиться соответствующим образом.
- Для связок невозможны операции передвижки и массового удаления заявок.

#### <span id="page-12-0"></span>**Поставка активов и экспирация опционов**

#### **Поставка на рынках RTS Standard и RTS Money**

Поставка — это процедура обмена активами между покупателем и продавцом по инструментам текущего дня (Т+0). В процессе поставки акции или наличная валюта со счетов продавца переводятся на счета покупателя, а денежные средства в обратном направлении — со счетов покупателя на счета продавца.

Поставка на рынках RTS Standard и RTS Money происходит в период с 17.00 до 18.45 московского времени. Дополнительно в шаблоне торговой сессии предусмотрены два момента времени (точки X) — 16.00 и 16.30 (Мск), определяющих возможность проведения сделок по инструментам Т+0. До 16.00 текущего торгового дня разрешены любые адресные сделки по инструментам Т+0. В период с 16.00 до 16.30 такие сделки разрешены только между клиентами одного брокера. Этот период называется временем на перенос позиций брокерами и предназначен для того, чтобы брокер мог гарантированно закрыть все позиции своих клиентов, по которым поставка невозможна физически (например, у клиента не зарегистрированы расчетные счета). Перенос позиций осуществляется офсетными сделками, которые в таблице deal помечаются специальным признаком в полях status sell и status buy (подробнее — см. раздел [Типы сделок, формируемые при](#page-13-0) [исполнении и истечении фьючерсов и опционов](#page-13-0)). В 16.30 итоговые позиции фиксируются и в 17.00 начинают рассчитываться.

Поставка с технической точки зрения

При исполнении позиции в системе FORTS формируется техническая сделка с ценой, равной расчетной цене инструмента, и обратная по направлению к направлению открытой позиции. Контрагентом по сделке всегда является КЦ РТС. В результате позиция уходит в ноль, обеспечение, зарезервированное под эту позицию, высвобождается, по

сделке списывается сбор в соответствии с тарифами биржи. Такая техническая сделка в таблице deal помечается специальным признаком в полях status\_sell и status\_buy.

- Операции при непоставке В случае неисполнения участником обязательств по поставке (нехватка активов) поставка осуществляется за счет активов КЦ РТС или донора, а неисполненные позиции участника переносятся сделками репо по следующему алгоритму:
	- Участник помечается как "неисполнивший".
	- Неисполненная позиция закрывается противоположной сделкой Т+0, заключенной между данным участником и КЦ РТС или донором (1-я часть сделки РЕПО).
	- Одновременно формируется сделка с исполнением Т+1, обратная первой, между теми же контрагентами (2-я часть сделки РЕПО).
	- 1-я и 2-я сделки нумеруются как части одной и той же сделки РЕПО, и помечаются в таблице deal специальным признаком в полях status\_sell и status\_buy.

#### **Поставка по фьючерсам**

В разрезе поставки фьючерсы бывают трех типов:

- Расчетные фьючерсы (фьючерсы на индикаторы) по итогам обращения перечисляются только денежные средства в размере разницы между стоимостью открытия позиции и текущей расчетной ценой актива. Поставка оформляется технической сделкой закрытия позиции, которая в таблице deal помечается специальным признаком в полях status\_sell и status\_buy (подробнее — см. раздел [Типы сделок,](#page-13-0) [формируемые при исполнении и истечении фьючерсов и опционов](#page-13-0)).
- Товарные фьючерсы (фьючерсы на реальные активы) по итогам обращения перечисляются собственно активы и денежные средства. Поставка оформляется технической сделкой закрытия позиции, которая в таблице deal помечается специальным признаком в полях status\_sell и status\_buy.
- Фьючерсы на акции при поставке позиция по фьючерсу превращается в позицию по инструменту RTS Standard со стандартной датой исполнения (Т+4). Поставка оформляется технической сделкой закрытия позиции на срочном рынке и сделкой открытия позиции на споте, которые в таблице deal помечаются специальным признаком в полях status\_sell и status\_buy.

#### **Экспирация опционов**

В настоящий момент система FORTS поддерживает американские опционы на фьючерсы. При экспирации опциона, позиция по опциону превращается в позицию по фьючерсу с ценой, равной страйку экспирируемого опциона. Экспирация опционов осуществляется в клиринговую сессию. Технически экспирация оформляется сделкой закрытия позиции по опциону и сделкой открытия позиции по фьючерсу, которые в таблице deal помечаются специальным признаком в полях status sell и status buy (подробнее — см. раздел [Типы сделок,](#page-13-0) [формируемые при исполнении и истечении фьючерсов и опционов](#page-13-0)).

Экспирация опционов возможна в двух режимах:

- Досрочная, выполняемая по заявке участника. Покупатель может в любой момент предъявить продавцу требование об исполнении опциона, послав с систему заявку об экспирации (подробнее — см. раздел [Метод OptChangeExpiration — Заявки на экспирацию опционов](#page-89-0)). Заявки на экспирацию собираются в течение всей торговой сессии, но исполняются два раза в день — в промежуточный клиринг и в вечерний клиринг.
- Автоматическая, в день завершения обращения опциона. Вечером последнего дня обращения, маржируемые опционы, находящиеся в деньгах более чем на 1 фьючерсный лимит (рассчитанный в текущем клиринге), экспирируются автоматически. Это правило превалирует над правилами экспирации, введенными участниками.

#### <span id="page-13-0"></span>**Типы сделок, формируемые при исполнении и истечении фьючерсов и опционов**

Битовая маска признаков таблицы deal потоков [FORTS\\_FUTTRADE\\_REPL](#page-34-1) и [FORTS\\_OPTTRADE\\_REPL](#page-40-0) (поля status\_buy и status\_sell):

- 0x4: 1 внесистемная сделка (нерыночная цена); 0 простая сделка (цена, близкая к рыночной).
- 0x20: 1 сделка исполнения опциона; 0 не сделка исполнения опциона.
- 0x80: 1 индикатор истечения времени действия инструмента (для фьючерсов исполнение, для опционов – истечение). Поддерживается для сохранения совместимости.
- 0x8000: 1 сделка T+0 по переносу позиции; 0 не сделка T+0 по переносу позиции.
- 0x20000: 1 сделка Репо; 0 не сделка Репо.
- 0x40000: 1 –набор сделок; 0 не набор сделок.
- 0x800000: 1 сделка истечения опциона; 0 не сделка истечения опциона.
- 0x1000000: 1 сделка поставки через RTS Standard; 0 не сделка поставки через RTS Standard.
- 0x4000000: 1 адресная сделка; 0 безадресная сделка.
- 0x8000000:  $1 -$  связка; 0 не связка.
- 0x10000000: 1 сделка при непоставке; 0 не является сделкой при непоставке.
- 0x40000000: 1 сделка исполнения фьючерса или инструмента RTS Standard (кроме исполнения фьючерса через RTS Standard); 0 – не сделка исполнения.

Для удобства работы бэк-офисов информация в Plaza-2 шлюзах и отчетах синхронизирована. Для этого в отчетах f04\_XXYY.dbf, f04clXXYYZZZ.dbf, o04\_XXYY.dbf, o04clXXYYZZZ.dbf используется поле signs. Это поле построено на основе битовой маски в Plaza-2.

Типы сделок, формируемые при исполнении и истечении фьючерсов и опционов, перечислены в следующей таблице:

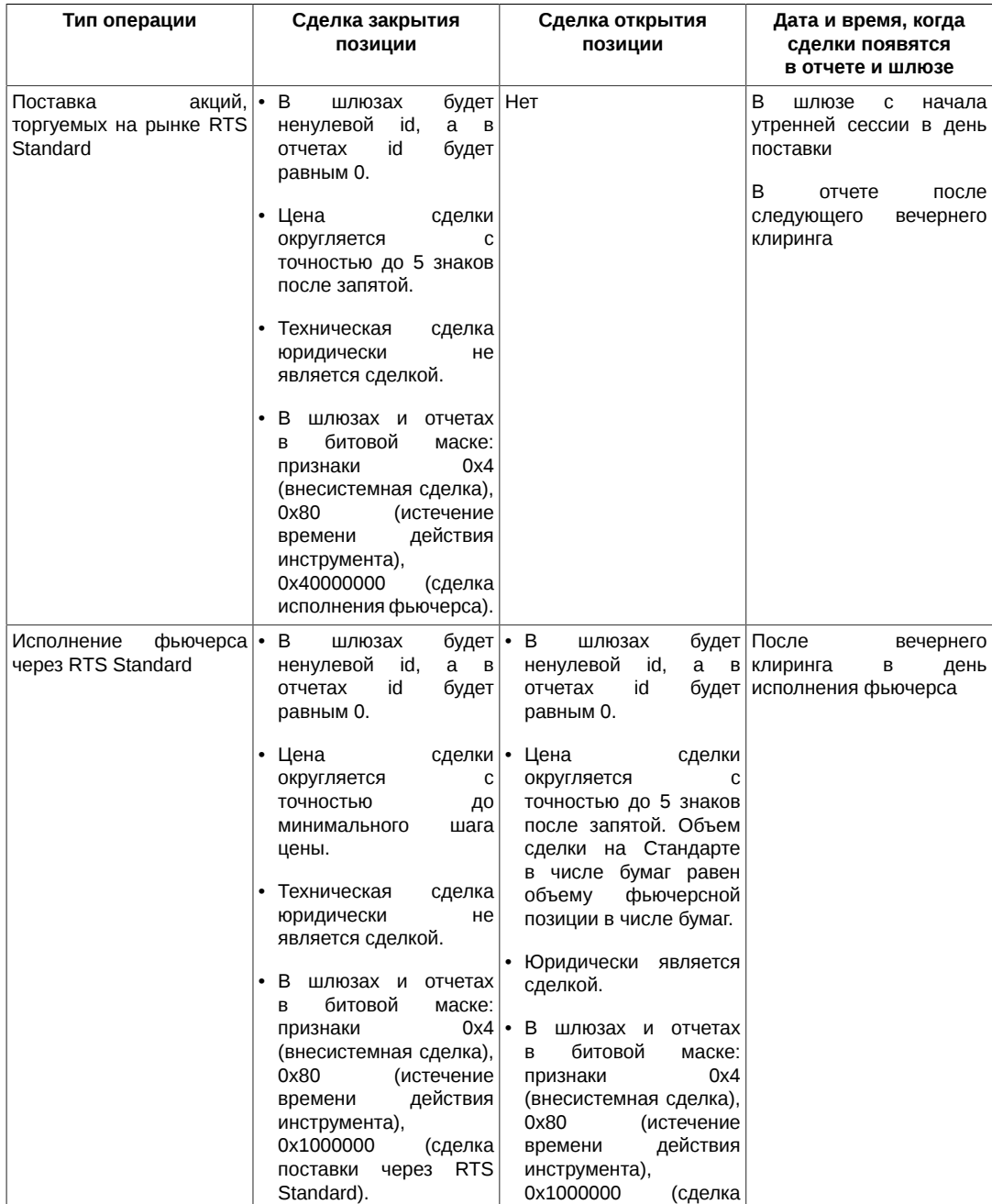

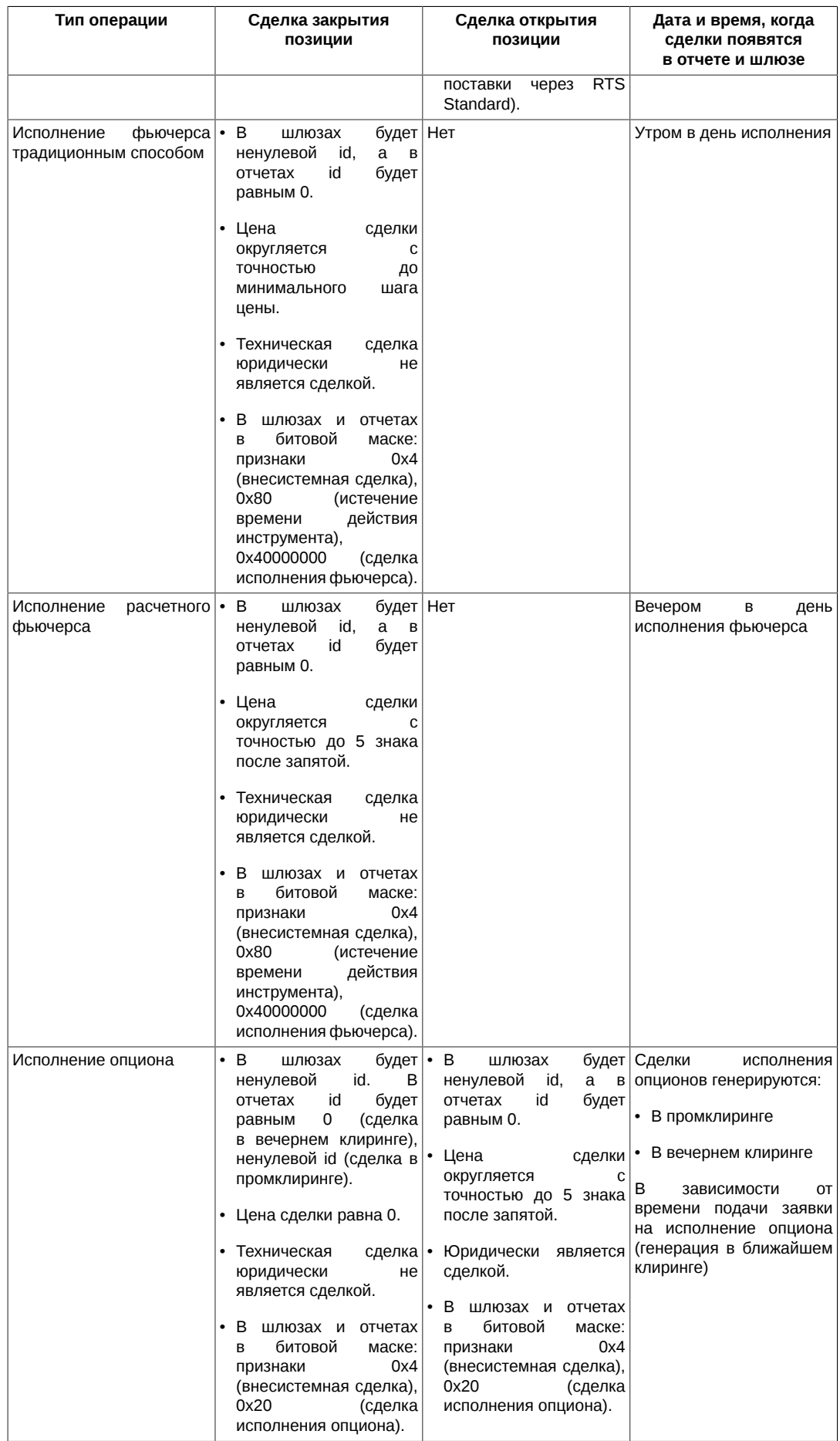

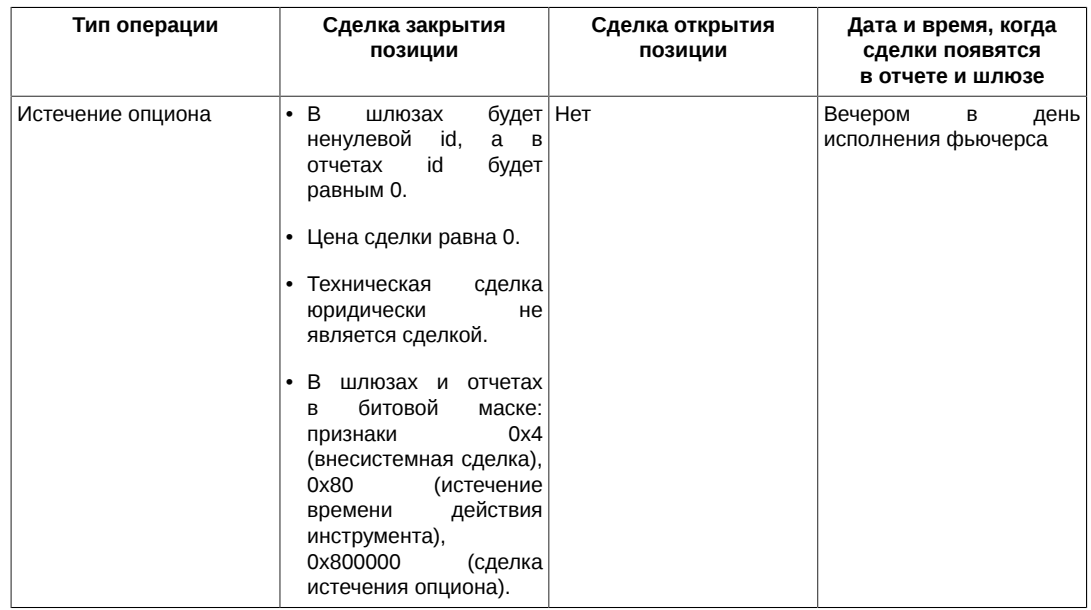

Торговые сделки отражаются следующим образом:

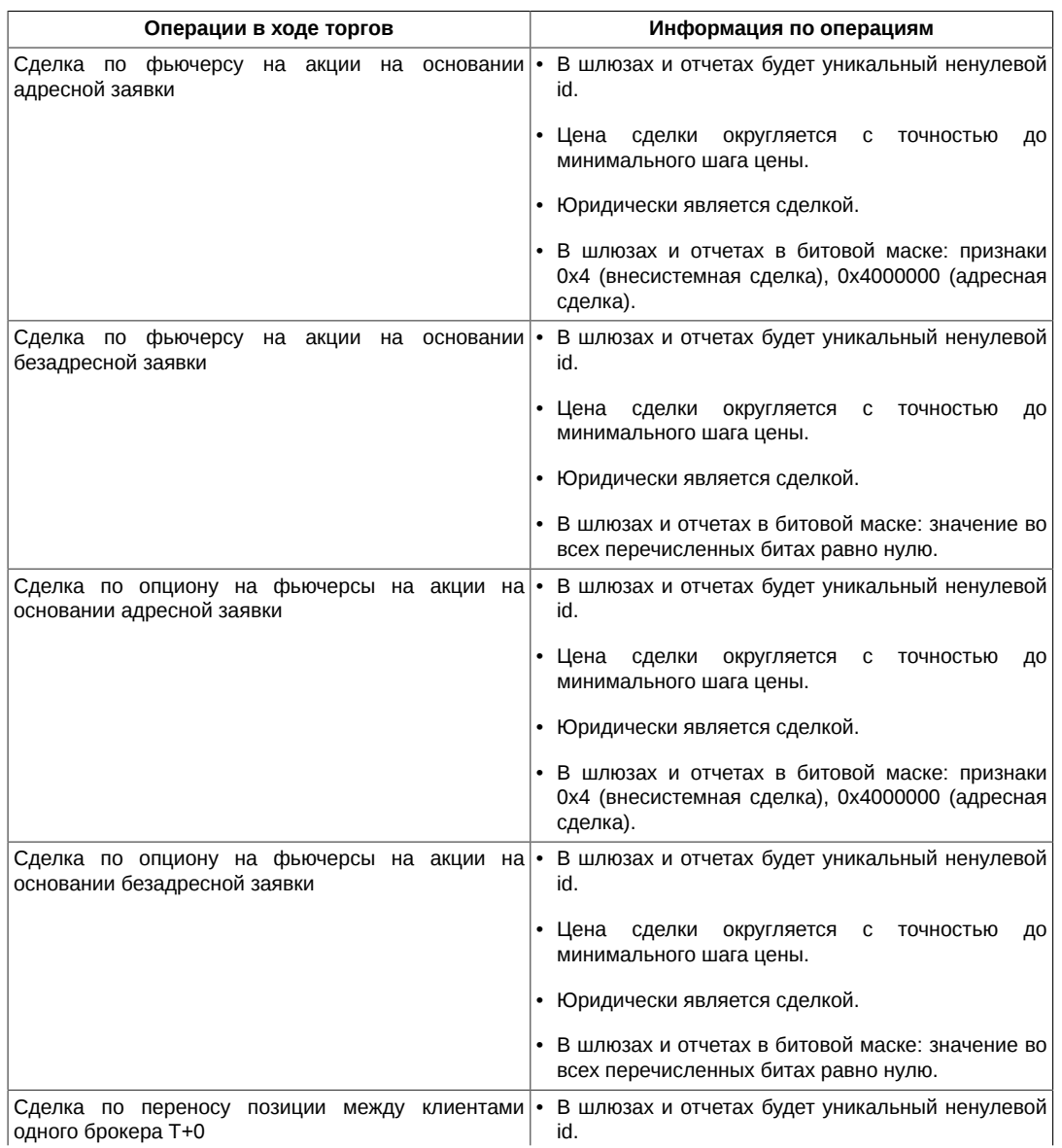

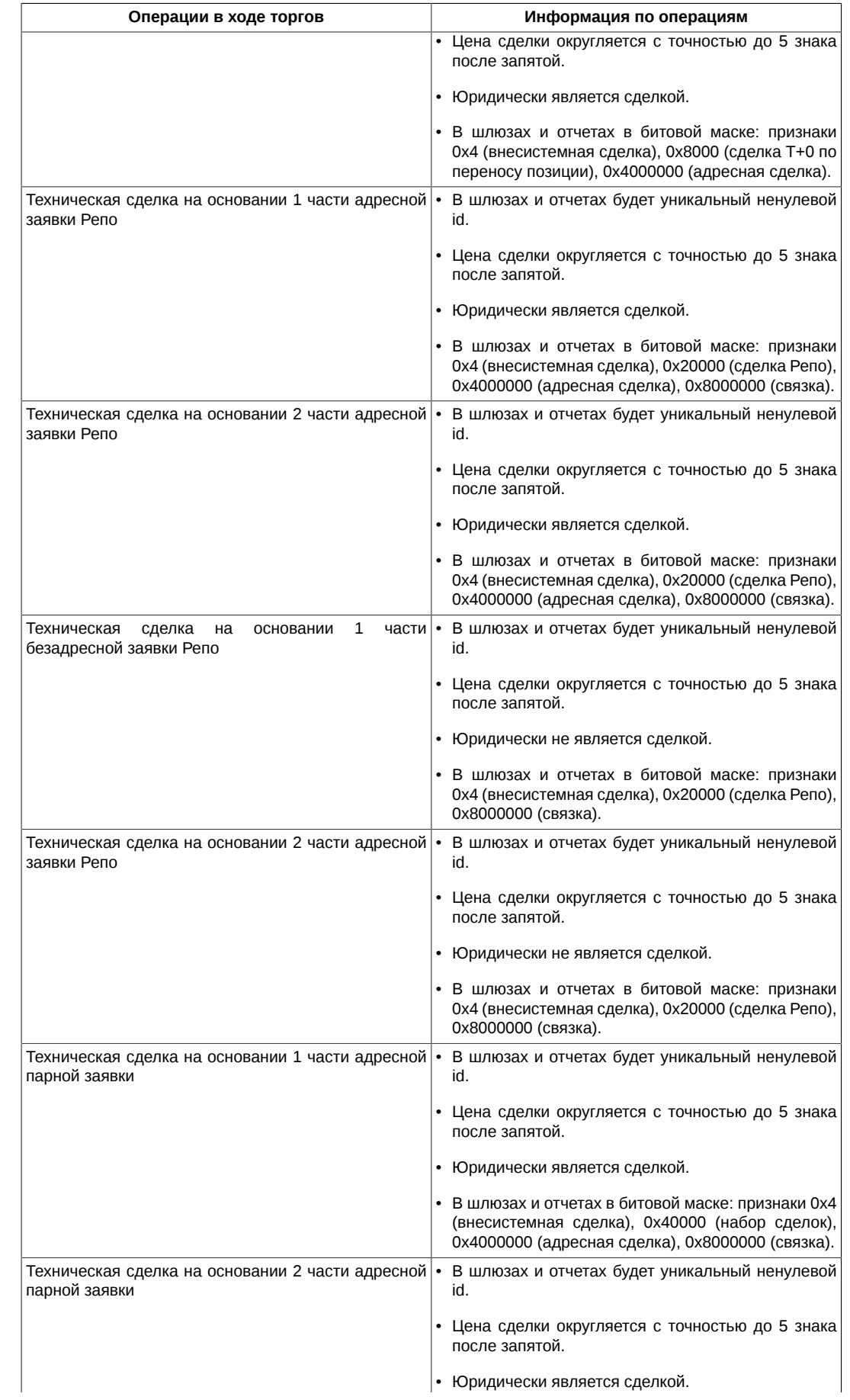

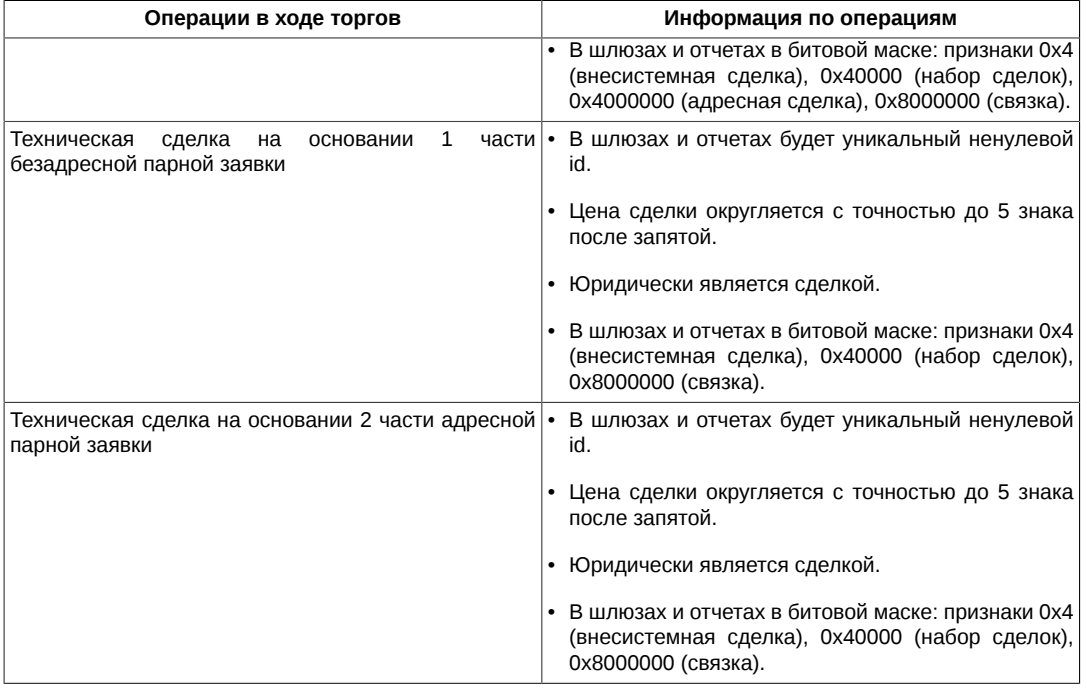

#### <span id="page-18-0"></span>**Расписание торгов и клиринга**

#### **Расписание торгов. Торговые сессии**

Торги в системе FORTS осуществляются в рамках торговой сессии. Торговая сессия в системе не связана с календарными сутками и включает в себя:

- Вечернюю торговую сессию для реальных торгов длится с 19.00 до 23.50 по московскому времени.
- Дневную торговую сессию для реальных торгов длится с 10.00 до 18.45 следующих календарных суток.

В пределах одной торговой сессии обращаются одни и те же торговые инструменты и применяются одни и те же параметры для расчета обеспечения. Существует техническая возможность ввести утреннюю торговую сессию до начала дневных торгов, которая пока не используется. В промежутках между торговыми сессиями производится ряд важнейших для системы FORTS операций, таких как клиринг, истечение срока действия контрактов, генерация и рассылка отчетов и т.п.

#### **Промежуточный клиринг**

Внутри дневной торговой сессии существует перерыв, который в реальной системе FORTS длится с 14.00 до 14.03 по московскому времени, в течение которого проходит промежуточная клиринговая сессия (промежуточный клиринг). Промежуточная клиринговая сессия нужна для того, чтобы зафиксировать в середине дня новые расчетные цены по инструментам и перечислить вариационную маржу между участниками клиринга.

В промежуточный клиринг изменяются:

- Расчетные цены инструментов, по которым были торговые операции в период вечерних торгов и первой половины дневных торгов. Старые и новые расчетные цены отображаются в специальных полях таблиц fut\_sess\_contents и opt\_sess\_contents, потоков [FORTS\\_FUTINFO\\_REPL](#page-52-0) и [FORTS\\_OPTINFO\\_REPL](#page-62-0) соответственно.
- Свободные средства клиентов после расчета и перечисления вариационной маржи. Перечисленная вариационная маржа отображается в специальных полях таблицы part потока [FORTS\\_PART\\_REPL](#page-51-0).
- В промежуточный клиринг не изменяются:
- Размер лимитов по инструментам.
- Состав торговых инструментов. Удаление старых инструментов и добавление новых осуществляется в основную клиринговую сессию.

#### **Основной клиринг**

Основной клиринг проводится по окончании торговой сессии в период с 18.45 до 19.00 московского времени. В процессе клиринга выполняется:

- Расчет и фиксация расчетных цен инструментов по итогам всей торговой сессии
- Расчет и перечисление вариационной маржи между участниками.
- Удаление торговых инструментов, с истекшим сроком обращения, и добавление новых торговых инструментов.
- Обновление информации о клиентах, брокерских и расчетных фирмах путем удаления старой информации и закачки новых данных из клиринга.

После основного клиринга производится генерация и рассылка отчетов по итогам текущей торговой сессии.

#### **Особенности поведения разных сущностей в системе при назначении новой торговой сессии**

#### **Справочная и сессионная информация**

При назначении новой торговой сессии данные из справочных таблиц, в которых существует привязка к номеру сессии закачиваются вновь из клиринга с указанием нового номера торговой сессии. В справочные таблицы, в которых нет привязки к номеру сессии, присылается набор изменений, то есть добавляются новые записи, появившиеся для новой торговой сессии, и удаляются записи для объектов, которых не должно быть в новой торговой сессии.Справочные таблицы — это таблицы, приходящие в потоках [FORTS\\_FUTINFO\\_REPL](#page-52-0) и [FORTS\\_OPTINFO\\_REPL](#page-62-0). Итогом всех этих изменений является добавление в таблицу session записи с новым номером сессии.

#### **Деньги и позиции**

При смене торговой сессии информация о средствах, лимитах и позициях клиентов обновляется в режиме применения обновлений, то есть меняются только те записи, в которых во время клиринга реально произошли изменения (потоки [FORTS\\_PART\\_REPL](#page-51-0) и [FORTS\\_POS\\_REPL,](#page-50-0) поток [FORTS\\_INFO\\_REPL](#page-73-1), таблицы diler\_params и client\_params).

#### **Заявки и сделки**

Основная торговая информация (потоки FORTS FUTTRADE REPL и FORTS OPTTRADE REPL) сохраняется, т.е. до ночи текущего дня в репликации доступны заявки и сделки, сделанные до 19.00 в текущую торговую сессию.

При смене торговой сессии происходит автоматическое перевыставление многодневных заявок, дата истечения которых еще не наступила, путем удаления старой заявки и добавления новой (с новым номером). Учитывая, что в реплику в таблицу orders log информация об этом не предается, клиентская система должна быть устроена следующим образом. При обнаружении нового номера торговой сессии в таблице session, клиентская система должна "забыть" обо всех заявках, которые у нее сохранились в памяти до этого, и "слушать" реплику на предмет появления новых заявок, с указанием нового номера торговой сессии.

#### **Инструменты**

При смене торговой сессии происходит удаление торговых инструментов, с истекшим сроком обращения, и добавление новых торговых инструментов. Существует правило — новыми инструментами нельзя торговать в вечернюю торговую сессию (с 19.00 до 23.50), при этом данные инструменты присутствуют в системе, информация по ним приходит в реплике. В таблицах fut\_sess\_contents и opt\_sess\_contents такие инструменты помечены специальным признаком.

#### **Потоки репликации**

На границе торговых сессий потоки репликации могут быть штатным образом закрыты и переоткрыты заново серверами торговой системы, при этом по некоторым потокам может придти уведомление о смене номера жизни схемы.

В настоящий момент, без смены номера жизни могут переоткрываться следующие потоки:

- Потоки с общими рыночными данными [FORTS\\_FUTCOMMON\\_REPL](#page-47-0) и [FORTS\\_OPTCOMMON\\_REPL.](#page-48-0)
- Поток с текущими значениями волатильности [FORTS\\_VOLAT\\_REPL](#page-73-0).
- Поток с текущими значениями вариационной маржи FORTS VM\_REPL.

Потоки, которые не переоткрываются:

- Потоки со справочной информацией [FORTS\\_FUTINFO\\_REPL](#page-52-0) и [FORTS\\_OPTINFO\\_REPL](#page-62-0).
- Потоки с торговой информацией FORTS FUTTRADE\_REPL и [FORTS\\_OPTTRADE\\_REPL](#page-40-0).
- Потоки со срезами стаканов FORTS FUTORDERBOOK REPL и FORTS OPTORDERBOOK REPL.
- Потоки агрегированных стаканов.
- Потоки [FORTS\\_PART\\_REPL,](#page-51-0) [FORTS\\_POS\\_REPL,](#page-50-0) [FORTS\\_INFO\\_REPL](#page-73-1)
- Поток биржевых индексов RTS INDEX REPL.
- ПОТОКИ FORTS MISCINFO REPL И FORTS CLR REPL.

#### Использование механизма синхрособытий для получения консистентного состояния данных в системе

Если для разрабатываемой системы критично иметь возможность отмечать совокупное консистентное состояние всех данных в торговой системе на некоторые «важные» моменты времени, то такая система должна использовать механизм синхрособытий, доступный начиная с версии 3.8.2 системы FORTS. В 3.8.2 для синхронизации доступны следующие состояния торговой системы:

- Данные для новой торговой сессии закачаны и рассчитаны
- Данные после промклиринга перерассчитаны

Для уведомления внешних систем о наступлении определенного состояния торговой системы, в потоки репликации добавляется новая таблица sys\_events следующего формата:

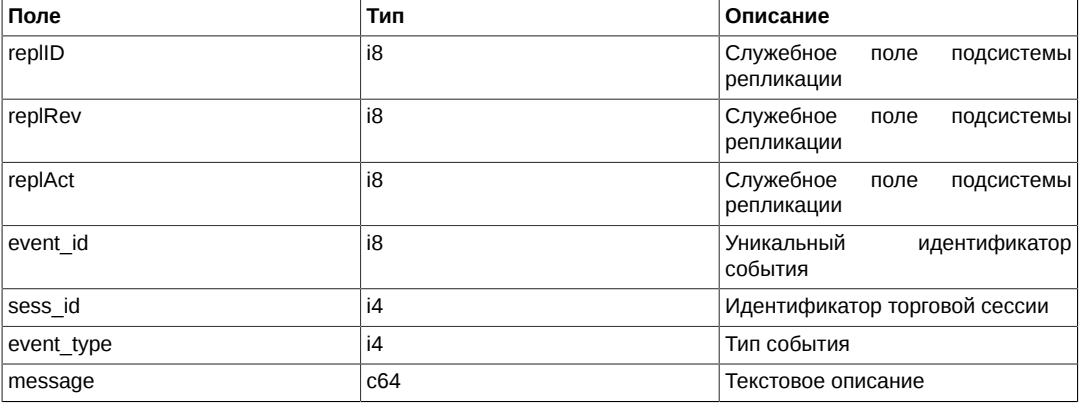

Таблица добавляется в следующие потоки репликации:

- FORTS FUTTRADE REPL
- FORTS OPTTRADE REPL
- FORTS INFO REPL
- FORTS PART REPL
- FORTS POS REPL
- FORTS\_FUTINFO\_REPL
- FORTS OPTINFO REPL

Правила синхронизации данных следующие - при наступлении глобального события в торговой системе, после генерации всех данных по этому событию всеми подсистемами торговой системы, в таблицы sys\_events вставляется запись с одним и тем же event\_id, с event\_type, соответствующим типу события:

- Данные для новой сессии готовы
- Данные после промклиринга готовы

Внешняя система, может подписаться на получение таблицы событий во всех интересных ей потоках репликации и получить уведомление о том, когда данные готовы. Во всех потоках репликации записи в sys events, относящиеся к одному событию в торговой системе будут иметь одинаковый event id. В полях sess id и message выдается расширенная информация - номер новой или текущей торговой сессии и текстовое сообщение. Обращаем особое внимание на тонкости:

- Не гарантируется идентичность значений служебных полей replID, replRev в разных потоках репликации для одного и того же события. Ориентироваться стоит только на event id.
- Уведомление в sys events приходит ПОСЛЕ всех данных, в частности это означает, что в режиме получения данных on-line внешняя система получит сначала сами новые данные, например, инструменты, назначенные в новую сессию или перенесенные в новую сессию многодневные заявки, а уже потом уведомление в sys\_events.

#### Расписание игровых и тестовых торгов

Помимо реальной торговой системы FORTS, существует игровая система и тестовая система для внешних разработчиков.

Расписание работы игровой системы:

- Вечерняя торговая сессия: 19:15 22:00.
- Утренняя торговая сессия: 06:00 09:00.
- Основная торговая сессия: 09:00 18:45.
- Промклиринг: 14:00 14:03.
- Поставка и точки Х для поставки: 16:00 16:30.

Расписание работы тестовой системы для внешних разработчиков:

- Вечерняя торговая сессия: 15:30 23:50.
- Утренняя торговая сессия: 07:00 07:15.
- Основная торговая сессия: 07:15 14:45.
- Промклиринг: 12:00 12:05.
- Точки Х для поставки: 13:00, 13:15.
- Поставка: 13:30 14:00.

#### <span id="page-21-0"></span>**Управление рисками и лимитирование торговых операций**

#### **Гарантийное обеспечение**

Реализованная в FORTS Система Управления Рисками позволяет в максимальной степени снизить риск неисполнения обязательств и осуществлять непрерывную оценку уровня рыночного риска позиций каждого участника. Ядром системы является алгоритм расчёта гарантийного обеспечения (initial margin, далее ГО) под открытые позиции участников торгов.

Одной из ключевых особенностей Системы Управления Рисками FORTS является использование онлайн расчёта обеспечения под заявки и позиции, производимого в рамках торговой транзакции. При таком подходе появление в системе необеспеченных заявок и сделок практически исключается, т.к. достаточность обеспечения проверяется до того, как заявка появляется в системе.

Другой важной особенностью Системы Управления Рисками FORTS является трехуровневая система расчета. Внутри системы участники торгов подразделяются на три категории:

- Расчетная фирма. Расчетные фирмы являются организациями, непосредственно несущими ответственность и покрывающие риски своих клиентов и субброкеров. Расчетные фирмы несут обязательства:
	- Членство в Секции срочного рынка.
	- Лицензия биржевого посредника, совершающего товарные фьючерсные и опционные сделки в биржевой торговле, выданная Федеральной службой по финансовым рынкам.
	- Взнос в Страховой фонд.
	- Гарантийное обеспечение собственных сделок и сделок своих клиентов и субброкеров.
- Брокерская фирма. В отличие от расчетных фирм, брокерские фирмы не рассчитываются по операциям напрямую с биржей, а рассчитываются со своей расчетной фирмой, для брокеров нет требований по наличию лицензий и по внесению средств в Страховой фонд. Брокерские фирмы несут обязательства гарантийного обеспечения собственных сделок и сделок своих клиентов.
- •Клиент. Любое юридическое и физическое лицо может принимать участие в торгах на рынке фьючерсов и опционов FORTS в качестве клиента. Для этого необходимо заключить договор на торговое обслуживание с брокерской фирмой или непосредственно с расчетной фирмой. Клиент совершает все действия в торгах от имени своей БФ или РФ.

В соответствии с реализованным подходом гарантийное обеспечение и риски рассчитываются на всех трех уровнях отдельно: отдельно риски по расчетной фирме, риски по всем брокерским фирмам РФ и риски по всем клиентам. Это является уникальным случаем в мировой практике, и гарантирует, что торговые лимиты, выставленные на клиента, никогда не будут им превышены.

#### **Торговые лимиты**

Торговые лимиты РФ и БФ — это денежные средства, размещенные этими РФ и БФ на своих торговых счетах в КЦ РТС. Денежные средства БФ — это сумма денежных средств всех клиентов БФ. Денежные средства

– это сумма денежных средств всех ее БФ, включая деньги самой РФ. РФ может переводить в течение торгов деньги между своими БФ и непосредственно собой. При этом суммарное количество денег у РФ не меняется.

Торговые лимиты используются для резервирования отрицательной вариационной маржи, списания сборов, списания/зачисления премии, резервирования ГО.

Денежные средства клиентов не поступают из клиринга. Они устанавливаются в рамках торговой системе самой БФ или РФ. Такие денежные средства называются торговым лимитом клиентов. Если у клиента есть лимит денежных средств, то при постановке заявки таким клиентом осуществляется проверка достаточности средств у этого клиента. Если лимита денежных средств нет, то такая проверка не осуществляется. В этом случае осуществляется проверка достаточности средств только у БФ и ее РФ. В общем случае заявка может быть выставлена только, если у всех трех уровней: клиента, БФ, РФ, достаточно денежных средств.

В ТС существуют денежные средства только двух видов — деньги и залоги. Залоги — это ЦБ или валюта, которые КЦ РТС согласен принимать в качестве обеспечения. Деньги и залоги в обеспечение принимаются в неравных долях. Доля залогов не может превышать 50% от общей суммы денежных средств.

Для управления торговыми лимитами клиентов используется [Метод FutChangeClientMoney — Изменение](#page-85-0) [клиентских лимитов.](#page-85-0) Он обеспечивает следующие возможности:

- Установка/изменение/удаление торговых лимитов (отдельно для денег и залогов).
- Усиление/ослабление требований к гарантийному обеспечению клиента путем ввода специального коэффициента, на который умножается суммарное ГО клиента при постановке заявки. Проверка на достаточность средств будет осуществляться с учетом этого коэффициента.
- Автоматический учет результатов торгов клиента в лимитах в следующей торговой сессии.

Для управления торговыми лимитами брокерских фирм используется [Метод FutChangeBFMoney —](#page-87-1) [Изменение лимитов брокерских фирм](#page-87-1) Он позволяет только установить или изменить торговые лимиты.

#### **Дополнительное лимитирование операций на рынках RTS Standard и RTS Money**

В рамках общих торговых лимитов клиентов и БФ можно выделить отдельно лимиты на проведение операций на рынках RTS Standard и RTS Money. Брокер может выставить своему клиенту (или РФ брокеру) ограничения на покупку акций RTS Standard (валюты на RTS Money), в виде суммы денег, которую можно потратить за одну торговую сессию. Или же ограничения на продажу акций, в виде количества акций в лотах, которое можно продать за одну торговую сессию. При достижении этого ограничения пользователю выдается ошибка, и заявка не выставляется.

Для управления лимитами на рынках RTS Standard и RTS Money в шлюзе предусмотрены следующие методы:

- [Метод FutChangeClientMoney Изменение клиентских лимитов](#page-85-0) (ограничения по деньгам).
- [Метод FutChangeMoney Изменение лимита на покупку спотов по БФ](#page-88-0) (ограничения по деньгам).
- [Метод FutChangeClientVcb Изменение клиентских параметров по базовым активам](#page-86-0) (ограничения по акциям).
- [Метод FutChangeBrokerVcb Изменение параметров брокерской фирмы по базовым активам](#page-87-0) (ограничения по акциям).

#### **Ограничения на торговые операции и открытие позиций для клиентов**

Система FORTS предоставляет возможность вводить дополнительные ограничения на проведение торговых операций клиентом, которые в системе формулируются как запреты. Можно по конкретному клиенту (по всем клиентам), инструменту (по всем инструментам) или базовому активу (по всем БА) запретить открывать позиции и выставлять заявки. Для выполнения таких действий в шлюзе предусмотрены методы: [Метод FutChangeClientProhibit — Изменение клиентских ограничений для фьючерсов](#page-89-1) и [Метод](#page-90-0) [OptChangeClientProhibit — Изменение клиентских ограничений для опционов.](#page-90-0)

## <span id="page-22-0"></span>**Описание торгового шлюза**

## <span id="page-22-1"></span>**Состав, установка и настройка ПО шлюз FORTS Plaza-2**

### **Состав**

Шлюз FORTS Plaza-2 включает в себя следующие программные компоненты (Рис. 2):

- Модуль P2MQRouter. Данный модуль обеспечивает:
	- Установку TCP-соединений с серверами биржи РТС.
	- Прием/отправку P2-сообщений.
	- Шифрацию информации, отправляемую участником, и дешифрацию информации, принимаемую от биржи.
	- Аутентификацию участника в сети биржи.
- Библиотека COM-объектов P2ClientGate. Библиотека является официальными программным интерфейсом, предоставляемым сторонним компаниям для создания программного обеспечения, работающего на фондовом рынке РТС. Данный интерфейс обеспечивает возможность создания и отсылки бизнес-сообщений в ТС, а также получения рыночной информации из нее (репликация данных).

Библиотека поставляется в двух вариантах, поддерживающих разные потоковые модели COM:

- Файл P2ClientGate.dll содержит объекты, поддерживающие STA-модель COM.
- Файл P2ClientGateMTA.dll содержит объекты, поддерживающие MTA-модель COM.

Также P2ClientGate выпускается для 32х разрядных и 64х разрядных систем Windows.

• Сервер расчета волатильности и вариационной маржи. Сервер обеспечивает возможность локального расчета волатильности и вариационной маржи с интервалами пересчета, установленными пользователем в соответствие с собственными предпочтениями. На стороне биржи РТС такой перерасчет ведется с интервалом в одну минуту.

#### **Рисунок 2. Шлюз FORTS Plaza-2. Состав**

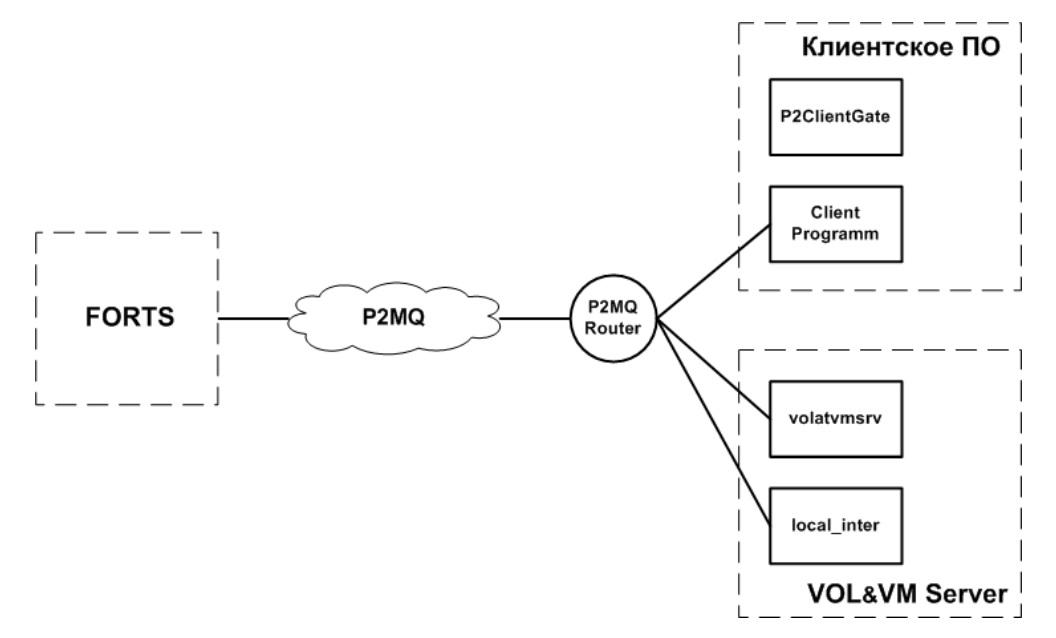

#### **Требования к аппаратной и программной инфраструктурам**

#### **Аппаратные требования**

Требования к аппаратному обеспечению варьируются в зависимости от способа использования шлюза Plaza-2.

Минимальные требования к компьютеру для индивидуального логина с обработкой данных в памяти без сохранения на диск:

- Процессор Core 2 duo с частотой 1 ГГц или выше
- Оперативная память не меньше 2 Гб, для 64-битных ОС 4Гб
- Операционная система Windows XP, Vista, Windows 7. Допустимы как 32-битные, так и 64-битные версии ОС

Минимальные требования к компьютеру для брокерского логина с обработкой данных в памяти без сохранения на диск:

- 2-х процессорный сервер на Intel Xeon как минимум серии 53хх или аналогичных процессорах от AMD (2 физических процессора, количество ядер от 2-х и больше)
- Оперативная память не меньше 24 Гб
- Отдельный контроллер SAS. Как минимум 2 диска в RAID1. Два раздела 30 Гб
- Операционная система Windows Server 2003, Windows Server 2008, Windows Vista, Windows7 Допустимы как 32-битные, так и 64-битные версии ОС

Минимальные требования к компьютеру для брокерского логина с обработкой данных с сохранением на диск:

- 2-х процессорный сервер на Intel Xeon как минимум серии 53хх или аналогичных процессорах от AMD (2 физических процессора, количество ядер от 2-х и больше)
- Оперативная память не меньше 4 Гб
- Отдельный контроллер SAS с режимом кеширования записи write-back. Как минимум 4 диска в RAID10. Два раздела 30 Гб
- Операционная система Windows Server 2003, Windows Server 2008, Windows Vista, Windows7 Допустимы как 32-битные, так и 64-битные версии ОС

#### Программные требования

Шлюзовое ПО поддерживает следующие версии операционных систем:

- Десктопные ОС: Windows XP, Windows Vista, Windows 7
- Серверные ОС: Windows Server 2003, Windows Server 2008

Допустимы как 32-х так и 64-х битные версии ОС.

Для разработки ПО может использоваться любой язык программирования с поддержкой технологии СОМ, например C++, языки на технологии .NET, Delphi и т.п.

#### **Установка**

Заберите новую версию шлюза с сервера разработчиков ftp://ftp.rts.ru/pub/FORTS/Plaza2/. Имя инсталляционного файла - P2 ClientGatex.xx.x 32.exe (P2 ClientGatex.xx.x 64.exe), где x.xx.x - номер версии ПО, например 1.10.8.

Запустите полученный файл P2 ClientGatex.xx.x 32.exe ((P2\_ClientGatex.xx.x\_64.exe)). Установка производится с помощью мастера установки.

#### Замечание

Приведенный ниже сценарий установки соответствует варианту полной установки шлюза. При других вариантах установки некоторые шаги в сценарии могут отсутствовать.

#### Рисунок 3. Мастер установки. Начало установки

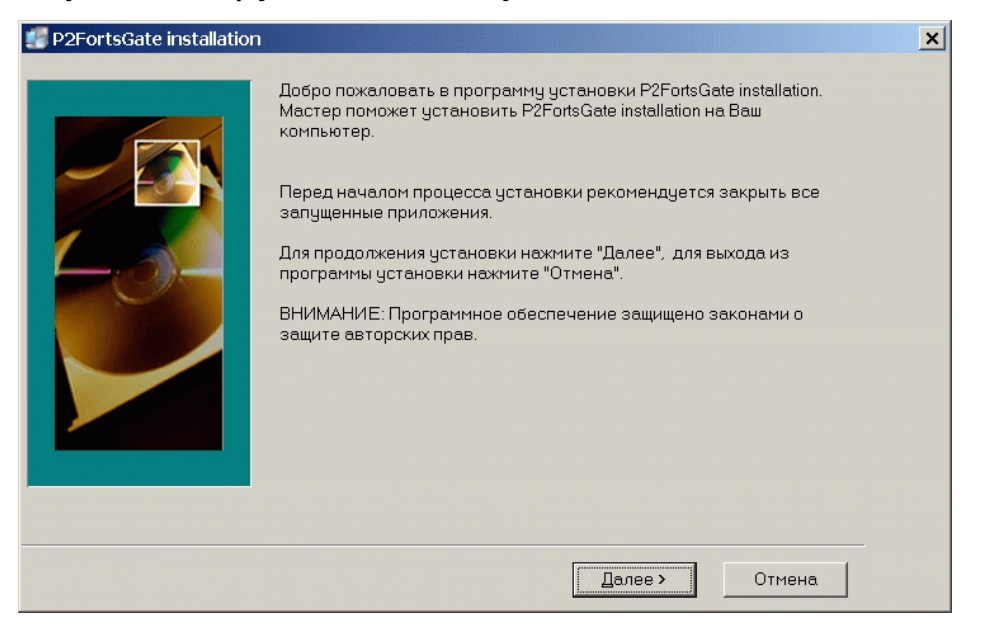

Нажмите кнопку "Далее" для продолжения установки.

#### **Рисунок 4. Мастер установки. Выбор каталога для установки**

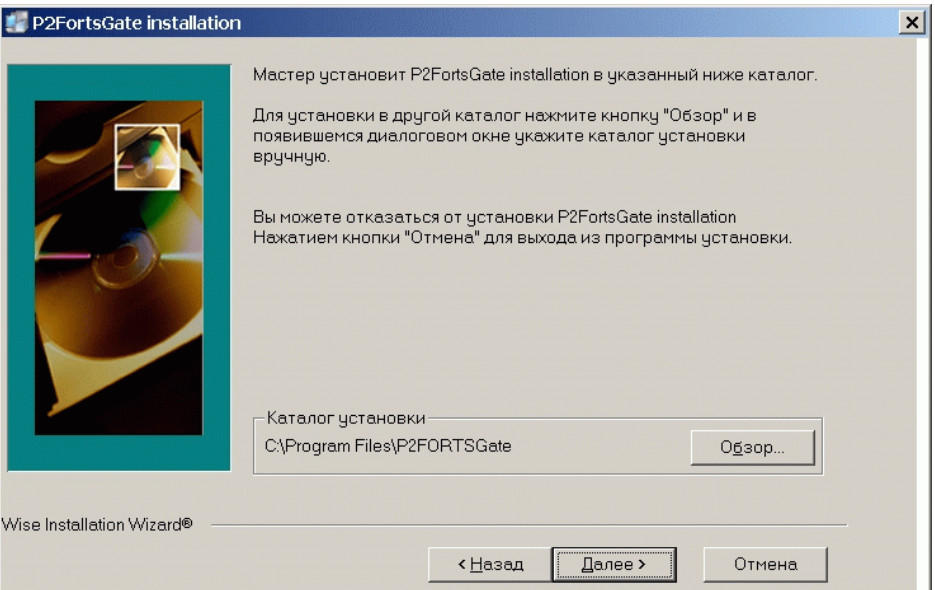

Выберите каталог для установки и нажмите кнопку "Далее", чтобы активировать следующий шаг.

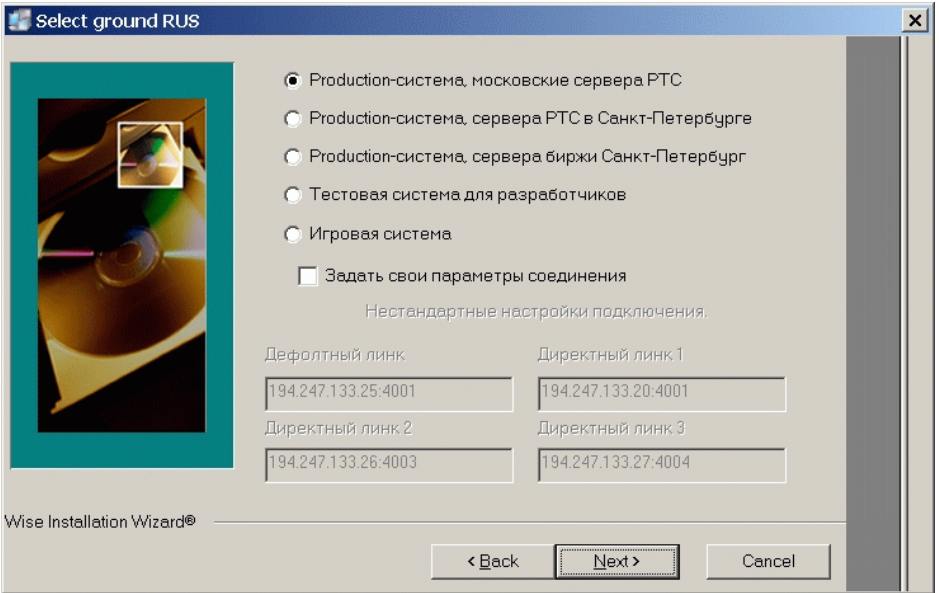

**Рисунок 5. Мастер установки. Настройка соединения с серверами биржи**

Выберите ТС, к которой необходимо подключаться (production, тестовая, игровая и т.п.), или введите свои параметры для соединения с серверами биржи. После установки соответствующие параметры соединения прописываются в ini-файле модуля P2MQRouter.

Нажмите кнопку "Далее", чтобы активировать следующий шаг.

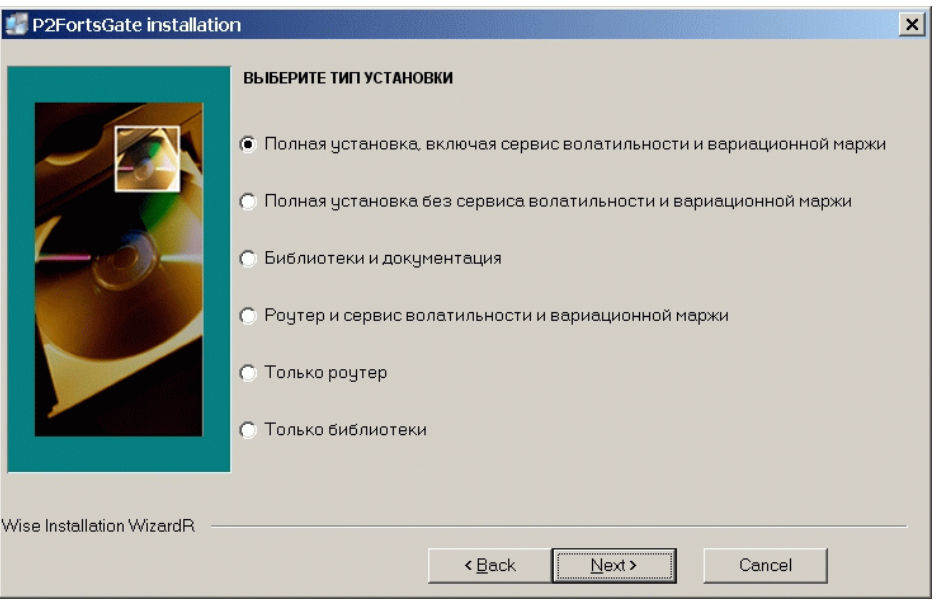

**Рисунок 6. Мастер установки. Выбор варианта установки**

Выберите вариант установки, определяющий состав устанавливаемых программных компонентов. Полная установка предполагает установку всех компонентов шлюза — модуля P2MQRouter, библиотеки P2ClientGate, сервера расчета волатильности и вариационной маржи, а также документации и общесистемных библиотек. Остальные варианты — это различные комбинации программных компонент.

Нажмите кнопку "Далее", чтобы активировать следующий шаг.

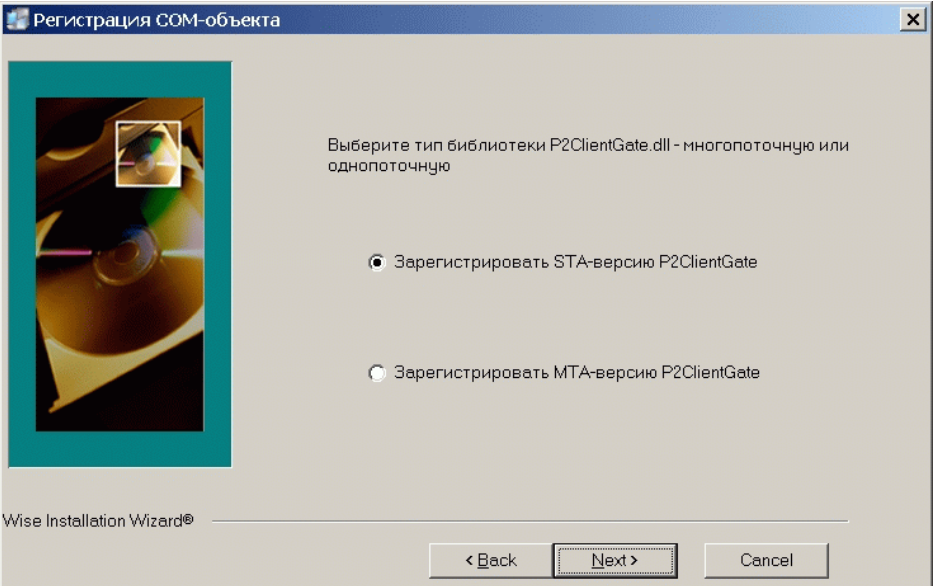

**Рисунок 7. Мастер установки. Выбор варианта библиотеки P2ClientGate**

Выберите устанавливаемый вариант библиотеки P2ClientGate и нажмите кнопку "Далее", чтобы активировать следующий шаг.

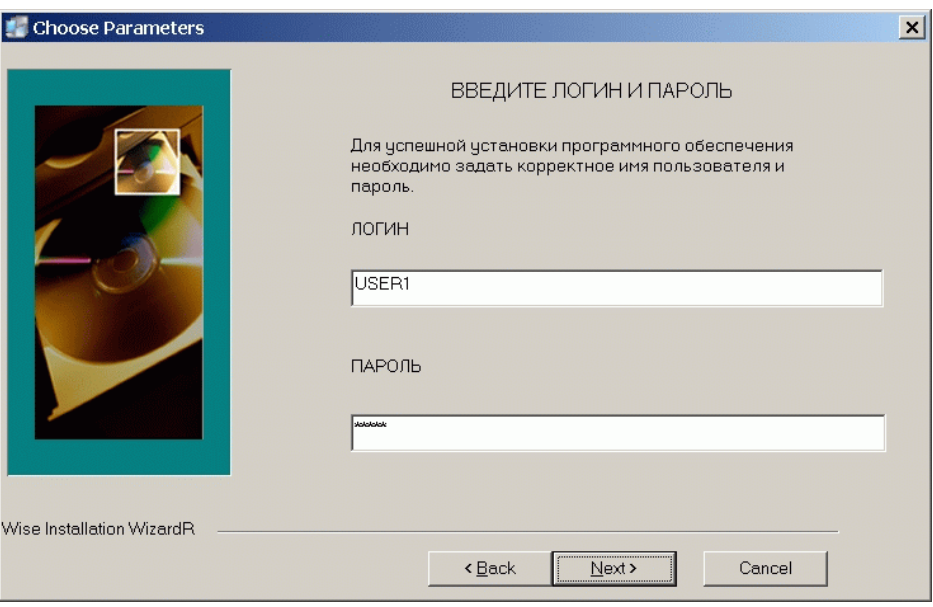

**Рисунок 8. Мастер установки. Ввод логина и пароля**

Введите логин и пароль для доступа в торговую систему FORTS. После установки введенные значения прописываются в ini-файле модуля P2MQRouter, и используются им при запуске, для автоматической аутентификации в сети РТС.

### **Замечание**

Настоятельным образом не рекомендуется менять логин и пароль непосредственно в ini-файле роутера, это может повлиять на работоспособность других компонентов шлюза. Если необходимо сменить логин/пароль, следует переустановить шлюз.

Нажмите кнопку "Далее", чтобы активировать следующий шаг.

#### **Рисунок 9. Мастер установки. Регистрация роутера как сервис ОС**

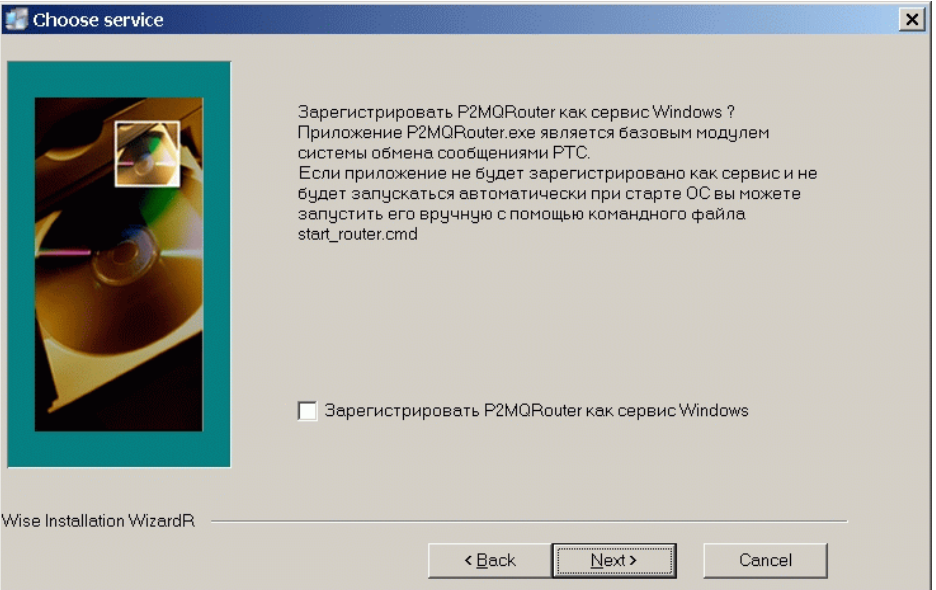

При необходимости установить роутер как сервис ОС Windows выставите чекбокс и нажмите кнопку "Далее", чтобы активировать следующий шаг.

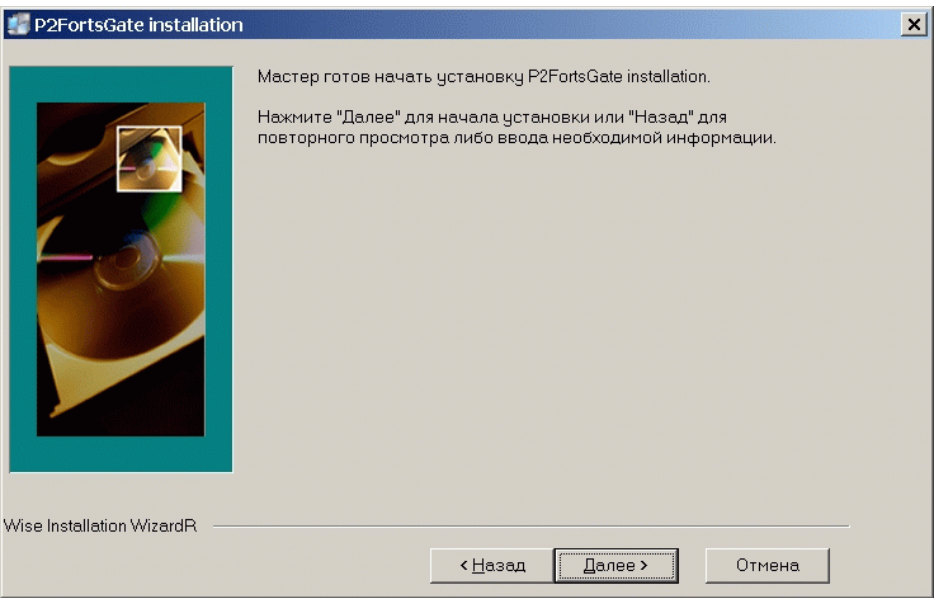

**Рисунок 10. Мастер установки. Запуск установки**

Нажмите кнопку "Далее", чтобы начать установку.

#### **Рисунок 11. Мастер установки. Завершение установки**

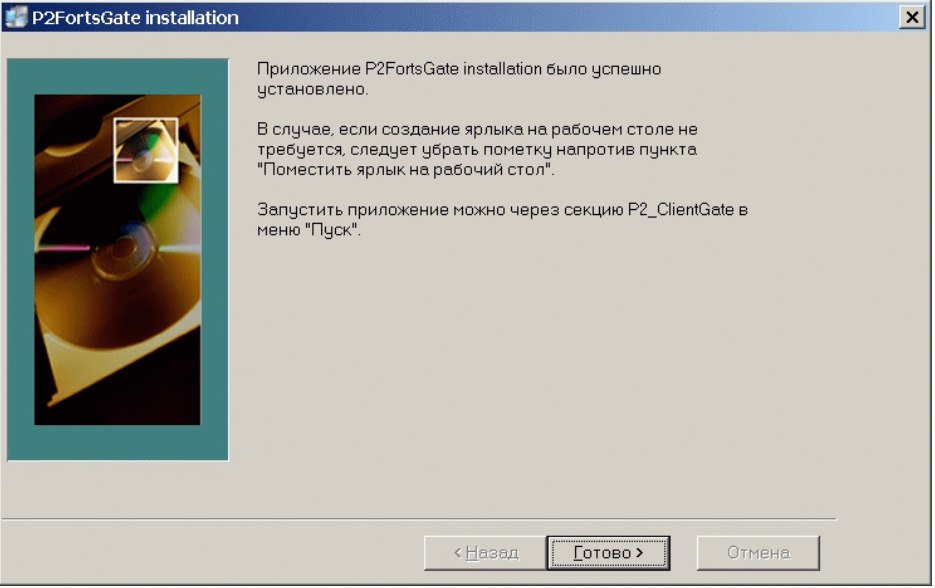

Нажмите кнопку "Готово" для завершения процесса установки.

#### **Распределенные конфигурации**

Приложение пользователя с P2ClientGate и модуль P2MQRouter могут функционировать на разных компьютерах. Для разнесения роутера и клиентских приложений на разные компьютеры в сети брокера следует установить роутер из дистрибутива на компьютер, с которого будет осуществляться доступ в сеть РТС, установить P2ClientGate из дистрибутива на компьютер, где будет работать приложение пользователя, и сделать следующие настройки:

- Со стороны клиента:
	- Установить свойства Host, Port в значения, соответствующие установке роутера в вашей корпоративной сети.
	- Правильно установить свойство Password локальный пароль приложения AppName на роутере. При соединении приложения и роутера вне пределов одного компьютера, требуется задавать пароль локального соединения. Пароль локального соединения и пароль для аутентификации приложения в сети Plaza-2 – это разные вещи! Нельзя их путать.
- Со стороны роутера:
	- В ini-файле роутера в секции [AS:Local] прописать строку <AppName>=<local password>. Где AppName и local Password - имя приложения и его локальный пароль - должны соответствовать параметрам, передаваемым клиентским приложением.

Для сокрытия пароля в ini-файле роутера можно воспользоваться утилитой командной строки P2MQLocPwdsUtil.exe, доступной в дистрибутиве шлюза или для загрузки с ftp-сервера РТС. Утилиту можно запускать в лвух режимах:

• Просто шифрация пароля. Командная строка:

P2MOLocPwdsUtil.exe<clear password>

При выполнении этой команды в стандартный вывод пишется зашифрованное значение пароля <clear password>, которое затем можно вручную вставить в файл client router ini в описанную выше секцию.

• Шифрация пароля с записью в іпі-файл. Командная строка:

P2MOLocPwdsUtil.exe<clear password>/i<AppName>/sAS:Local/fclient router.ini

При выполнении этой команды в файл client router.ini в секцию [AS:Local] пишется ключ <AppName> со значением в виде зашифрованного пароля <clear\_password>.

#### Замечание

Пробелов между ключами командной строки и значениями параметров быть не должно.

#### Обеспечение отказоустойчивости

Для повышения отказоустойчивости пользовательских систем фондовая биржа РТС рекомендует устанавливать дублирующие каналы связи с биржей, иметь два логина для шлюза, с одинаковым набором прав, и, соответственно, запускать одновременно два пользовательских приложения, которые будут получать одинаковые данные, с возможностью переключения между ними при сбоях.

#### Рекомендации по разработке

#### Рекомендации по включению рантаймов РТС в приложение пользователя при распространении пользовательского ПО сторонним компаниям

Набор файлов. который копируется  $\overline{B}$ каталог установки шлюза в режиме "Только библиотеки" (P2ClientGate.dll, P2DBSOLite3.dll, P2Sys.dll и т.п.), а также схемы данных и сообщений, находящиеся в каталоге Scheme, должны копироваться пользователем из каталога установки в каталог со своим приложением и распространятся вместе с ним.

Допускается не распространять вместе с ПО пользователя модуль P2MQRouter, так как роутер и библиотека P2ClientGate разных версий являются совместимыми.

#### <span id="page-29-0"></span>Использование тестовых примеров

По адресу ftp://ftp.rts.ru/pub/FORTS/test/Plaza2/P2Samples/ находятся типовые примеры кода, которые могут помочь пользователю в разработке собственного алгоритма работы с протоколом Plaza-2.

Краткое описание примеров:

- AsyncSend пример отправки сообщения-заявки с помощью асинхронного API. Написан на С#.
- пример получения трех потоков репликации FORTS FUTAGGR20 REPL, • BaseClient FORTS\_FUTTRADE\_REPL и FORTS\_FUTCOMMON\_REPL в "базовом" режиме. Написан на C#.
- BaselessClient пример получения потока репликации FORTS\_FUTAGGR20\_REPL в "безбазовом" режиме. Написан на С#.
- Baseless VCL пример получения потока репликации FORTS FUTTRADE REPL в "безбазовом" режиме. Написан на Delphi.
- Baseless VCL OrderBook пример GUI-приложения, которое собирает стакан из потока репликации FORTS FUTAGGR20 REPL. Написан на Delphi.
- Baseless VCL Privod пример GUI-приложения "скальперского привода". Написан на Delphi.
- P2AddOrderConsole пример получения потока FORTS FUTINFO REPL в "базовом" режиме, и отправки сообщения-заявки. Написан на MS Visual C++ 2005 с использованием библиотеки ATL.

· SimpleSend.is - простой пример синхронной отправки сообщения на JavaScript.

#### Замечание

Внимание! Указанные примеры не предназначены для копирования и использования в работе с данными, отличными от тестовых. Использование этих примеров для работы с реальными логинами категорически запрещено.

### <span id="page-30-0"></span>Состав транслируемой информации

В данном разделе описывается состав информации, транслируемой в шлюзе Plaza-2.

Все транслируемые данные разделены на следующие логические группы:

- Справочная информация
- Торговая информация
- Информация для восстановления
- Информация о средствах и лимитах
- Клиринговая информация
- Информация об индексах и курсах
- Вспомогательные информационные потоки

#### Справочная информация

Справочная информация содержит следующие данные:

• Расписание и статус торговых сессий

Информация о времени проведения торговой сессии и её составляющих, таких как промежуточный клиринг, вечерняя сессия доступны в таблице session потока FORTS FUTINFO REPL . В этой же таблице указывается статус сессии, что позволяет отслеживать изменения режима сессии.

• Справочники инструментов и базовых активов, их свойства

Назначенные в торговую сессию фьючерсные инструменты и инструменты РТС Стандарт доступны в таблице fut sess contents потока FORTS FUTINFO REPL. Составные инструменты, такие как Репо, также перечислены в этой таблице. Опционные инструменты транслируются в таблице opt\_sess\_contents потока FORTS\_OPTINFO\_REPL. Справочник базовых активов фьючерсов представлен таблицей fut\_vcb потока FORTS FUTINFO REPL.

Указанные справочники могут обновляться в ходе торговой сессии, например, в результате приостановки торгов по какому либо инструменту или во время операции расширения лимитов цен.

• Справочники фирм и клиентов

Транслируются в таблицах diler и investr потока FORTS FUTINFO REPL. В данных справочниках доступны исключительно сведения о клиентах своей фирмы.

• Справочник облигаций

Облигации описываются набором таблиц потока FORTS FUTINFO REPL: справочник параметров облигаций fut bond registry, справочник инструментов облигаций fut bond isin, НКД на даты выплат купонов fut\_bond\_nkd, размеры выплат номинальной стоимости облигации fut\_bond\_nominal.

• Коэффициенты параметрической кривой волатильности для опционов

Транслируются в таблице volat coeff потока FORTS MISCINFO REPL.

Для осуществления операций на рынках торговой системы FORTS система пользователя должна получать в режиме он-лайн по крайней мере следующие справочные данные:

- Расписание сессий (session)
- Справочник инструментов (fut sess contents, opt sess contents)

#### Торговая информация

Торговая информация включает в себя:

• Агрегированные стаканы

Формируются на основе системных заявок пользователей путем суммирования объёма для каждого инструмента, ценового уровня и направления заявки. Обновляются в режиме он-лайн и являются основным способом получения информации о текущих ценах и объёмах. Пользователь может выбрать желаемую глубину стакана из вариантов 5, 20 или 50 котировок в каждом из направлений; данный выбор осуществляется при конфигурировании логина и не может быть изменен в ходе торговой сессии.

Стаканы транслируются несколькими потоками репликации Plaza-2:

- Для фьючерсов, инструментов РТС Стандарт, инструментов Репо потоки FORTS FUTAGGR5 REPL, [FORTS\\_FUTAGGR20\\_REPL](#page-49-0) и [FORTS\\_FUTAGGR50\\_REPL](#page-49-0)
- Для опционов потоки [FORTS\\_OPTAGGR5\\_REPL,](#page-49-0) [FORTS\\_OPTAGGR20\\_REPL](#page-49-0) и [FORTS\\_OPTAGGR50\\_REPL](#page-49-0)
- Общерыночные показатели

В составе общерыночных показателей транслируется такая информация как лучшие заявки на покупку и продажу, цены открытия, закрытия, текущие расчетные цены и т.п. Данная информация транслируется в составе потоков [FORTS\\_FUTCOMMON\\_REPL](#page-47-0) и [FORTS\\_OPTCOMMON\\_REPL](#page-48-0) для фьючерсов и опционов соответственно.

• Журнал заявок пользователя (а также - полный журнал заявок торговой системы)

В журнале заявок пользователя транслируется вся история операций по заявкам пользователя. Журналы заявок пользователя доступны в таблице orders\_log потока [FORTS\\_FUTTRADE\\_REPL](#page-34-1) для фьючерсов и инструментов РТС Стандарт, таблице [orders\\_log](#page-35-0) потока [FORTS\\_OPTTRADE\\_REPL](#page-34-1) для опционов, а также в таблице [multileg\\_orders\\_log](#page-37-0) потока [FORTS\\_FUTTRADE\\_REPL](#page-34-1)\_для заявок по инструментам Репо на РТС Стандарт.

В случае, если пользователь при конфигурации логина указал опцию "Полный журнал заявок", в данных таблице/потоке, помимо своих заявок, пользователь будет получать полный журнал всех операций с заявками на рынке в анонимизированном виде.

• Журнал сделок пользователя

Содержит список всех совершенных пользователем за текущую сессию сделок. Журналы сделок пользователя доступны в таблицах user deal потока FORTS FUTTRADE REPL для фьючерсов и инструментов РТС Стадарт и таблице user\_deal потока [FORTS\\_OPTTRADE\\_REPL](#page-40-0) для опционов.

• Журнал сделок торговой системы

Содержит список всех сделок, совершенных всеми пользователями за текущую сессию. Данные сделок чужих пользователей представлены в анонимизированном виде. Журналы сделок пользователя доступны в таблицах deal потока [FORTS\\_FUTTRADE\\_REPL](#page-34-1) для фьючерсов и инструментов РТС Стадарт, потока FORTS OPTTRADE REPL для опционов, а также в таблице multileg deals потока [FORTS\\_FUTTRADE\\_REPL](#page-34-1) для сделок по инструментам Репо на РТС Стандарт.

#### **Информация для восстановления**

Для обеспечения возможности быстрого восстановления получения торговой информации после потери соединения с РТС, равно как и для реализации сценария позднего подключения к бирже, в составе шлюза Plaza-2 осуществляется трансляция периодических срезов текущих стаканов в неагрегированном виде. Это позволяет получить актуальное состояние своих заявок (а в случае подключенной опции "Полный журнал заявок" - всех заявок в системе) на текущий момент времени.

Срезы активных заявок транслируются с периодичностью 1 минута в потоках FORTS FUTORDERBOOK REPL для фьючерсов и инструментов РТС-стандарт и [FORTS\\_OPTORDERBOOK\\_REPL](#page-46-0) для опционов. Для заявок Репо в настоящее время не предусмотрены подобные потоки в силу того, что объём транслируемой информации по таким инструментам мал и позволяет осуществлять восстановление с использованием потоков с торговой информацией.

#### **Информация о средствах и лимитах**

Включает следующие данные:

• Информация о позициях

Транслируется в виде временных срезов в потоке [FORTS\\_POS\\_REPL.](#page-50-0) Для каждого значения позиции доступен идентификатор последней сделки, вошедней в расчет записи по позиции.

• Информация о средствах и лимитах клиентов

Транслируется в виде временных срезов в потоке [FORTS\\_PART\\_REPL](#page-51-0). Для каждого значения клиентского счета указаны размеры средств (как денег, так и залогов) на начало торговой сессии, текущие и резеры средств.

• Информация о лимитах клиентов на РТС Стандарт

Содержит лимиты на продажу на РТС Стандарт в разрезе код клиента-базовый актив. Транслируется в таблицах broker\_params (для брокерских фирм) и client\_params (для клинтских счетов) потока [FORTS\\_INFO\\_REPL.](#page-73-1)

#### **Клиринговая информация**

Клиринговая информация, транслируемая в составе шлюза Plaza-2 включает следующие данные:

• Расчетные цены клиринга

Формируются в момент проведения вечернего клиринга. Доступны в таблице fut\_sess\_settl потока FORTS FUTINFO REPL. Таблица с расчетными ценами включает также инструменты, срок действия которых закончился, что позволяет использовать данную таблицу для получения правильных цен по которым будет произведена поставка.

• ВМ промежуточного клиринга

Вариационная маржа промежуточного клиринга доступна в таблице fut intercl info потока [FORTS\\_FUTINFO\\_REPL](#page-52-0) для фьючерсов и инструментов РТС-Стандарт и таблице opt\_intercl\_info потока [FORTS\\_OPTINFO\\_REPL](#page-62-0) для опционов.

• Отчет о поставке

Содержит сведения о поставленных и непоставленных активах в разрезе клиент-инструмент. Отчет доступен в таблице delivery report потока FORTS FUTINFO\_REPL.

• Реестры отвергнутых в клиринг заявок

Перечисляют заявки, перевыставление которых в клиринг не было произведено по причине нехватки средства. Реестр для фьючерсов транслируется в таблице fut\_rejected\_orders потока [FORTS\\_FUTINFO\\_REPL](#page-52-0)

• Средства клиентов по результатам клиринга

Включают в себя информацию о сумме средств на счетах, движении по счетам, сборах, суммарном ГО и ВМ на момент клиринга. Транслируются в потоке [FORTS\\_CLMONEY\\_REPL.](#page-67-0)

• Заявки на исполнение опционов

#### **Информация об индексах и курсах**

В составе данной группе присутствует следующая информация:

• Текущие значения индексов РТС

Включает текущие значения индексов РТС, РТС2, РТС-Стандарт, а также отраслевых индексов. Значения в данной таблице обновляются с периодичностью 15 секунд. В состав информации об индексах входит значение курса USD, с использованием которого был произведен расчет индекса. Данные транслируются в потоке [RTS\\_INDEX\\_REPL](#page-71-0).

• Значения курсов валют

Содержат значения курсов валют, используемые в торговой системе для обработки контрактов, рассчитываемых в валюте, отличной от рублей. В настоящий момент транслируется курс единственной валютной пары USD/RUB. Значения курсов валют доступны в таблице usd\_online потока [FORTS\\_FUTINFO\\_REPL](#page-52-0).

#### **Вспомогательные информационные потоки**

В данную группу отнесены информационные потоки, предоставляющие дополнительные функции:

• Текущие значения вариационной маржи

Транслируются в потоке [FORTS\\_VM\\_REPL](#page-72-0) в разрезе позиций клиентов. Данный поток может транслироваться как из центрального расчетного сервера на стороне РТС с интервалом пересчета 1 минута, так и с локального сервиса расчета вариационной маржи, установленного на машине пользователя, интервалы пересчета на котором могут быть установлены пользователем в соответствие с собственными предпочтениями.

• Текущие значения волатильности и теоретические цены для опционов

Транслируются в потоке [FORTS\\_VOLAT\\_REPL](#page-73-0) . Данный поток может транслироваться как из центрального расчетного сервера на стороне РТС с интервалом пересчета 1 минута, так и с локального сервиса расчета

волатильности, установленного на машине пользователя, интервалы пересчета на котором могут быть установлены пользователем в соответствие с собственными предпочтениями.

### <span id="page-33-0"></span>Особенности использования шлюза

#### Команды

Каждая команда идентифицируется типом сообщения.

Вызов команды реализуется выполнением следующих действий:

- Заполнение полей сообщения параметрами команды.
- Заполнение служебных полей (категория и тип сообщения, узел назначения):
	- Поле P2 Category заполняется значением "FORTS MSG".
	- Поле Р2 Туре заполняется типом сообщения.
	- Значение свойства DestAddr сообщения устанавливается равным адресу сервиса FORTS SRV (данное значение следует получать, используя вызов метода ResolveService("FORTS SRV") соединения).
- Отправка сообщения.
- Получение и разбор ответного сообщения.

В случае ошибки в доставке и обработке сообщения на системном уровне, код клиента может получить либо ошибку при выполнении функции отправки сообщения (ненулевой код возврата в функциях Send или SendAsync), либо ответное сообщение специального типа "системная ошибка":

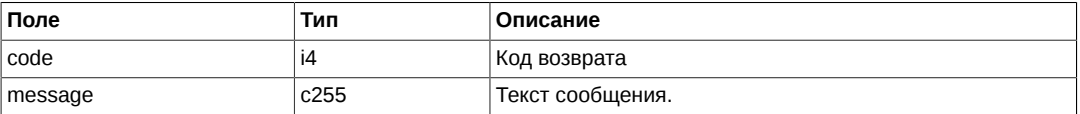

Обратите внимание, что сообщение "системная ошибка" может быть отправлено в ответ на любое сообщение бизнес-логики.

#### Восстановление и поздний вход

Потоки FORTS FUTORDERBOOK REPL и FORTS OPTORDERBOOK REPL предназначены для систем. получающих журнал заявок orders log в режиме безбазового клиента реплкикации. Если данные о заявках не хранятся клиентской системой или в результате сбоя эти данные были потеряны, то предполагается следующий порядок работы приложения, позволяющий избежать полной перезакачки большой таблицы orders log:

- приложение открывает поток FORTS FUTORDERBOOK REPL в режиме REMOTE SNAPSHOT. Открывать надо обе таблицы - orders и info
- получить данные в таблице orders и сохранить их во внутренние структуры
- после выхода в онлайн (и закрытия потока) FORTS FUTORDERBOOK REPL, необходимо прочитать значение logRev из таблицы info. Таблица info всегда имеет только одну запись.
- инициализировать объект для потока FORTS\_FUTTRADE\_REPL, создать объект TableSet со схемой, установить для таблицы orders log максимальный ревижен вызовом

TableSet.set\_rev("orders\_log", logRev)

• ОТКРЫТЬ ПОТОК FORTS FUTTRADE REPL в безбазовом режиме для работы

#### Замечание

Использовать этот механизм можно только для безбазового клиента, потому что базовый клиент всегда читает данные о максимальном ревижене из БД, указанной в строке соединения.

#### Контроль аномальной активности

В ТС FORTS действует система ограничения аномальной активности клиентских приложений. Она не позволяет приложению пользователя (одному логину в системе FORTS) присылать более оговоренного в заявке на подключение количества сообщений в единицу времени. В настоящий момент можно получить

логин в систему FORTS с ограничением 30 или 150 торговых операций в секунду. К торговым операциям относятся все команды управления заявками. Количество неторговых (всех остальных) операций для любого типа логина ограничено 500 в секунду.

При превышении лимита сообщений, система контроля не транслирует сообщение в ядро ТС, а посылает пользователю сообщение-ответ с уведомлением об отказе в обслуживании, P2\_Type = 99 следующей структуры:

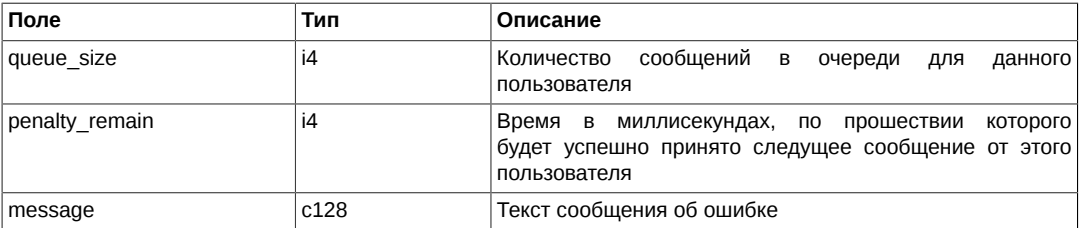

Обращаем внимание на два нюанса:

- 1. Размер очереди за истекшую секунду оценивается при приеме КАЖДОГО сообщения. Это значит, что если пользователь постоянно присылает запросы с частотой, больше, чем ему разрешено, то его сообщения перестают обрабатываться вообще.
- 2. Сообщение-отказ с типом 99 может быть послано в ответ на любое сообщение пользователя.

#### <span id="page-34-2"></span>**Интерфейс технического центра**

Использование «интерфейса технического центра» позволяет создавать приложения-шлюзы, работающие (т.е. имеющие право подавать заявки и управлять лимитами) от имени нескольких брокерских фирм системы FORTS.

Для реализации такого приложения в схеме КАЖДОГО сообщения-команды, описанного в разделе [Описание](#page-76-0) [команд](#page-76-0) есть поле 'broker code'. Приложение, работающее в режиме «технического центра», обязано заполнять это поле 4х-символьным кодом брокера FORTS при отправке любого сообщения.

Приложение, работающее в режиме «технического центра» должно работать из-под аккаунта Plaza2, имеющего специальные привилегии в системе. Если привилегии нет, то поле 'broker\_code' должно быть заполнено пустой строкой. Значение пустая строка прописано для этого поля по умолчанию.

В настоящий момент работа в режиме «технического центра» возможна от имени нескольких брокеров одной расчетной фирмы, но не от нескольких расчетных фирм.

#### **Мониторинг latency со стороны клиента**

Для централизованного мониторинга времен выставления заявок и задержек в распространении данных, в P2ClientGate существует функциональность автоматической простановки метки времени в исходящих сообщениях и последующего анализа разницы во времени между текущим моментом при приходе ответа на команду или приходе записи по реплики и исходной меткой времени, проставленной при олтправке. P2ClentGate накапливает срезы статистической информации по задержкам, которые доступны для считывания и анализа централизованной системой мониторинга РТС. Важное замечание. Для работоспособности этого функционала требуется установить ПО Plaza2 и использовать версии схем сообщений, соответствующие системе FORTS 3.8.2 и новее. Отличительным признаком новых схем сообщений с поддержкой централизованного мониторинга являются строки

LocalTimeField=<имя поля>

в описаниях сообщений.

Использование новых схем сообщений со старыми бинарными модулями Plaza2 приведет к проблемам.

## <span id="page-34-0"></span>**Описание схемы репликации FORTS\_PUBLIC**

## <span id="page-34-1"></span>**Поток FORTS\_FUTTRADE\_REPL - Фьючерсы: заявки и сделки**

Поток содержит таблицы журнала изменений собственных заявок и сделок.

#### **Замечание**

Обратите внимание, что таблица orders log содержит только заявки выставленные «своей» брокерской фирмой или внесистемные заявки, адресованные своей фирме. Заявки других

фирм можно получать только в агрегированном виде в потоке агрегированных заявок. Сделки передаются все (и «свои» и «чужие»), с фильтрацией данных о «чужой» стороне В представлении user\_deal передаются только свои сделки. Использование этого представления может быть полезно для быстрого старта приложения

#### **Схема данных**

Таблицы:

- [orders\\_log](#page-35-0)  Журнал заявок
- [deal](#page-36-0) Журнал сделок
- [multileg\\_orders\\_log](#page-37-0)  Журнал заявок по связкам
- [multileg\\_deal](#page-38-0) Журнал сделок по связкам
- [heartbeat](#page-39-0)  Служебная таблица cерверных часов
- [sys\\_events](#page-39-1) Таблица событий

#### <span id="page-35-0"></span>**Таблица orders\_log: Журнал заявок**

#### **Таблица 1. Поля таблицы orders\_log**

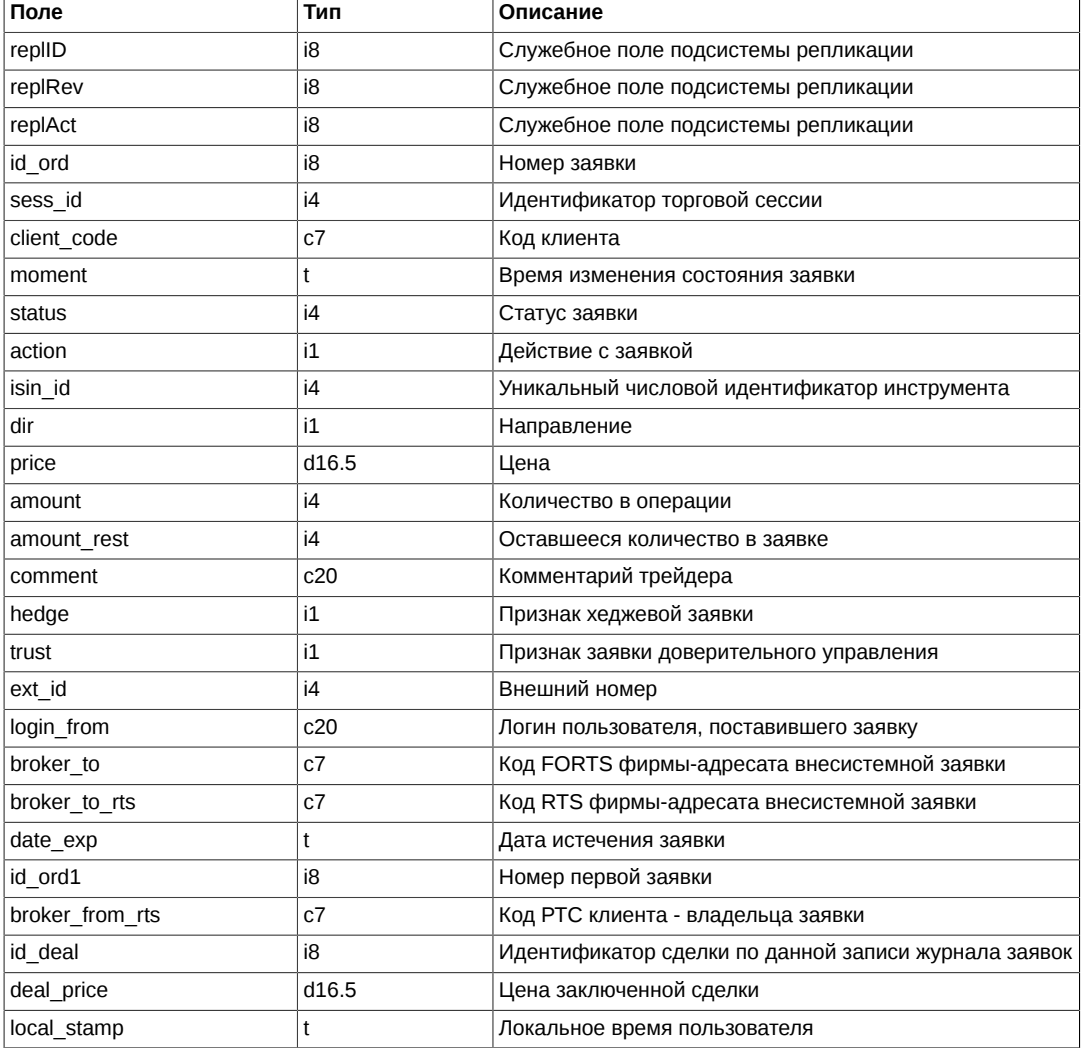

Примечания:

• Поле status представляет собой битовую маску

0x01 Котировочная
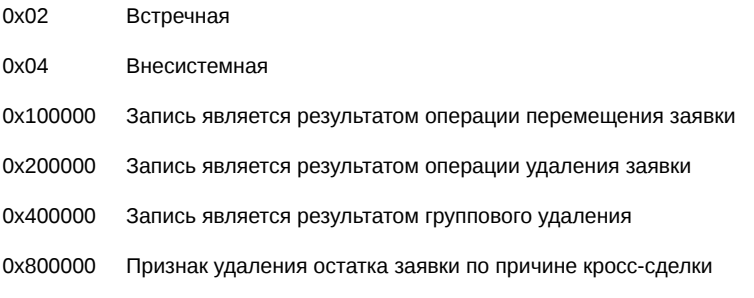

- Поле action описывает действие, произошедшее с заявкой
	- 0 Заявка удалена
	- 1 Заявка добавлена
	- 2 Заявка сведена в сделку

## **Таблица deal: Журнал сделок**

## **Таблица 2. Поля таблицы deal**

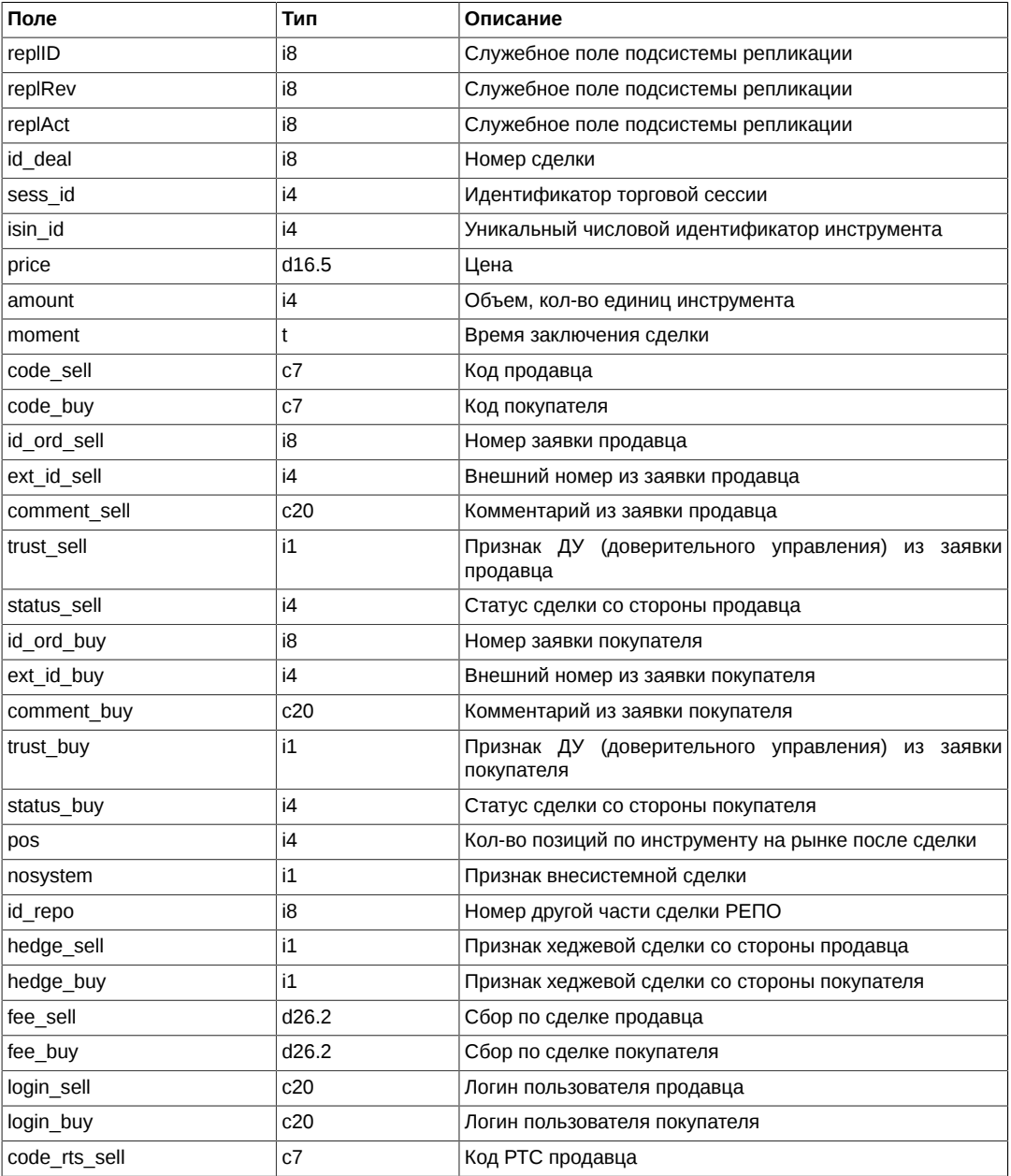

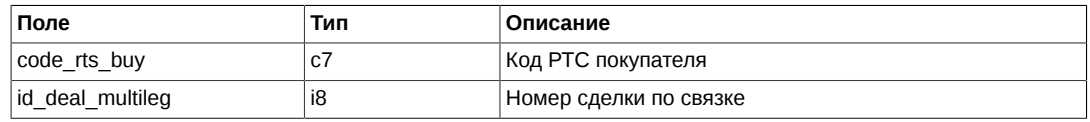

- Поля code sell, comment sell, ext id sell, trust sell, hedge sell, login sell, code rts sell, fee sell, code buy, comment\_buy, ext\_id\_buy, trust\_buy, hedge\_buy, login\_buy, code\_rts\_buy, fee\_buy, заполняются только для своих сделок
- Поля status sell и status buy являются битовыми масками, определяющими следующие значения:

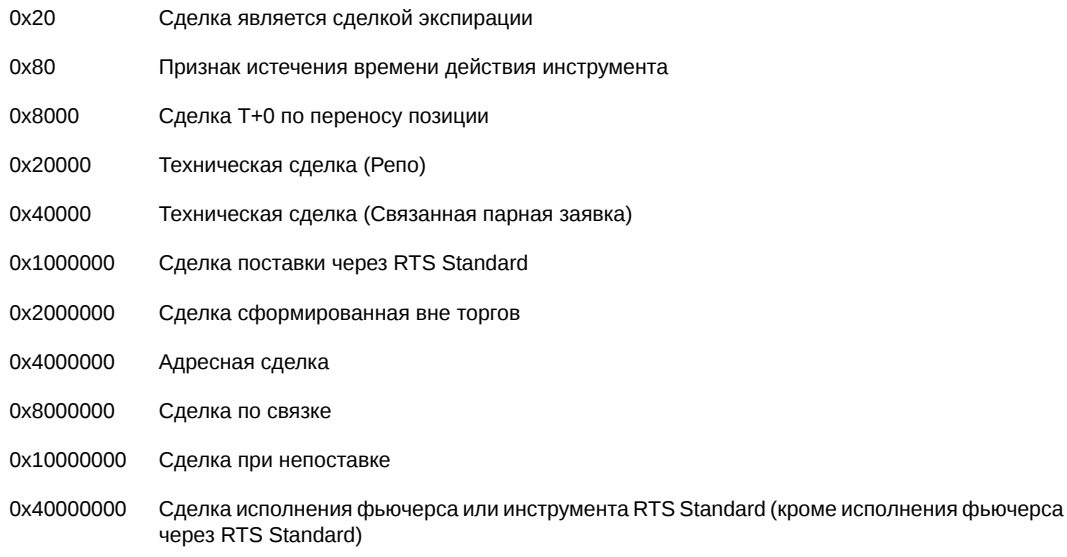

- Для технических сделок, являющимися результатами сделок по инструментам-связкам, поле nosystem всегда установлено в 1, вне зависимости от того, является ли сделка по связке системной или адресной. Для определения системности исходной сделки надо использовать признак nosystem соответствующей ...<br>записи таблицы multileg\_deal.
- Поле id repo содержит номер другой части сделки РЕПО. Для I-й части поле содержит номер II-й части, для II-й части – номер I-й
- Поле id deal multileg содержит код сделки по инструменту-связке, в случае если данная запись является записью о технической сделке. В случае сделки по обычному инструменту данное поле содержит 0.
- Для "чужих" сделок в полях status\_buy и status\_sell могут заполняються биты 0x4, 0x2000000, 0x4000000 и 0x8000000

#### **Таблица multileg\_orders\_log: Журнал заявок по связкам**

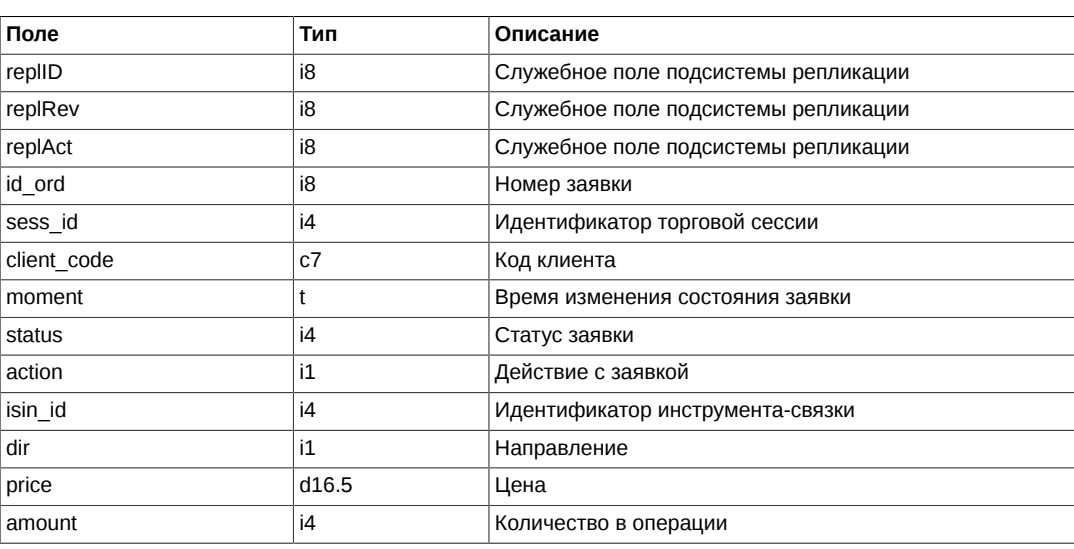

#### **Таблица 3. Поля таблицы multileg\_orders\_log**

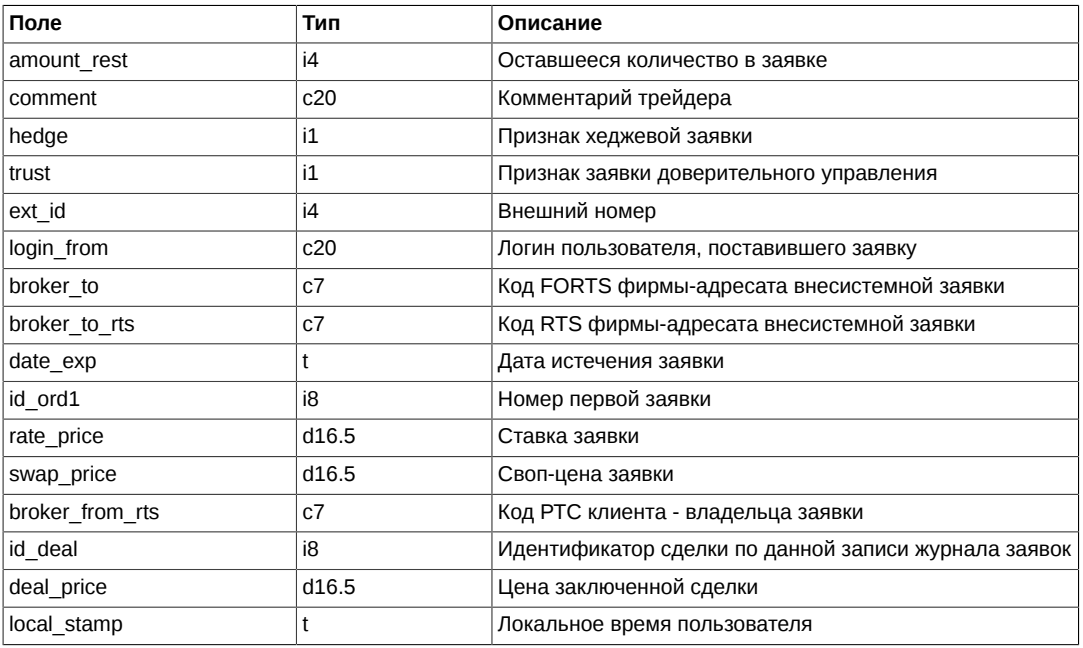

• Поле status представляет собой битовую маску

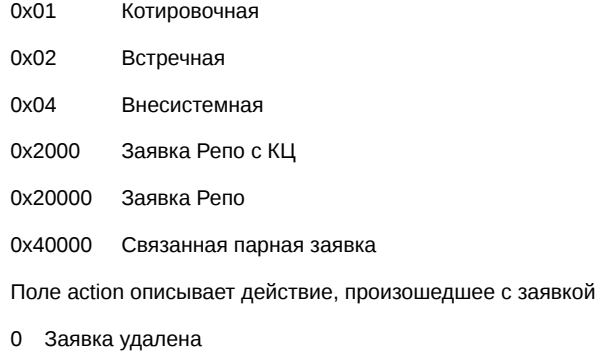

- 1 Заявка добавлена
- 2 Заявка сведена в сделку
- Поле rate\_price для валютных свопов содержит своп-цену.

## **Таблица multileg\_deal: Журнал сделок по связкам**

## **Таблица 4. Поля таблицы multileg\_deal**

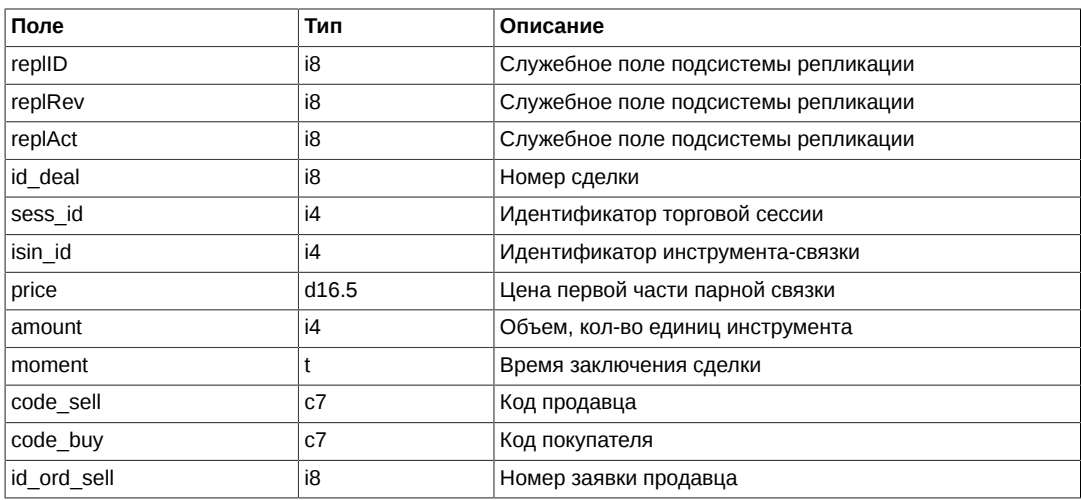

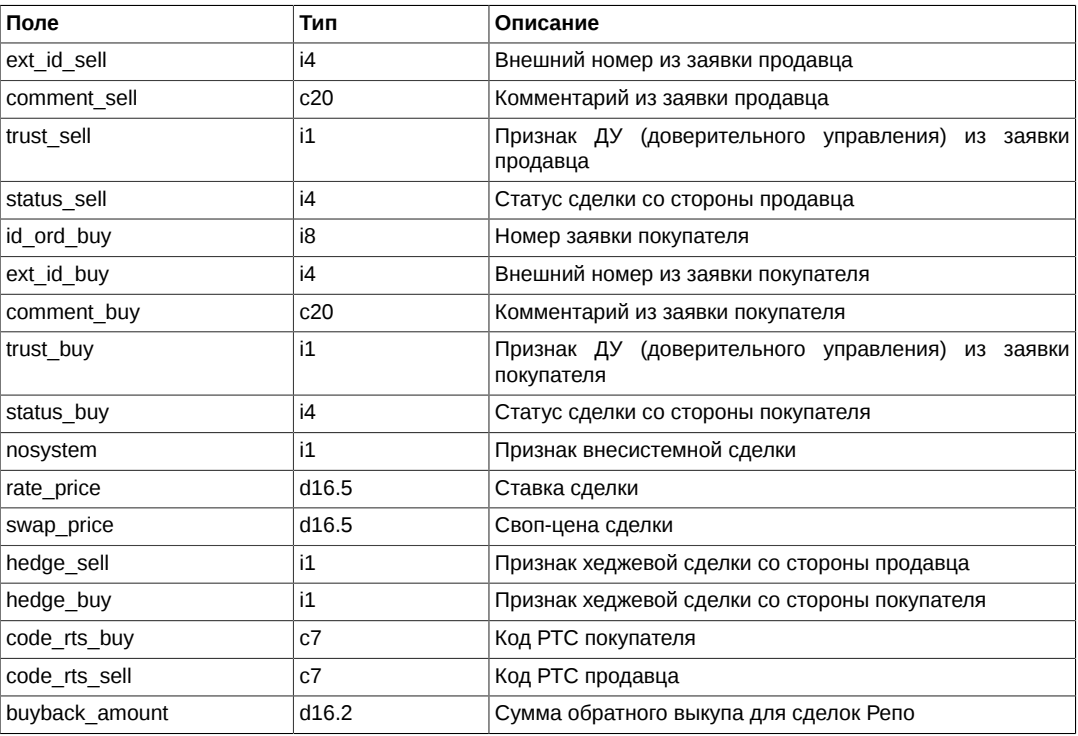

- Поля code\_sell, comment\_sell, ext\_id\_sell, trust\_sell, hedge\_sell, code\_rts\_sell, fee\_sell, code\_buy, comment\_buy, ext\_id\_buy, trust\_buy, hedge\_buy, code\_rts\_buy, fee\_buy, заполняются только для своих сделок
- Поле rate price для валютных свопов содержит своп-цену.

#### **Таблица heartbeat: Служебная таблица cерверных часов**

Данная таблица наполняется ядром торговой системы с определенной периодичностью и может быть использована для задач синхронизации (например, для проверки прихода всех сделок за определенный момент времени). Таблица используется в режиме добавления записей; очистка таблицы происходит в ночное время.

#### **Таблица 5. Поля таблицы heartbeat**

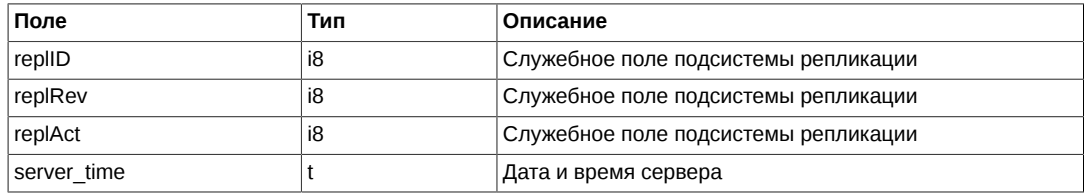

#### **Таблица sys\_events: Таблица событий**

#### **Таблица 6. Поля таблицы sys\_events**

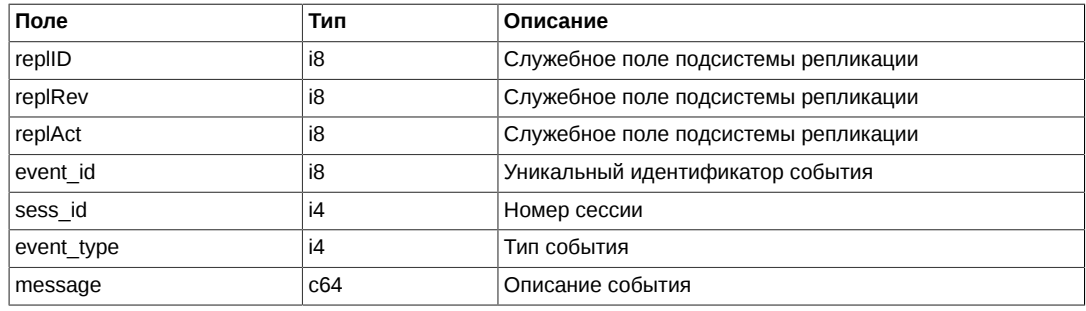

Примечания:

• Возможные типы событий

event type =  $1$  $message = "session data ready"$ 

 $event_type = 2$  $message = "intraday_clearing_finished"$ 

## Поток FORTS OPTTRADE REPL - Опционы: заявки и сделки

Поток содержит таблицы журнала изменений собственных заявок и сделок.

## Замечание

Обратите внимание, что таблица orders\_log содержит только заявки выставленные «своей» брокерской фирмой или внесистемные заявки, адресованные своей фирме. Заявки других фирм можно получать только в агрегированном виде в потоке агрегированных заявок. Сделки передаются все (и «свои» и «чужие»), с фильтрацией данных о «чужой» стороне В представлении user\_deal передаются только свои сделки. Использование этого представления может быть полезно для быстрого старта приложения

## Схема данных

Таблицы:

- orders log Журнал заявок
- deal Журнал сделок
- heartbeat Служебная таблица серверных часов
- sys\_events Таблица событий

#### <span id="page-40-0"></span>Таблица orders\_log: Журнал заявок

#### Таблица 7. Поля таблицы orders\_log

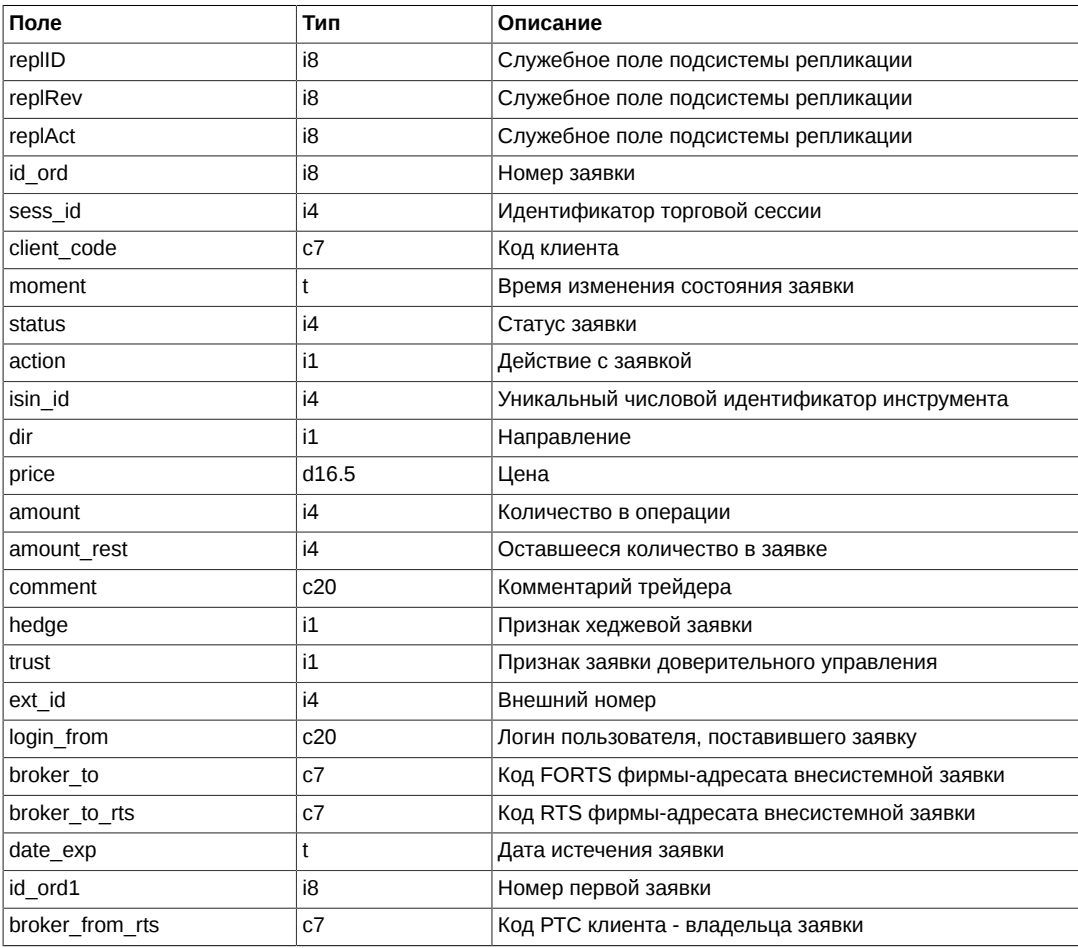

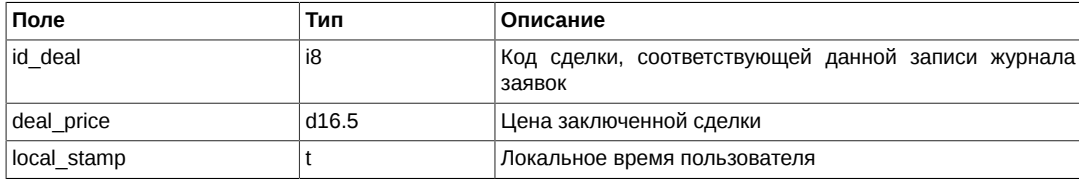

• Поле status представляет собой битовую маску

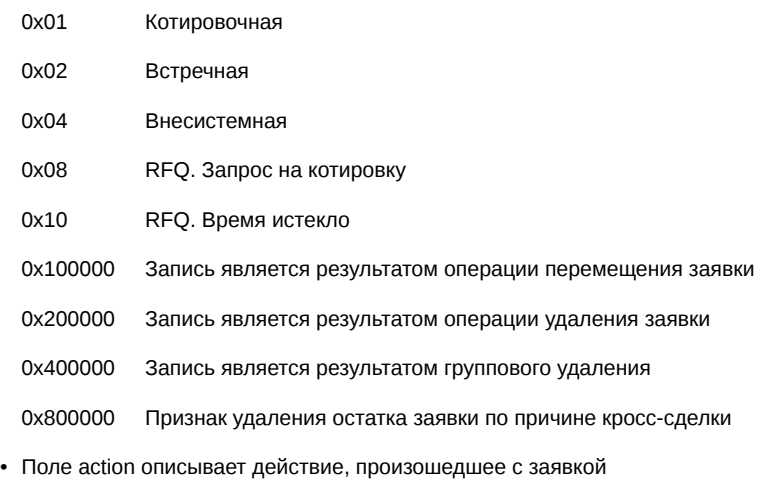

- 0 Заявка удалена
- 1 Заявка добавлена
- 2 Заявка сведена в сделку

## <span id="page-41-0"></span>**Таблица deal: Журнал сделок**

## **Таблица 8. Поля таблицы deal**

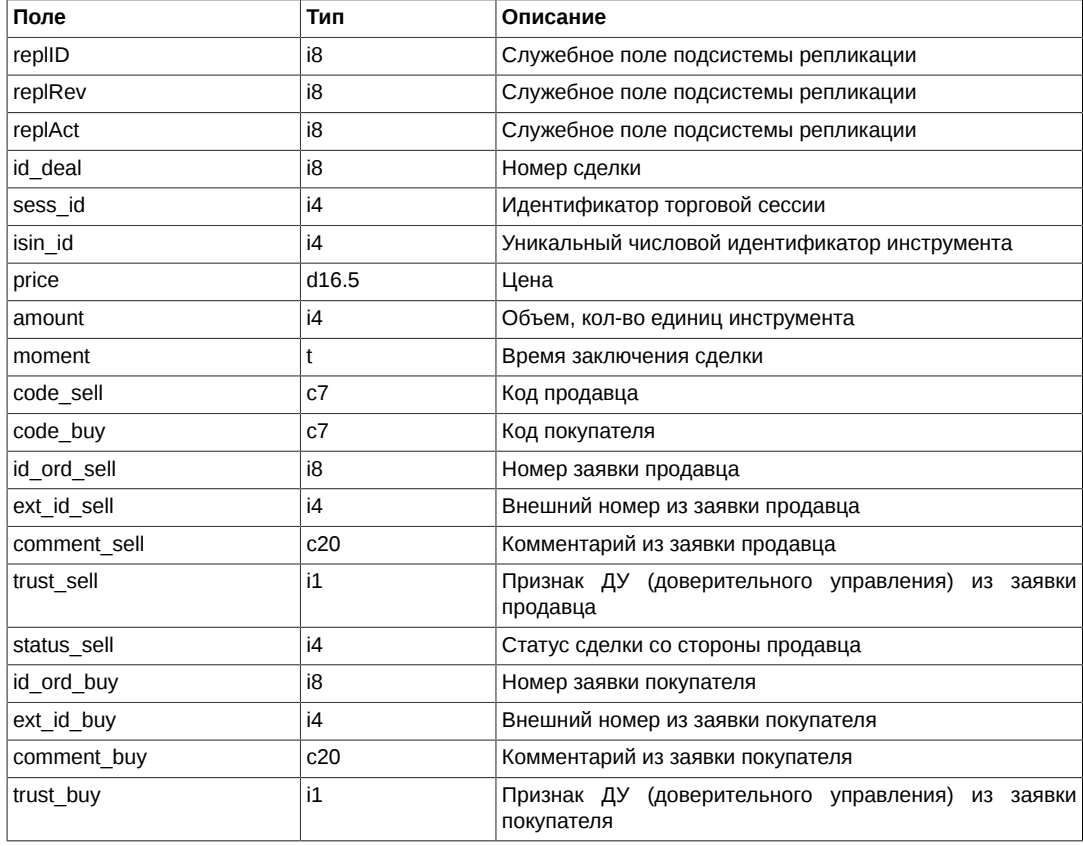

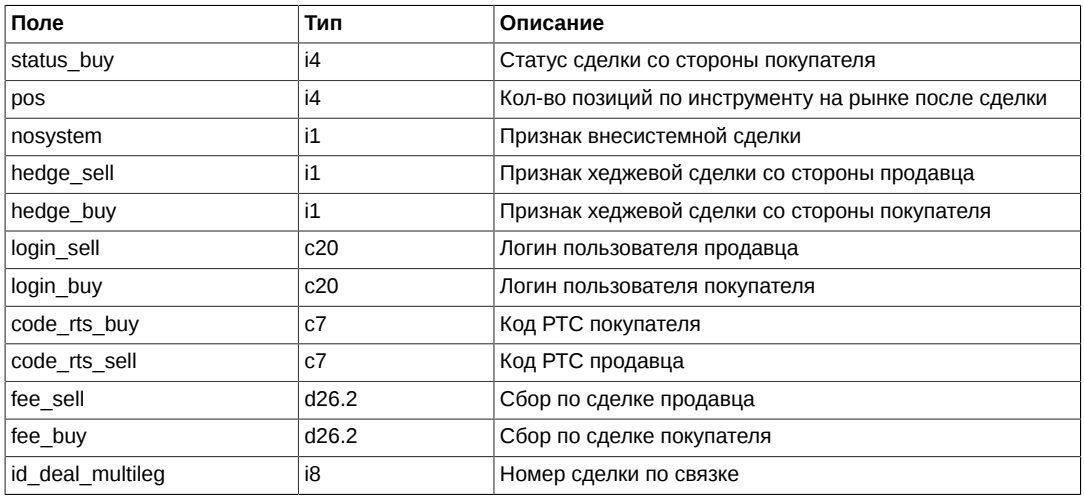

- Поля code\_sell, comment\_sell, ext\_id\_sell, trust\_sell, hedge\_sell, login\_sell, code\_rts\_sell, fee\_sell, code\_buy, comment\_buy, ext\_id\_buy, trust\_buy, hedge\_buy, login\_buy, code\_rts\_buy, fee\_buy, заполняются только для своих сделок
- Поля status sell и status buy являются битовыми масками, определяющими следующие значения:

0x20 Сделка является сделкой экспирации

#### <span id="page-42-0"></span>**Таблица heartbeat: Служебная таблица cерверных часов**

Данная таблица наполняется ядром торговой системы с определенной периодичностью и может быть использована для задач синхронизации (например, для проверки прихода всех сделок за определенный момент времени). Таблица используется в режиме добавления записей; очистка таблицы происходит в ночное время.

#### **Таблица 9. Поля таблицы heartbeat**

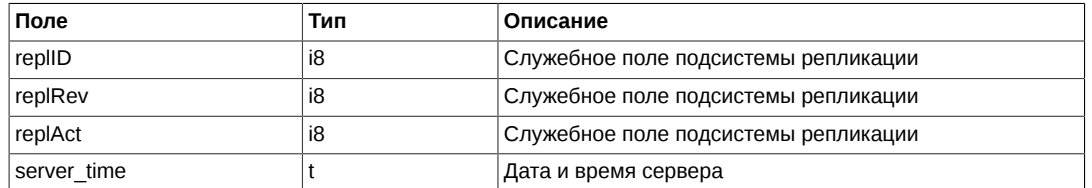

#### <span id="page-42-1"></span>**Таблица sys\_events: Таблица событий**

#### **Таблица 10. Поля таблицы sys\_events**

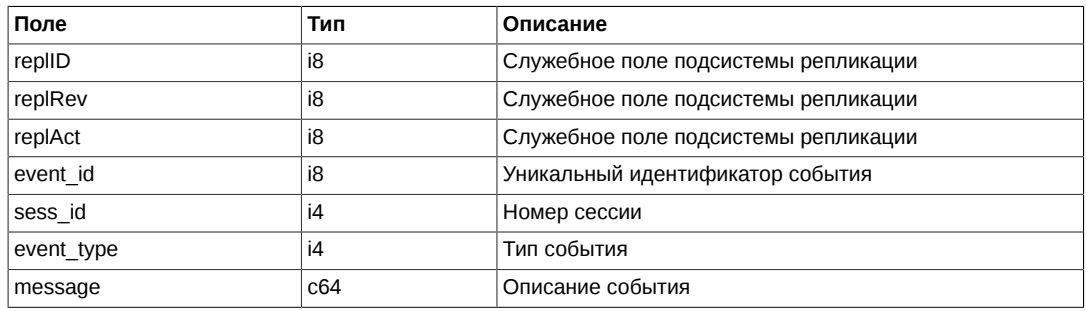

Примечания:

• Возможные типы событий

event type  $= 1$ message = "session\_data\_ready"

event\_type = 2 message = "intraday\_clearing\_finished"

## **Поток FORTS\_ORDLOG\_REPL - Анонимный orders\_log**

## **Схема данных**

#### Таблицы:

- orders log Журнал заявок
- [multileg\\_orders\\_log](#page-43-1)  Журнал заявок по связкам
- [sys\\_events](#page-44-0) Таблица событий

#### <span id="page-43-0"></span>**Таблица orders\_log: Журнал заявок**

#### **Таблица 11. Поля таблицы orders\_log**

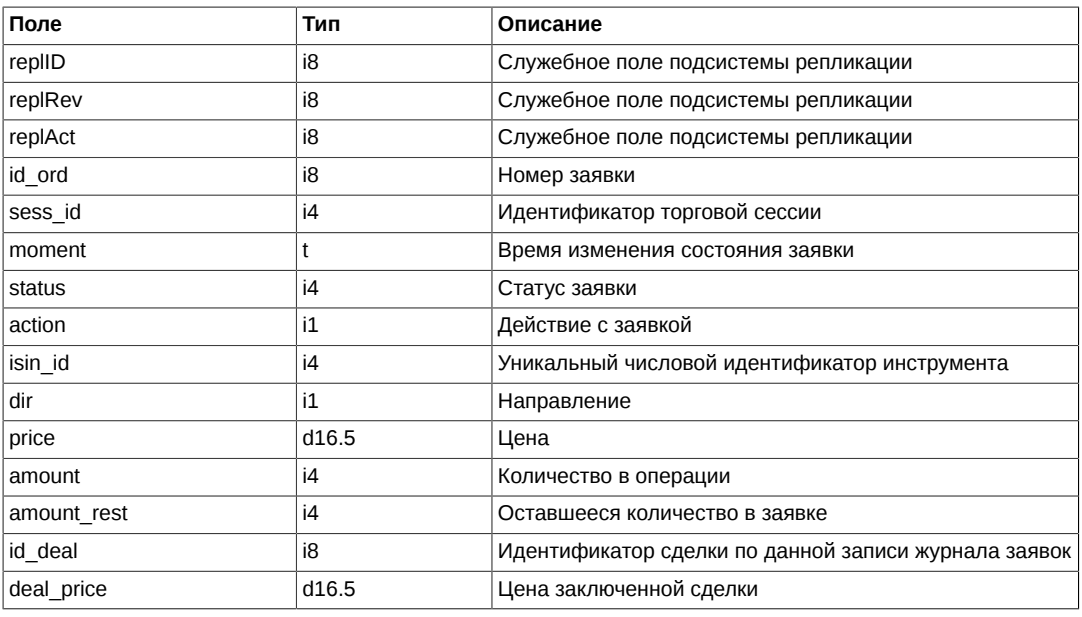

#### Примечания:

• Поле status представляет собой битовую маску

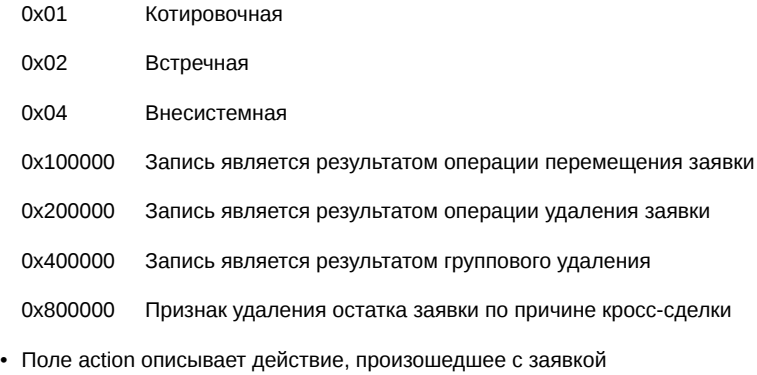

- 0 Заявка удалена
- 1 Заявка добавлена
- 2 Заявка сведена в сделку

## <span id="page-43-1"></span>**Таблица multileg\_orders\_log: Журнал заявок по связкам**

## **Таблица 12. Поля таблицы multileg\_orders\_log**

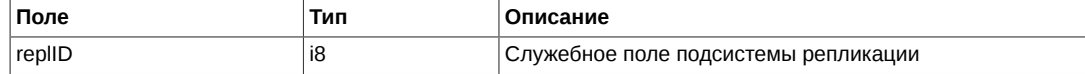

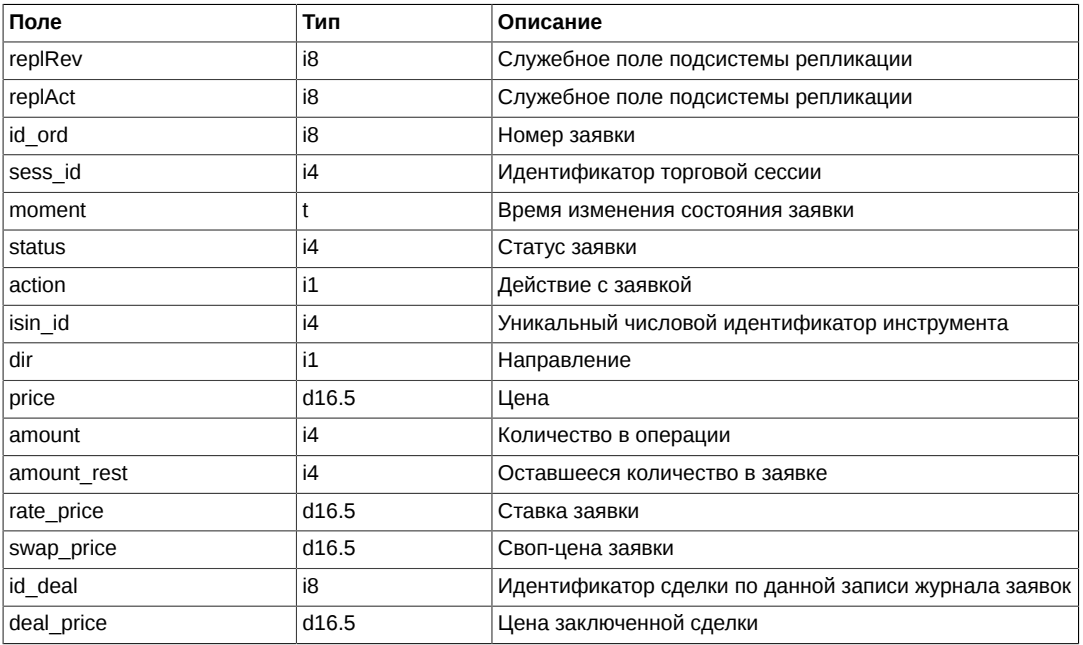

• Поле status представляет собой битовую маску

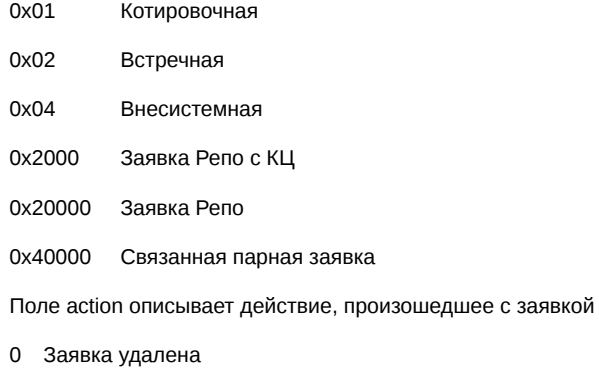

- 1 Заявка добавлена
- 2 Заявка сведена в сделку
- Поле rate\_price для валютных свопов содержит своп-цену.

## <span id="page-44-0"></span>**Таблица sys\_events: Таблица событий**

## **Таблица 13. Поля таблицы sys\_events**

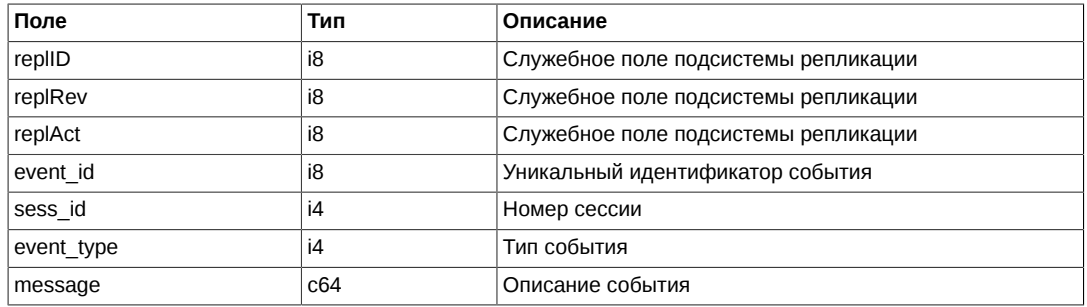

Примечания:

• Возможные типы событий

event\_type = 1 message = "session\_data\_ready" event  $type = 2$ message = "intraday\_clearing\_finished"

# **Поток FORTS\_FUTORDERBOOK\_REPL - Фьючерсы: Cрез стакана**

## **Схема данных**

Таблицы:

- [orders](#page-45-0)  Логовая таблица заявок
- [info](#page-46-0)  Информация о стаканах

## <span id="page-45-0"></span>**Таблица orders: Логовая таблица заявок**

## **Таблица 14. Поля таблицы orders**

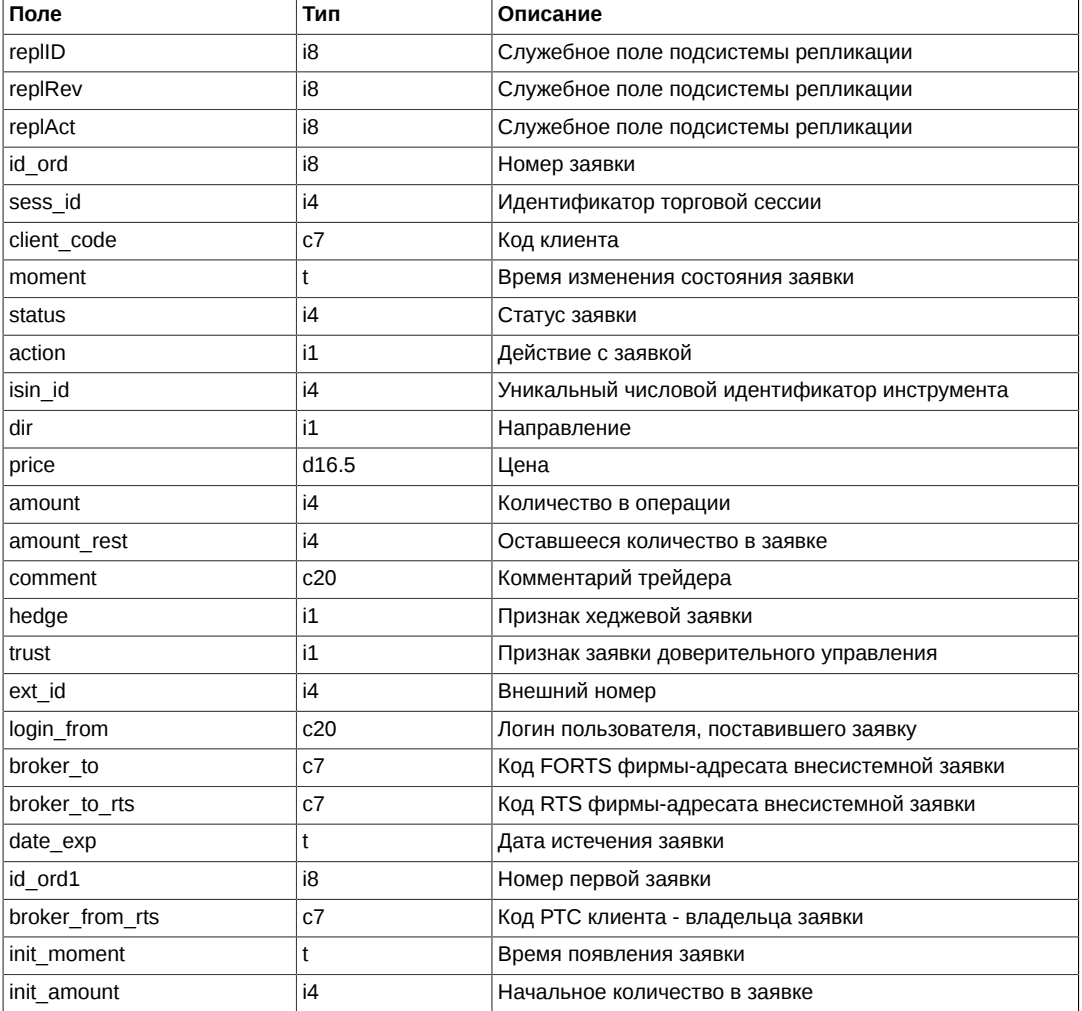

#### Примечания:

• Поле status представляет собой битовую маску

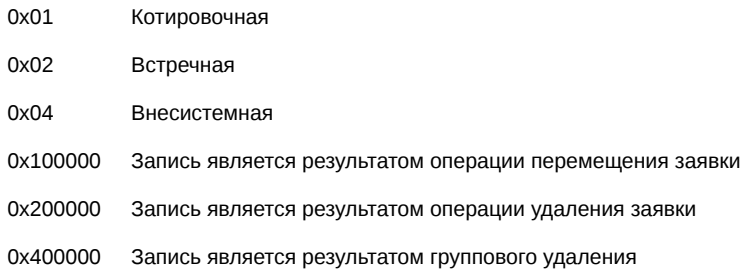

0x800000 Признак удаления остатка заявки по причине кросс-сделки

- Поле action описывает действие, произошедшее с заявкой
	- 1 Заявка добавлена
	- 2 Заявка сведена в сделку

#### <span id="page-46-0"></span>**Таблица info: Информация о стаканах**

#### **Таблица 15. Поля таблицы info**

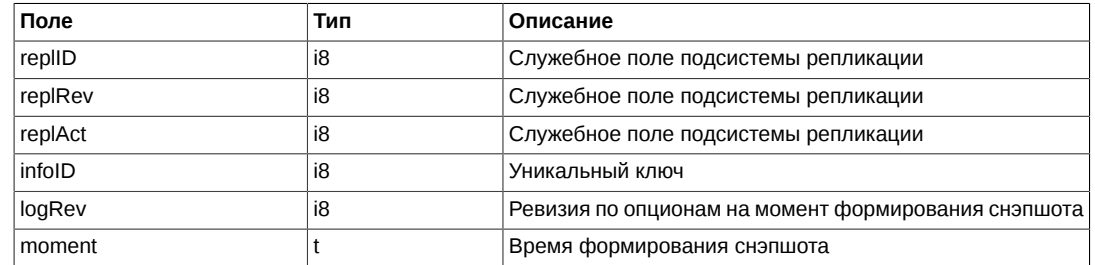

## **Поток FORTS\_OPTORDERBOOK\_REPL - Опционы: Cрез стакана**

## **Схема данных**

Таблицы:

- [orders](#page-46-1)  Логовая таблица заявок
- [info](#page-47-0)  Информация о стаканах

## <span id="page-46-1"></span>**Таблица orders: Логовая таблица заявок**

## **Таблица 16. Поля таблицы orders**

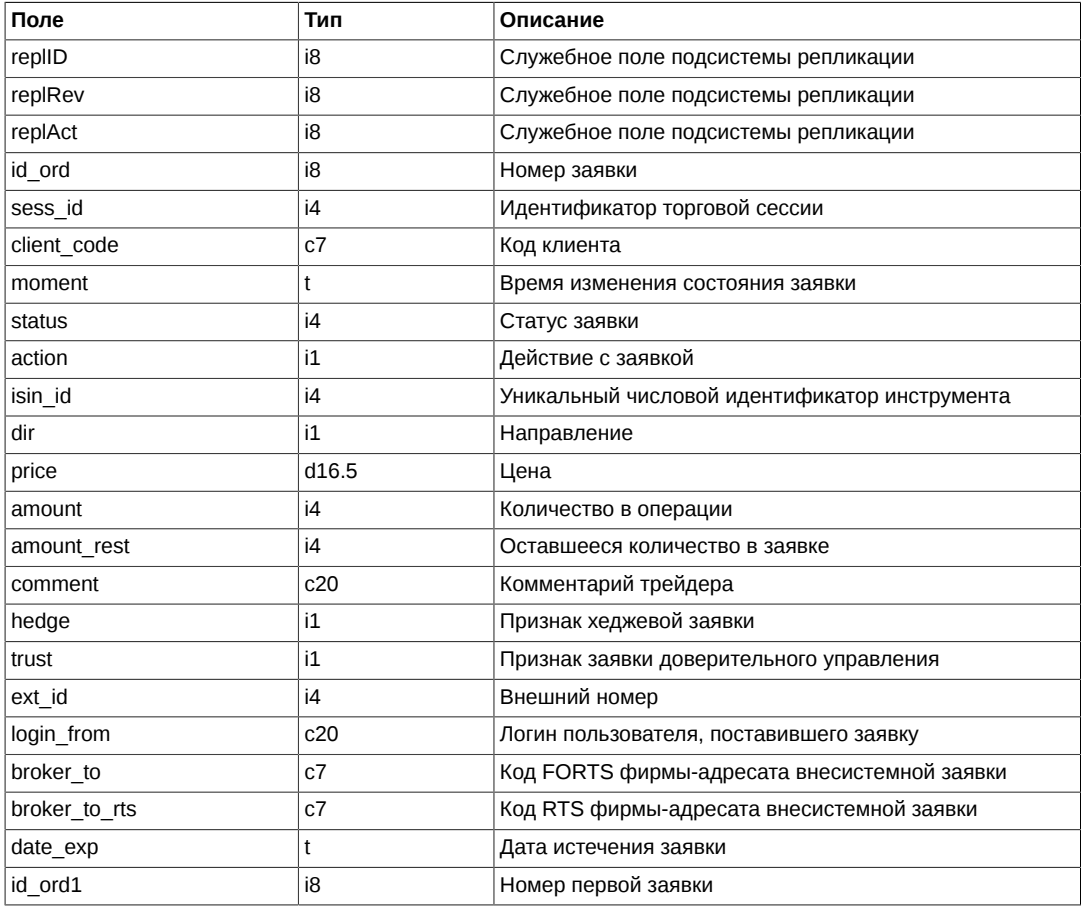

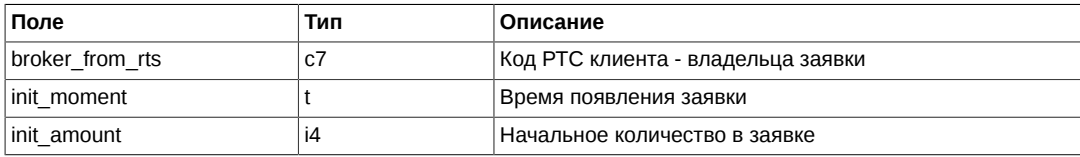

• Поле status представляет собой битовую маску

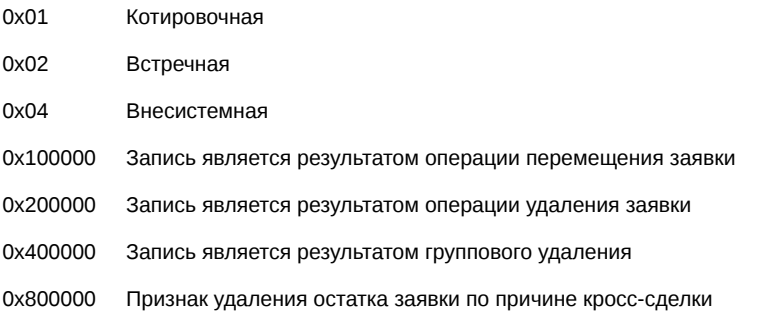

- Поле action описывает действие, произошедшее с заявкой
	- 1 Заявка добавлена
	- 2 Заявка сведена в сделку

#### <span id="page-47-0"></span>**Таблица info: Информация о стаканах**

#### **Таблица 17. Поля таблицы info**

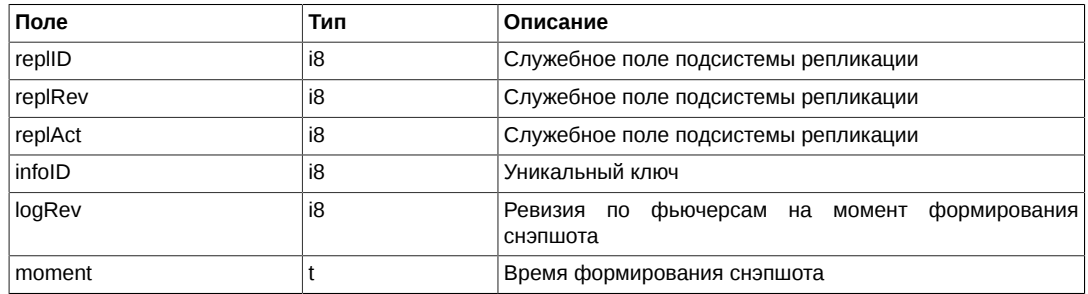

## **Поток FORTS\_FUTCOMMON\_REPL - Фьючерсы: общая информация**

## **Схема данных**

Таблицы:

• [common](#page-47-1) - Общая информация по сессии

#### <span id="page-47-1"></span>**Таблица common: Общая информация по сессии**

Таблица содержит

#### **Таблица 18. Поля таблицы common**

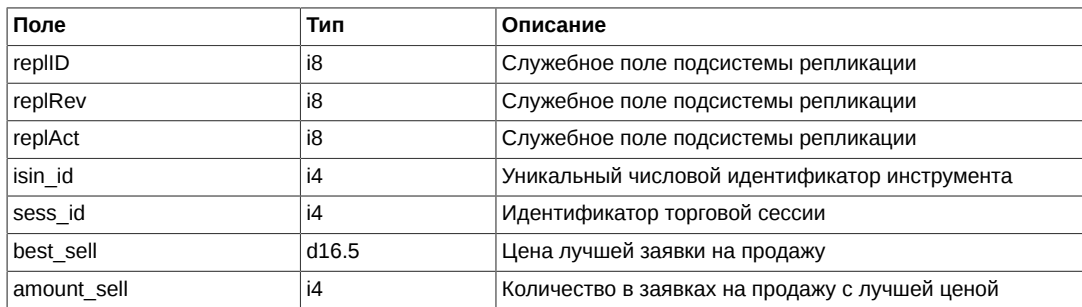

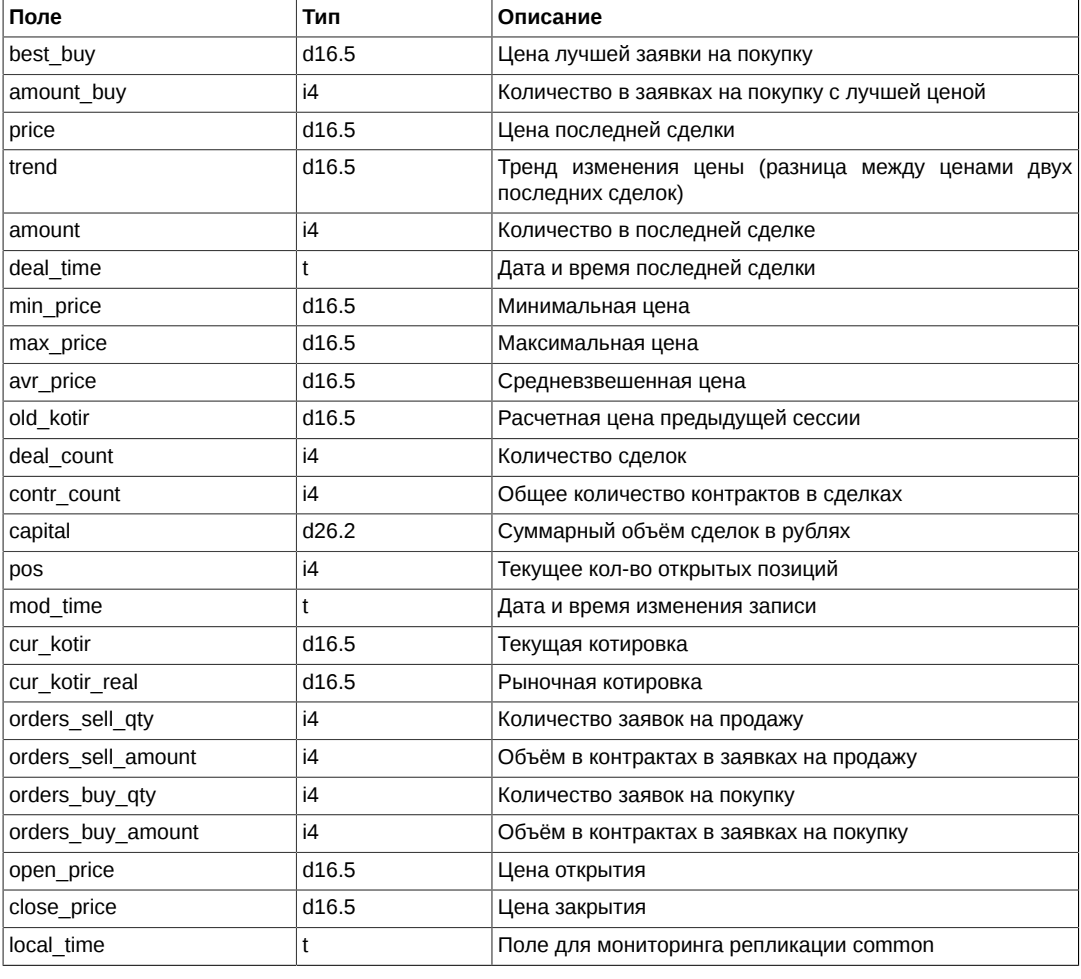

• Поле open\_price содержит цену первой сделки в текущей сессии, а если её нет, то 0

• Поле close\_price содержит цену последней сделки в текущей сессии, а если её нет, то 0

## **Поток FORTS\_OPTCOMMON\_REPL - Опционы: общая информация**

## **Схема данных**

Таблицы:

• [common](#page-48-0) - Общая информация по сессии

#### <span id="page-48-0"></span>**Таблица common: Общая информация по сессии**

Таблица содержит

## **Таблица 19. Поля таблицы common**

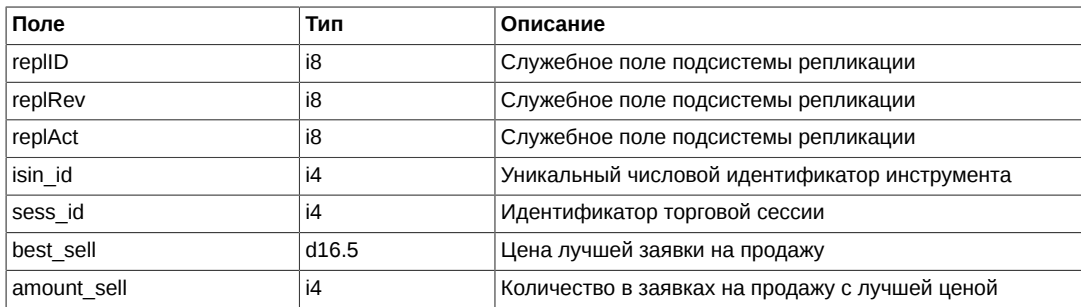

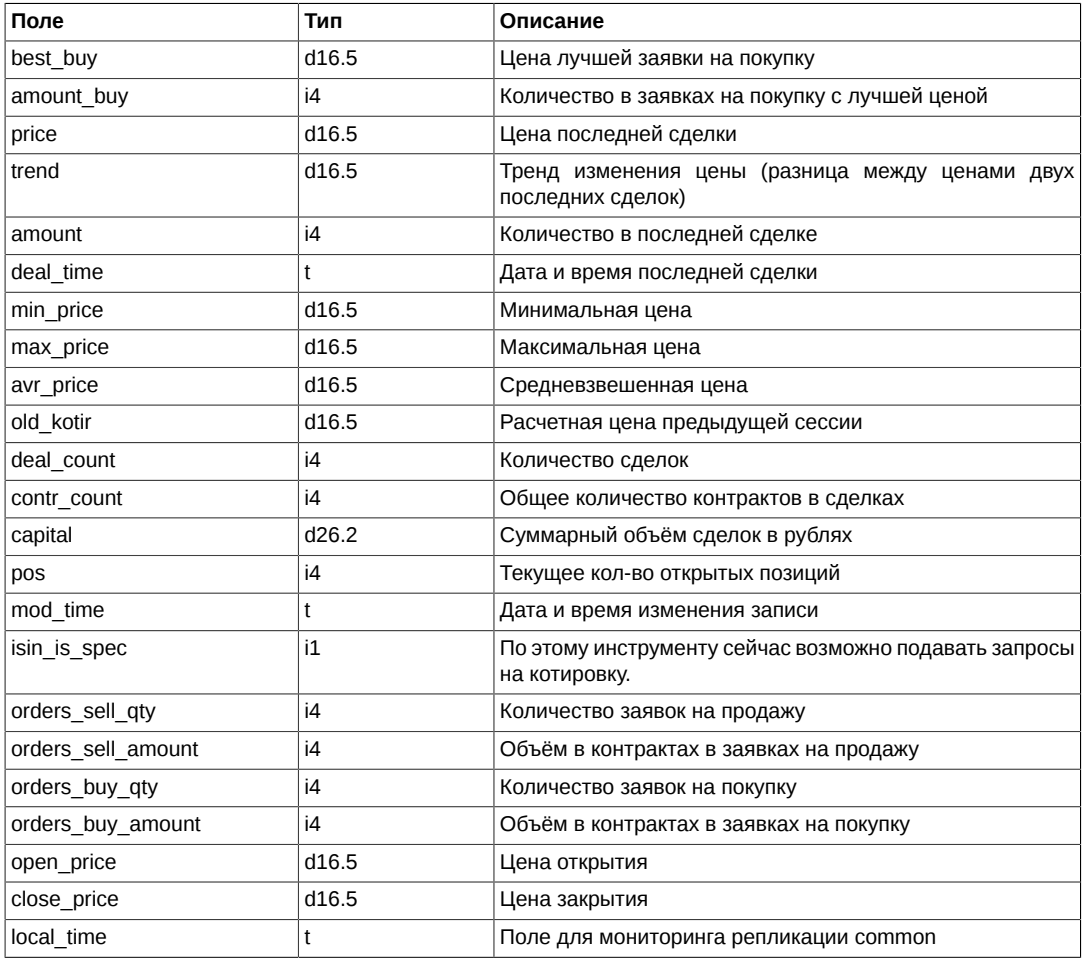

- Поле open price содержит цену первой сделки в текущей сессии, а если её нет, то 0
- Поле close\_price содержит цену последней сделки в текущей сессии, а если её нет, то 0

## **Потоки агрегированных стаканов**

Определены несколько потоков для агрегированных котировок, отличающихся глубиной.

Для фьючерсов:

- FORTS\_FUTAGGR50\_REPL стакан глубиной 50 котировок
- FORTS\_FUTAGGR20\_REPL стакан глубиной 20 котировок
- FORTS\_FUTAGGR5\_REPL стакан глубиной 5 котировок

Для опционов:

- FORTS\_OPTAGGR50\_REPL стакан глубиной 50 котировок
- FORTS\_OPTAGGR20\_REPL стакан глубиной 20 котировок
- FORTS OPTAGGR5 REPL стакан глубиной 5 котировок

## **Замечание**

Возможность подключаться к определенному потоку репликации определяется правами аккаунта шлюза в системе.

## **Схема данных**

Таблицы:

• orders aggr - Агрегированные стаканы

#### <span id="page-50-0"></span>Таблица orders\_aggr: Агрегированные стаканы

Таблица содержит список агрегированных котировок. Каждая агрегированная котировка является результатом суммирования по объёму активных заявок с одинаковыми инструментом, ценой и направлением.

Режимы использования таблицы в зависимости от режимов работы торговой системы:

- Ночной период таблицы содержат данные на момент завершения вечерней сессии
- Торговая сессия до пром. клиринга таблица обновляется активными заявками
- Пром. клирина таблица не обновляется и содержит данные на момент начала пром. клиринга
- Торговая сессия после пром. клиринга таблица обновляется активными заявками
- Клиринг таблица очищается
- Вечерняя торговая сессия таблица обновляется активными заявками вечерней сессии

#### Таблица 20. Поля таблицы orders\_aggr

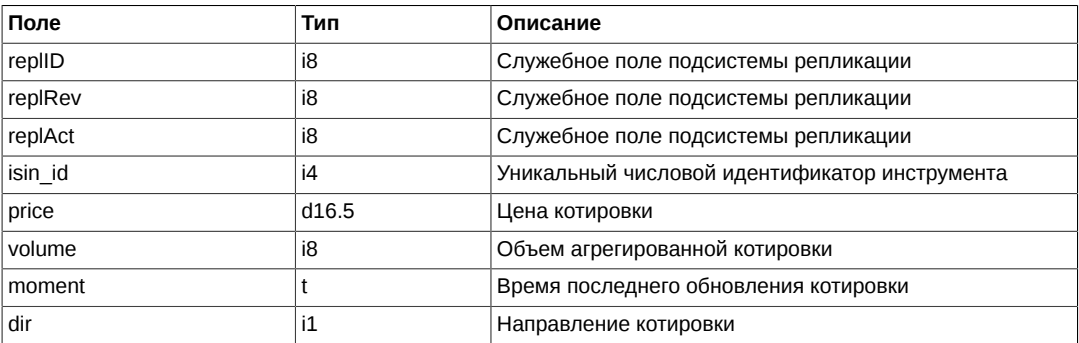

Примечания:

- Записи в таблице могут обновляться полностью, т.е. обновляться может не только объём котировки (volume), но и инструмент, цена, направление. В случае наступления такого события считается, что предыдущая котировка вышла из стакана, а новая - появилась.
- В таблице могут присутствовать записи с нулевым объёмом (volume = 0). Такие записи следует игнорировать. При этом, может происходит обнуление существующей котировки - это означает, что котировка вышла из стакана или заполнение нулевой котировки какими либо значениями - это означает, что котировка с новыми значениями вошла в стакан.

## Поток FORTS POS REPL - Информация о позициях

#### Схема данных

Таблицы:

- position Позиции клиентов
- sys events Таблица событий

#### <span id="page-50-1"></span>Таблица position: Позиции клиентов

Таблица содержит информацию о позициях клиентов.

#### Таблица 21. Поля таблицы position

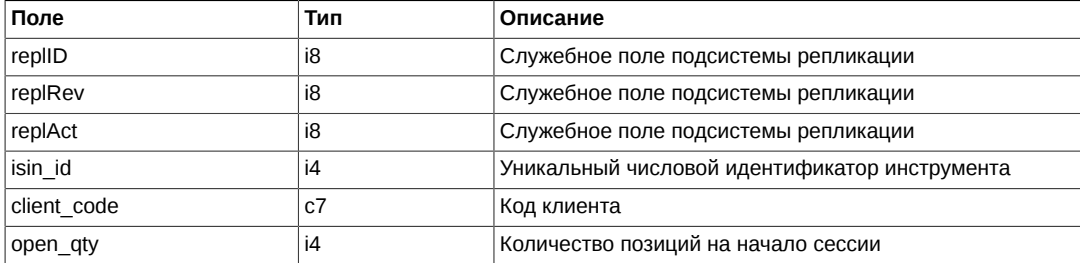

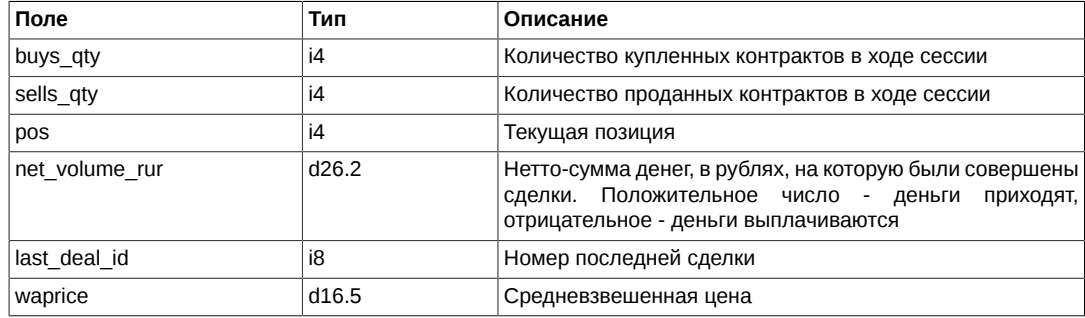

## <span id="page-51-0"></span>Таблица sys\_events: Таблица событий

## Таблица 22. Поля таблицы sys\_events

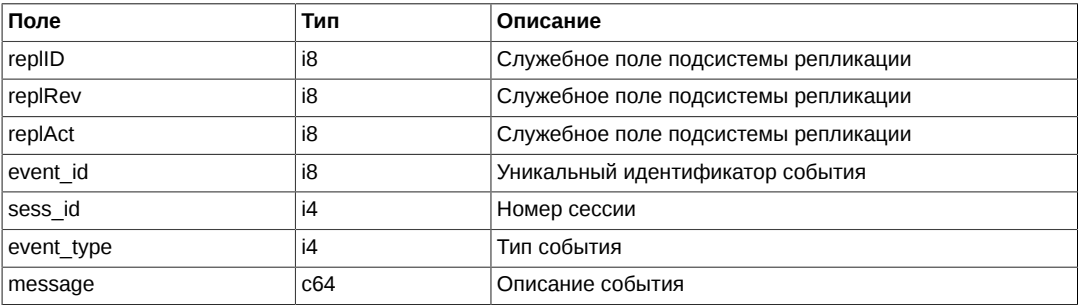

#### Примечания:

• Возможные типы событий

```
event_type = 1message = "session_data_ready"
```

```
event_type = 2\frac{1}{2} message = "intraday clearing finished"
```
## Поток FORTS\_PART\_REPL - Информация о средствах и лимитах

## Схема данных

Таблицы:

- part Средства и лимиты клиентов
- sys\_events Таблица событий

#### <span id="page-51-1"></span>Таблица part: Средства и лимиты клиентов

Таблица содержит информацию о лимитах клиентов.

#### Таблица 23. Поля таблицы part

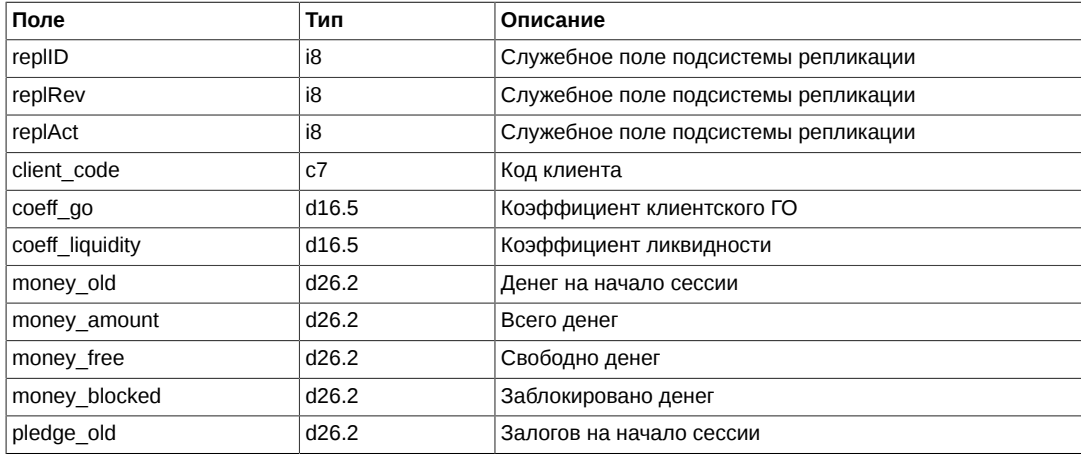

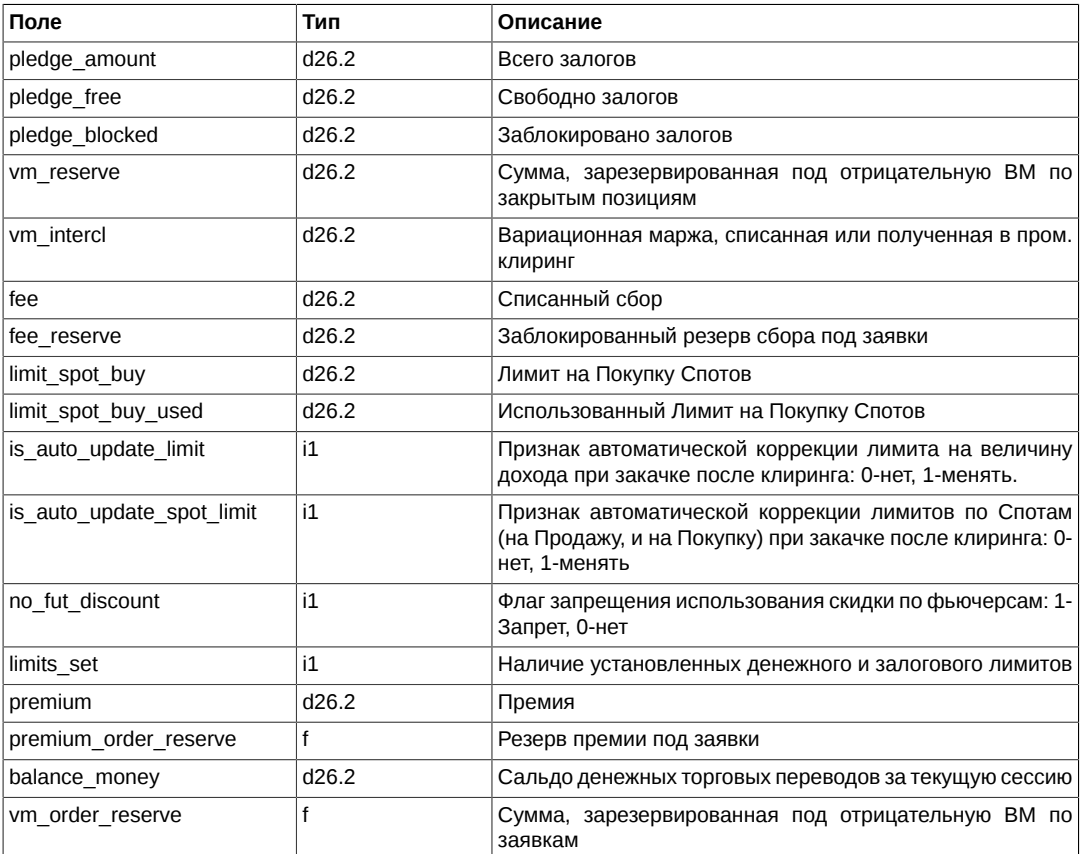

#### <span id="page-52-0"></span>**Таблица sys\_events: Таблица событий**

## **Таблица 24. Поля таблицы sys\_events**

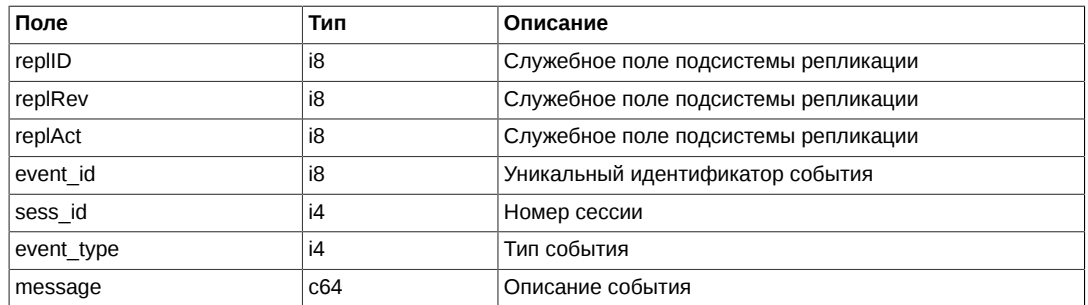

Примечания:

• Возможные типы событий

 $event_type = 1$ message = "session\_data\_ready"

event  $type = 2$ message = "intraday\_clearing\_finished"

## **Поток FORTS\_FUTINFO\_REPL - Фьючерсы: справочная и сессионная информация**

## **Схема данных**

Таблицы:

- delivery report Отчет о поставке
- [fut\\_rejected\\_orders](#page-54-0)  Отвергнутые в клиринг заявки
- fut intercl info информация о ВМ, рассчитанной по результатам пром. клиринга
- fut bond registry Справочник параметров облигаций
- fut\_bond\_isin Справочник инструментов облигаций
- fut\_bond\_nkd НКД на даты выплат купонов
- fut\_bond\_nominal Размеры выплат номинальной стоимости облигации
- usd online Трансляция курса USD
- fut\_vcb Справочник торгуемых активов
- session Информация о торговой сессии
- multileg\_dict Справочник связок
- fut\_sess\_contents Справочник торгуемых инструментов
- fut\_instruments Справочник инструментов
- · diler Справочник имен фирм
- investr Справочник клиентов
- fut\_sess\_settl Результаты клиринга: расчетные цены
- sys messages Сообщения торговой системы
- sys\_events Таблица событий

#### <span id="page-53-0"></span>Таблица delivery\_report: Отчет о поставке

#### Таблица 25. Поля таблицы delivery\_report

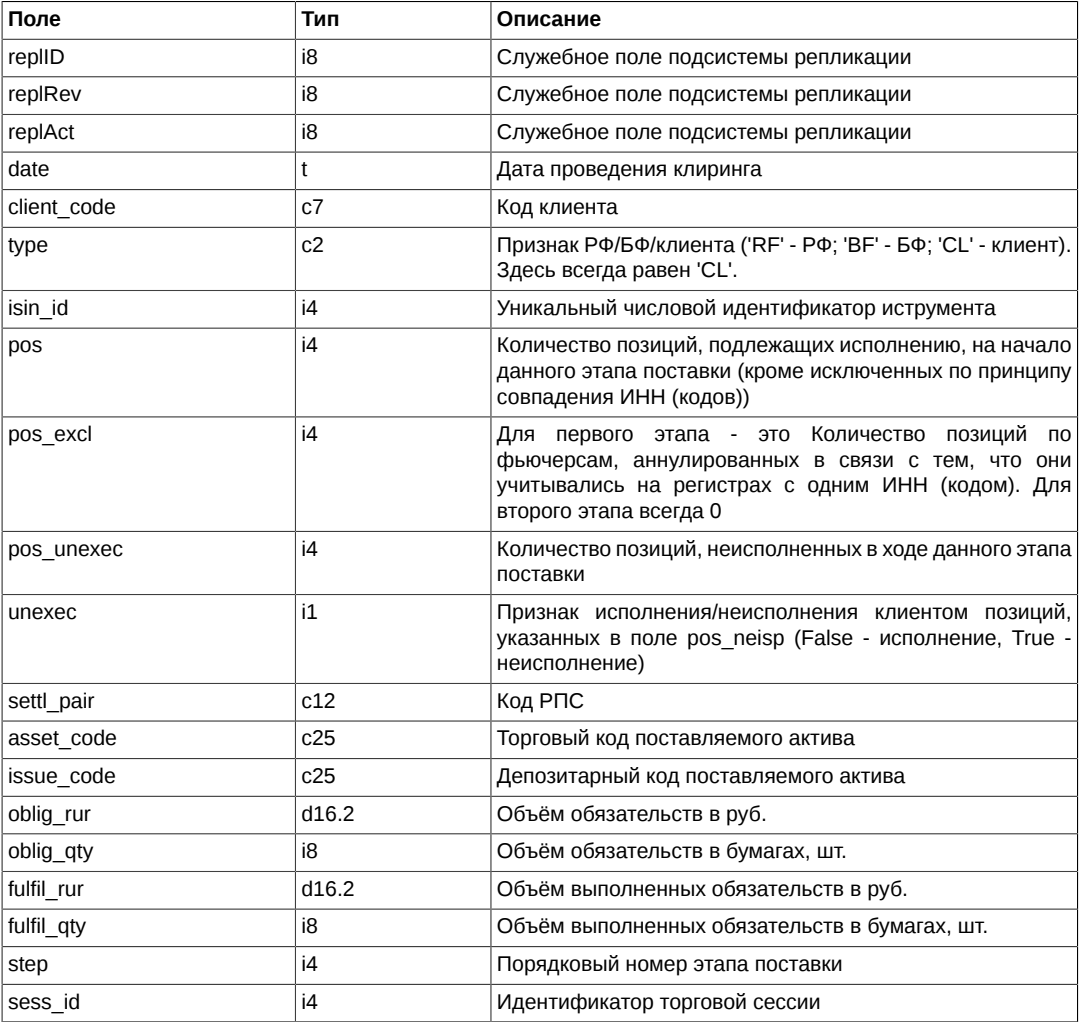

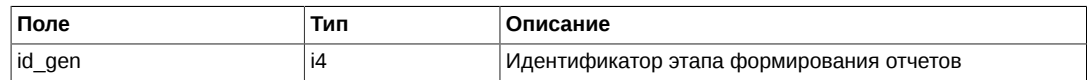

- Поле ипехес может принимать следующие значения:
	- 0 Исполнение
	- 1 Неисполнение
- Поле step при поставке по Спотам всегда принимает значение 1

#### <span id="page-54-0"></span>Таблица fut\_rejected\_orders: Отвергнутые в клиринг заявки

#### Таблица 26. Поля таблицы fut\_rejected\_orders

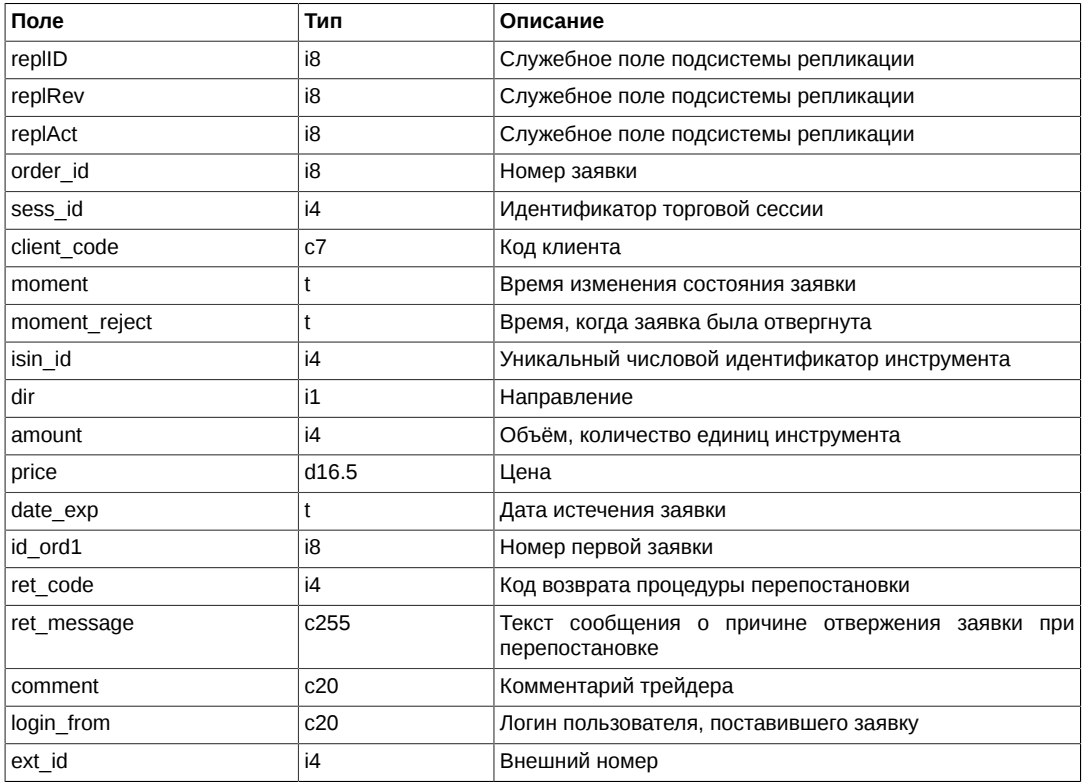

## <span id="page-54-1"></span>Таблица fut\_intercl\_info: информация о ВМ, рассчитанной по результатам пром. клиринга

## Таблица 27. Поля таблицы fut\_intercl\_info

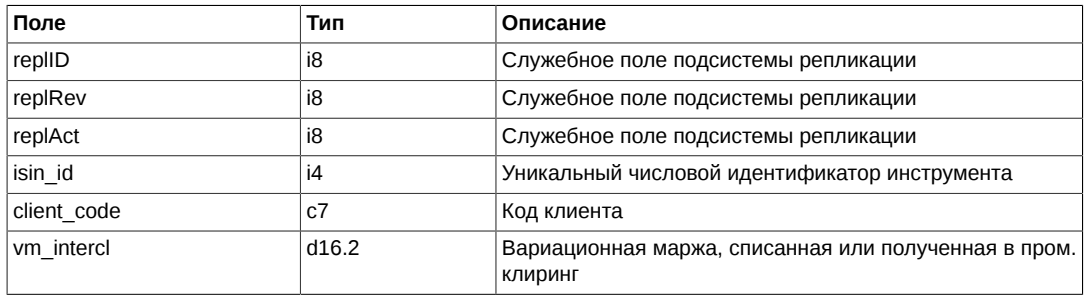

## <span id="page-54-2"></span>Таблица fut\_bond\_registry: Справочник параметров облигаций

## Таблица 28. Поля таблицы fut\_bond\_registry

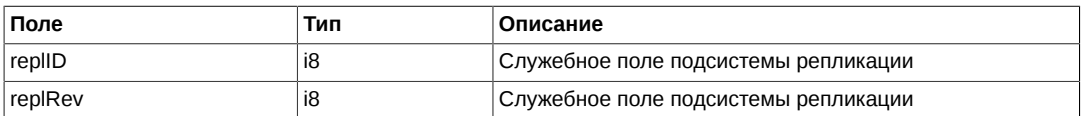

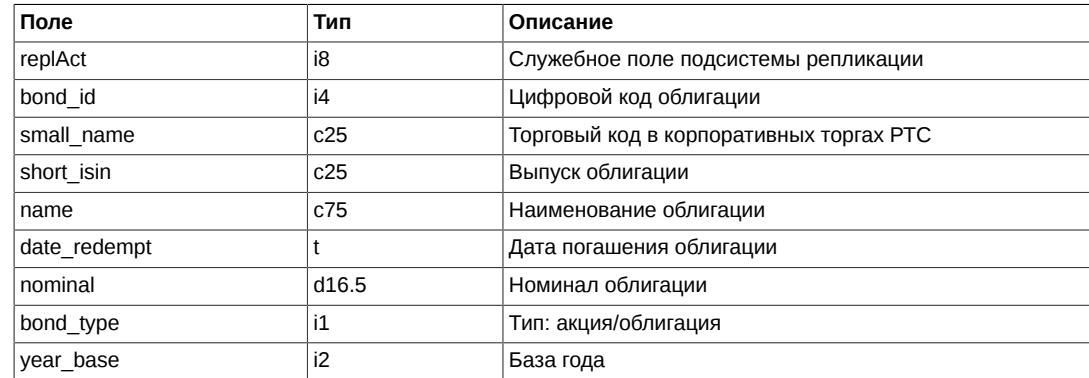

## <span id="page-55-0"></span>**Таблица fut\_bond\_isin: Справочник инструментов облигаций**

#### **Таблица 29. Поля таблицы fut\_bond\_isin**

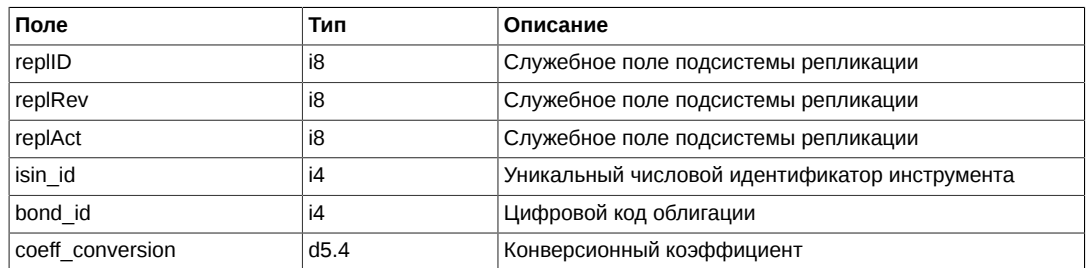

## <span id="page-55-1"></span>**Таблица fut\_bond\_nkd: НКД на даты выплат купонов**

## **Таблица 30. Поля таблицы fut\_bond\_nkd**

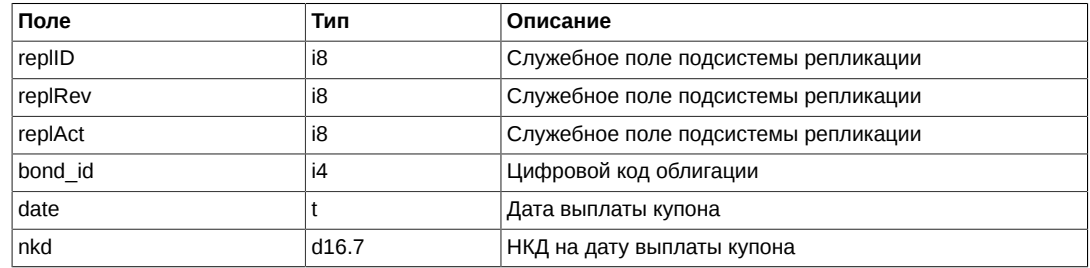

## <span id="page-55-2"></span>**Таблица fut\_bond\_nominal: Размеры выплат номинальной стоимости облигации**

## **Таблица 31. Поля таблицы fut\_bond\_nominal**

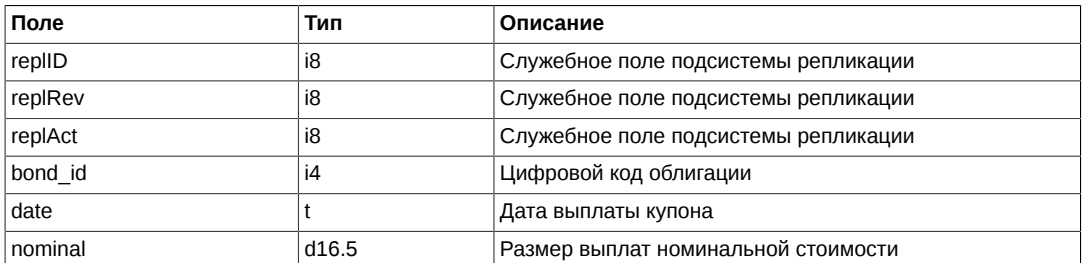

## <span id="page-55-3"></span>**Таблица usd\_online: Трансляция курса USD**

## **Таблица 32. Поля таблицы usd\_online**

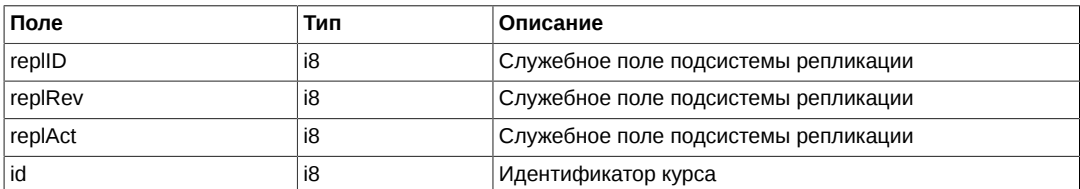

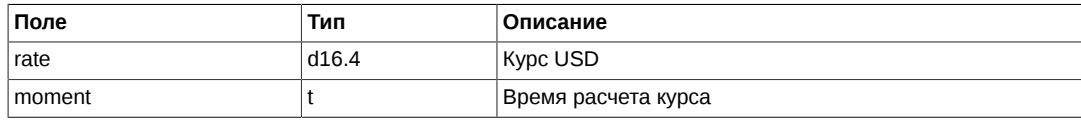

• На настоящий момент поле id принимает значение = 1 (рубль к доллару)

#### <span id="page-56-0"></span>**Таблица fut\_vcb: Справочник торгуемых активов**

Таблица содержит справочник базовых контрактов для инструментов.

#### **Таблица 33. Поля таблицы fut\_vcb**

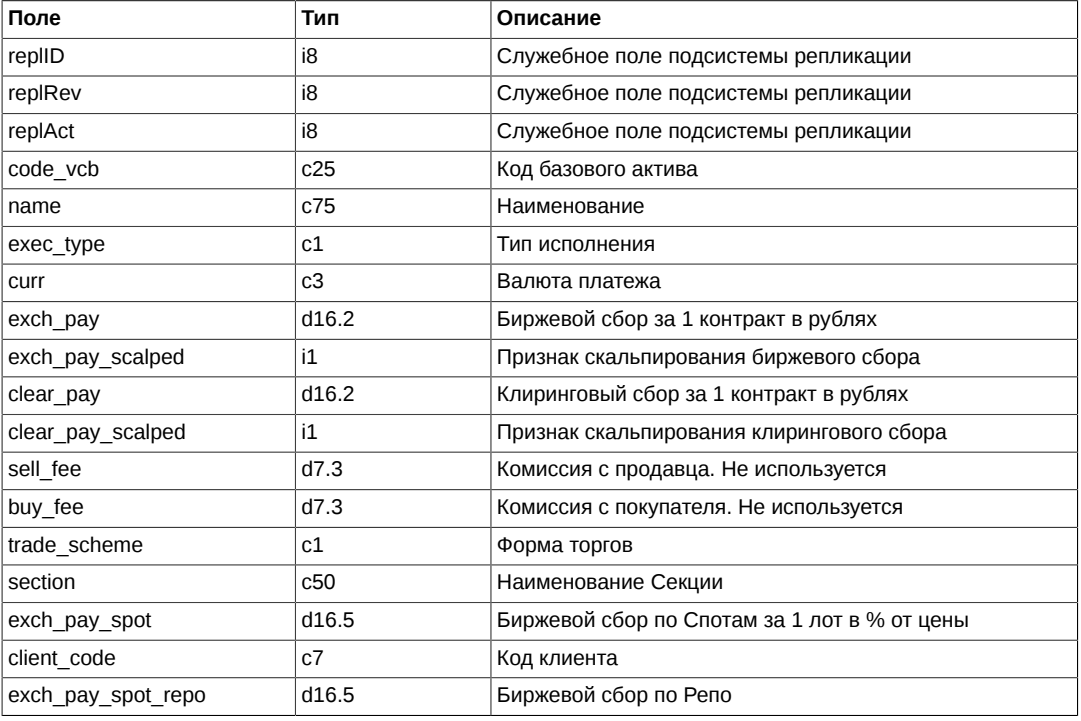

Примечания:

- Поле exec\_type может принимать следующие значения:
	- A Альтернативный
	- D Поставка
	- I Индекс
	- S RTS Standard
- Поле trade scheme может принимать следующие значения:
	- F С полным обеспечением
	- G С залогом

## <span id="page-56-1"></span>**Таблица session: Информация о торговой сессии**

Таблица содержит информацию о расписании сессий.

#### **Таблица 34. Поля таблицы session**

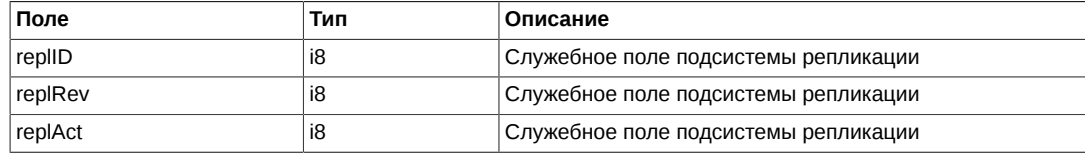

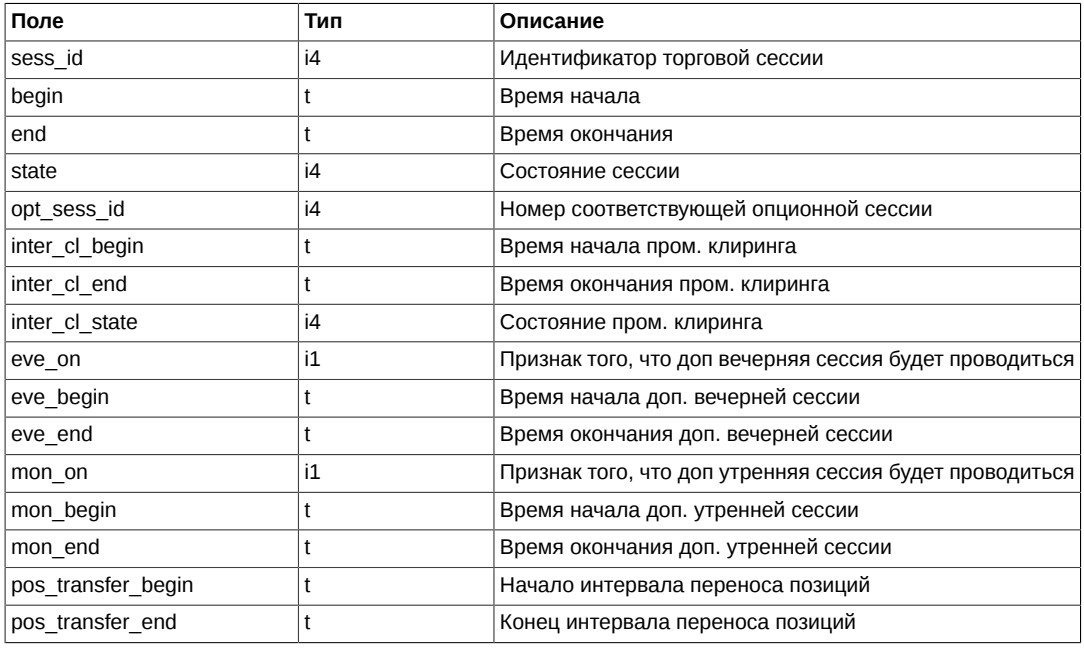

- Поля pos transfer begin и pos transfer end обозначают период во время торговой сессии, в течение которого действует особый режим заключения сделок по инструменту с поставкой в текущий торговый день. Во время действия данного режима запрещены все заявки по указанному инструменту, за исключением адресных заявок внутри одной РФ.
- Поле state может принимать следующие значения:
	- 0 Сессия назначена. Нельзя ставить заявки, но можно удалять.
	- 1 Сессия идет. Можно ставить и удалять заявки.
	- 2 Приостановка торгов по всем инструментам. Нельзя ставить заявки, но можно удалять.
	- 3 Сессия принудительно завершена. Нельзя ставить и удалять заявки.
	- 4 Сессия завершена по времени. Нельзя ставить и удалять заявки.
- Поле inter cl state выдается (по битово):
	- 0x0 Неопределен. Можно ставить и удалять заявки.
	- 0x01 Будущий на сегодня. Можно ставить и удалять заявки.
	- 0x02 Отменен. Можно ставить и удалять заявки.
	- 0x04 Текущий, т.е. идет, ничего нельзя. Нельзя ставить и удалять заявки.
	- 0x08 Текущий, т.е. идет (по времени), но фактически завершен и уже можно выкачиваться, снимать заявки. Нельзя ставить заявки, но можно удалять.
	- 0x10 Успешно завершен (в т.ч. и по времени). Можно ставить и удалять заявки.

#### <span id="page-57-0"></span>**Таблица multileg\_dict: Справочник связок**

#### **Таблица 35. Поля таблицы multileg\_dict**

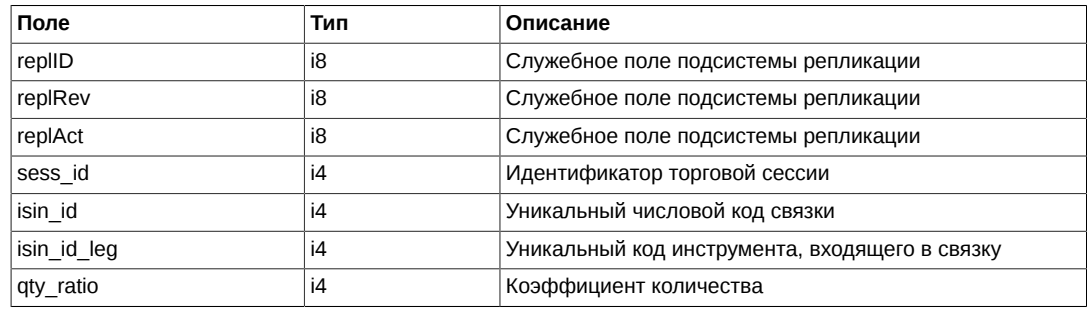

• Смысл поля qty ratio состоит в указании количества и направления инструмента, входящего в связку: если значение qty\_ratio > 0, то данный инструмент входит в связку с тем же направлением, с каким и заявка по связке, если qty\_ratio < 0 - с противоположным. Абсолютное значение qty\_ratio определяет коэффициент, на который умножается количество единиц инструмента-связки в заявке для получения количества единиц инструмента isin\_id\_leg.

#### <span id="page-58-0"></span>Таблица fut sess contents: Справочник торгуемых инструментов

Таблица содержит справочник инструментов, назначенных к торгам в сессию.

#### Таблица 36. Поля таблицы fut\_sess\_contents

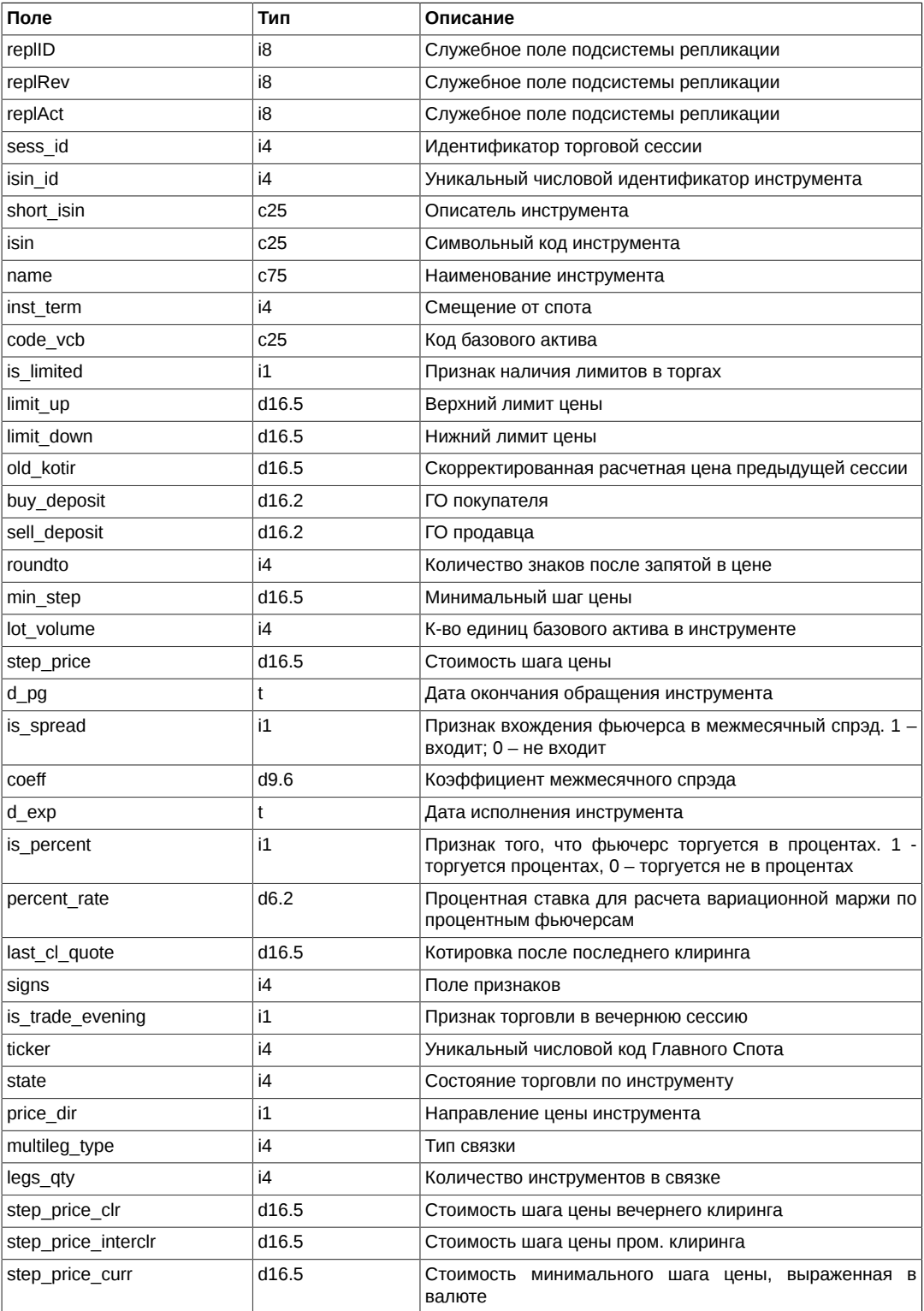

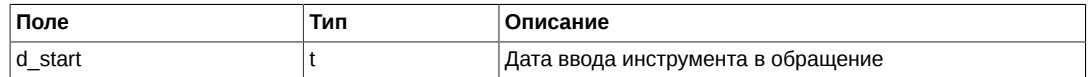

- Состояние сессии имеет приоритет над состоянием инструмента. То есть, если сессия находится в состоянии «приостановлена» или «завершена», то по всем инструмента нельзя торговать, независимо от значения state в инструменте.
- Поле state может принимать следующие значения:
	- 0 Сессия по этому инструменту назначена. Нельзя ставить заявки, но можно удалять по этому инструменту.
	- 1 Сессия по этому инструменту идет. Можно ставить и удалять заявки по этому инструменту.
	- 2 Приостановка торгов по всем инструментам. Нельзя ставить заявки, но можно удалять.
	- 3 Сессия по этому инструменту принудительно завершена. Нельзя ставить и удалять заявки по этому инструменту.
	- 4 Сессия по этому инструменту завершена по времени. Нельзя ставить и удалять заявки по этому инструменту.
	- 5 Приостановка торгов по этому инструменту. Нельзя ставить заявки, но можно удалять по этому инструменту.
- Поле signs является битовой и принимает следующие значения:
	- 0x01 Признак торговли в вечернюю сессию
	- 0x02 Маржируемый (1) или с уплатой премии (0)
	- 0x04 Спот
	- 0x08 Главный спот
	- 0x10 Признак анонимной торговли
	- 0x20 Признак неанонимной торговли
	- 0x40 Признак торговли в основную сессию
	- 0x100 Признак инструмента-связки
	- 0x800 Признак инструмента RTS Money
	- 0x1000 Признак основной цены для составных инструментов:
		- 0 инструмент котируется в своп-цене
		- 1 инструмент котируется в ставке

Значение признака влияет на смысл поля цены для данного инструмента в потоках со стаканами.

- Поле price dir может принимать следующие значения:
	- 0 Стандартный порядок сортировки цен
	- 1 Обратный порядок сортировки цен
- Поле multileg type может принимать следующие значения:
	- 0 Обычный инструмент не связка
	- 1 Связка, торгуемая в режиме Репо

Наличие данного признака означает, что инструмент может торговаться как в режиме Репо, так и в режиме связанных заявок.

- 2 Валютный своп
- Поле is trade evening является битовой маской:
	- 0 Инструмент не торгуется
	- 1 Инструмент торгуется в вечернюю сессию

2 Инструмент торгуется в дневную сессию

## <span id="page-60-0"></span>**Таблица fut\_instruments: Cправочник инструментов**

## **Таблица 37. Поля таблицы fut\_instruments**

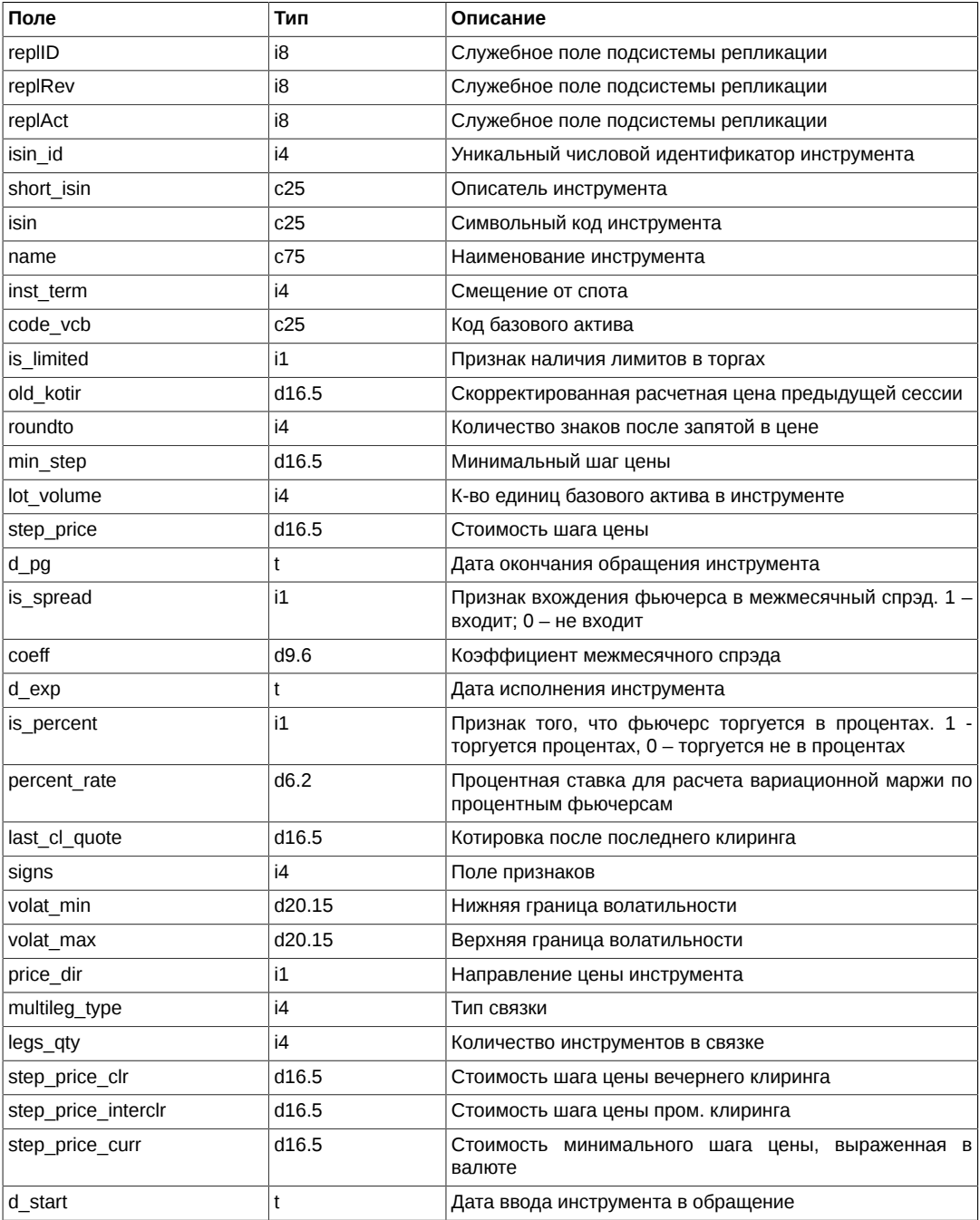

## <span id="page-60-1"></span>**Таблица diler: Справочник имен фирм**

## **Таблица 38. Поля таблицы diler**

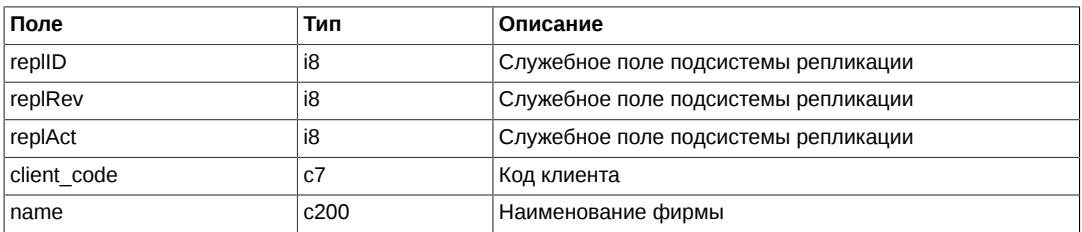

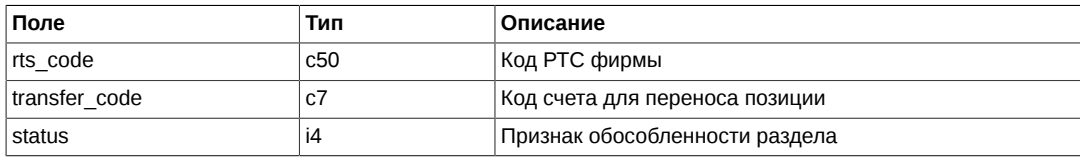

- Поля client\_code, name, transfer\_code заполняются только для своих фирм.
- Поле status является битовой маской:
	- 1 ДУ раздел
	- 2 обособленный регистр

#### <span id="page-61-0"></span>**Таблица investr: Справочник клиентов**

#### **Таблица 39. Поля таблицы investr**

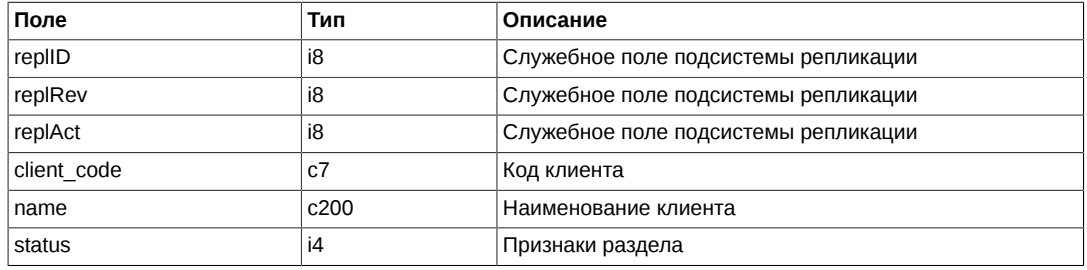

Примечания:

- Поле status является битовой маской:
	- 1 ДУ раздел
	- 2 обособленный регистр
	- 4 БФ является ДУ

#### <span id="page-61-1"></span>**Таблица fut\_sess\_settl: Результаты клиринга: расчетные цены**

Таблица содержит расчетные цены по инструментам по результатам прошедшего клиринга.

#### **Таблица 40. Поля таблицы fut\_sess\_settl**

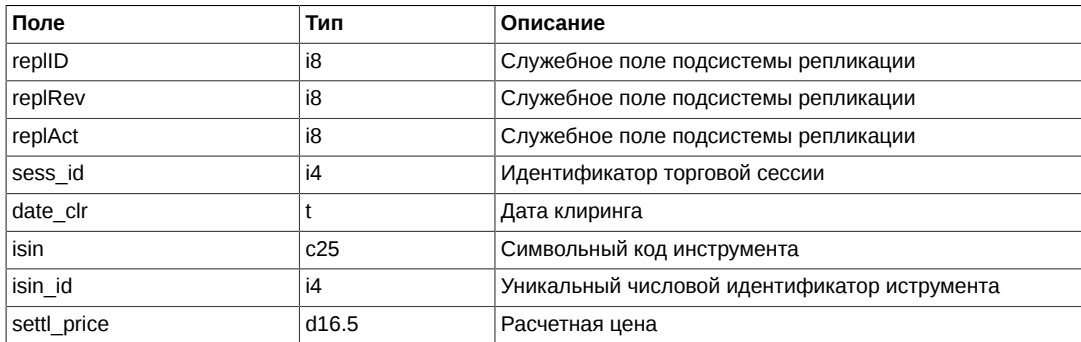

## <span id="page-61-2"></span>**Таблица sys\_messages: Сообщения торговой системы**

#### **Таблица 41. Поля таблицы sys\_messages**

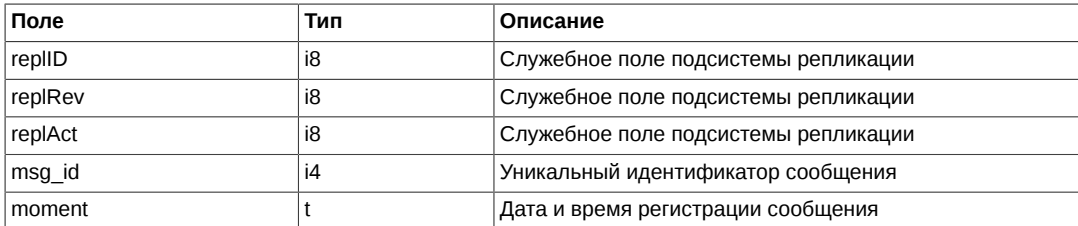

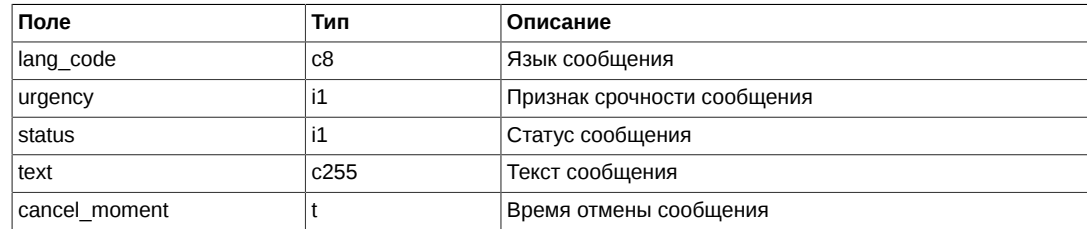

## <span id="page-62-0"></span>Таблица sys\_events: Таблица событий

#### Таблица 42. Поля таблицы sys\_events

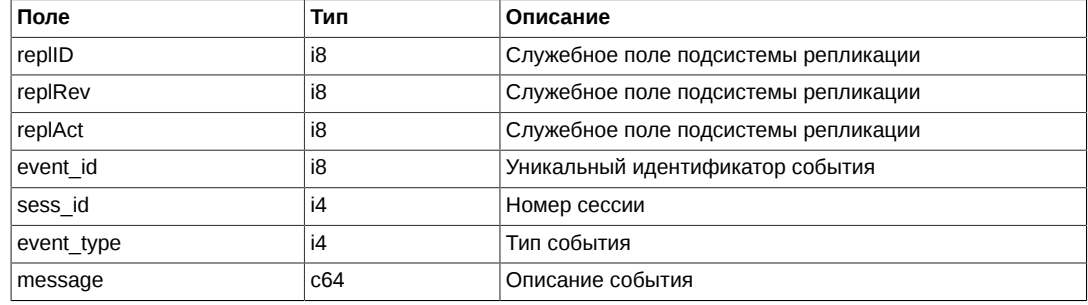

Примечания:

• Возможные типы событий

```
event type = 1mesage = "session data ready"
```

```
event_type = 2message = "intraday_clearing_finished"
```
## Поток FORTS\_OPTINFO\_REPL - Опционы: справочная и сессионная информация

## Схема данных

Таблицы:

- opt rejected orders Отвергнутые в клиринг заявки
- opt\_intercl\_info информация о ВМ, рассчитанной по результатам пром. клиринга
- opt\_exp\_orders Заявки на экспирацию
- opt\_vcb Справочник торгуемых активов
- opt sess contents Справочник торгуемых инструментов
- opt sess settl Результаты клиринга: волатильность и теоретические цены
- sys events Таблица событий

## <span id="page-62-1"></span>Таблица opt\_rejected\_orders: Отвергнутые в клиринг заявки

#### Таблица 43. Поля таблицы opt\_rejected\_orders

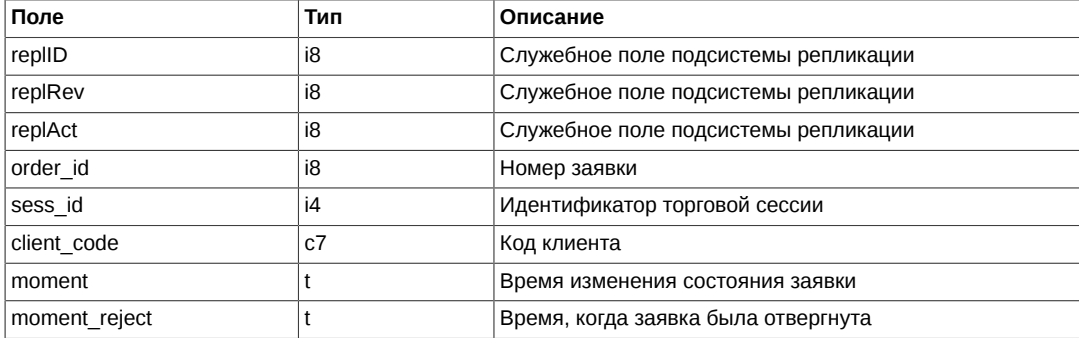

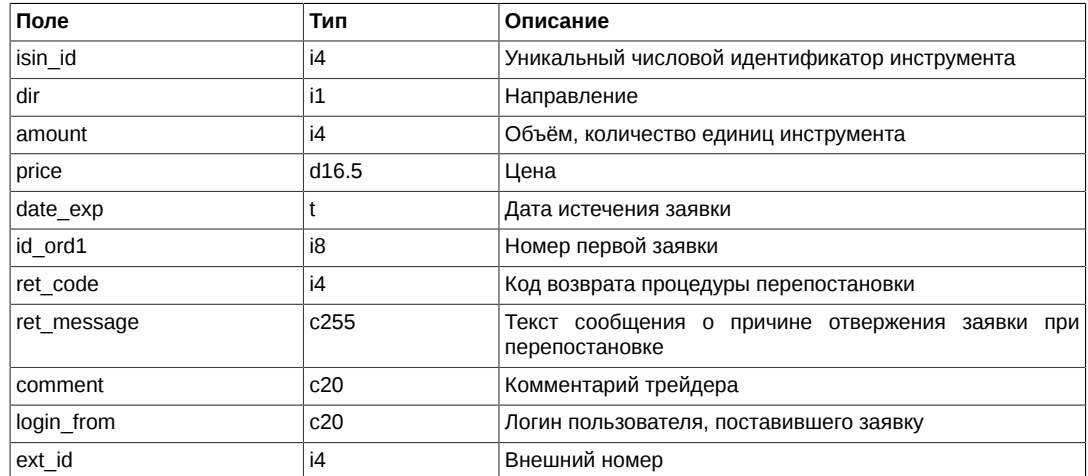

## <span id="page-63-0"></span>**Таблица opt\_intercl\_info: информация о ВМ, рассчитанной по результатам пром. клиринга**

## **Таблица 44. Поля таблицы opt\_intercl\_info**

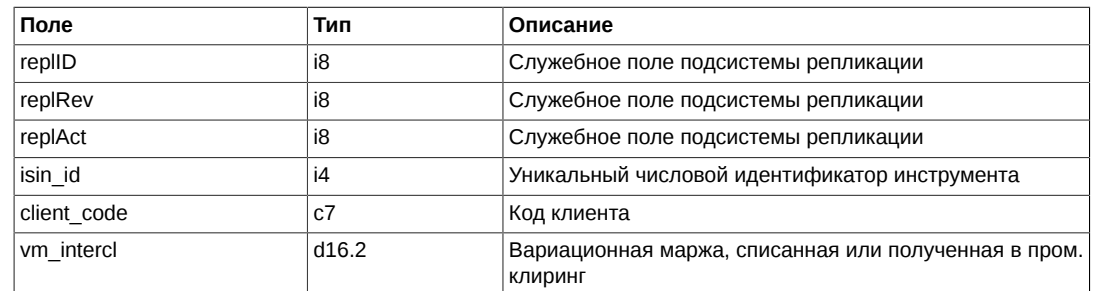

## <span id="page-63-1"></span>**Таблица opt\_exp\_orders: Заявки на экспирацию**

#### **Таблица 45. Поля таблицы opt\_exp\_orders**

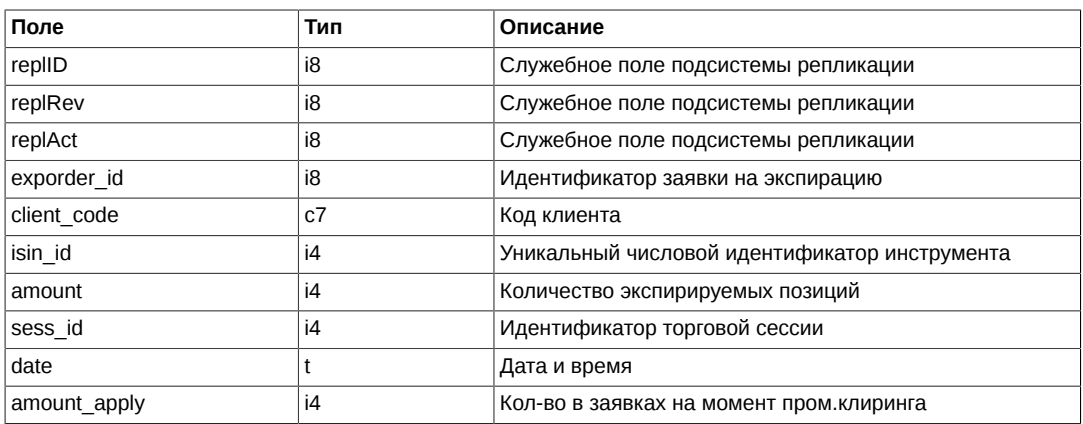

## <span id="page-63-2"></span>**Таблица opt\_vcb: Справочник торгуемых активов**

Таблица содержит справочник базовых контрактов для инструментов.

#### **Таблица 46. Поля таблицы opt\_vcb**

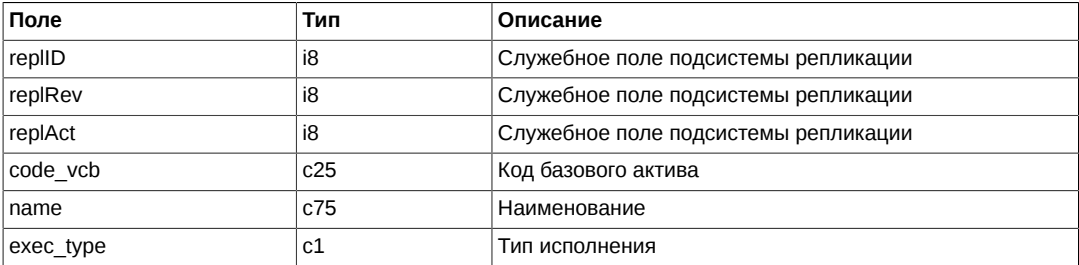

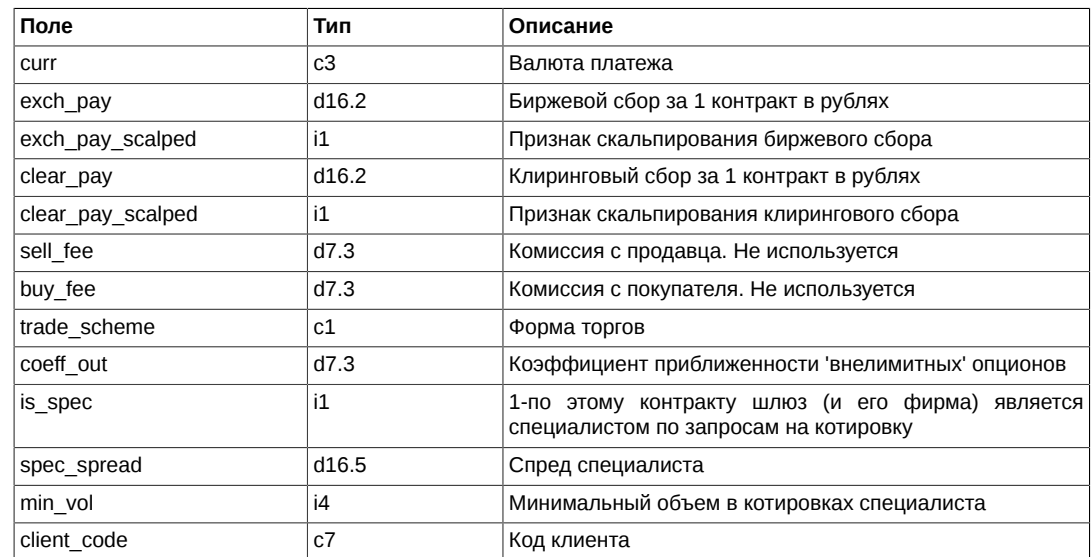

## <span id="page-64-0"></span>**Таблица opt\_sess\_contents: Cправочник торгуемых инструментов**

Таблица содержит справочник инструментов, назначенных к торгам в сессию.

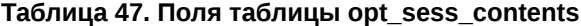

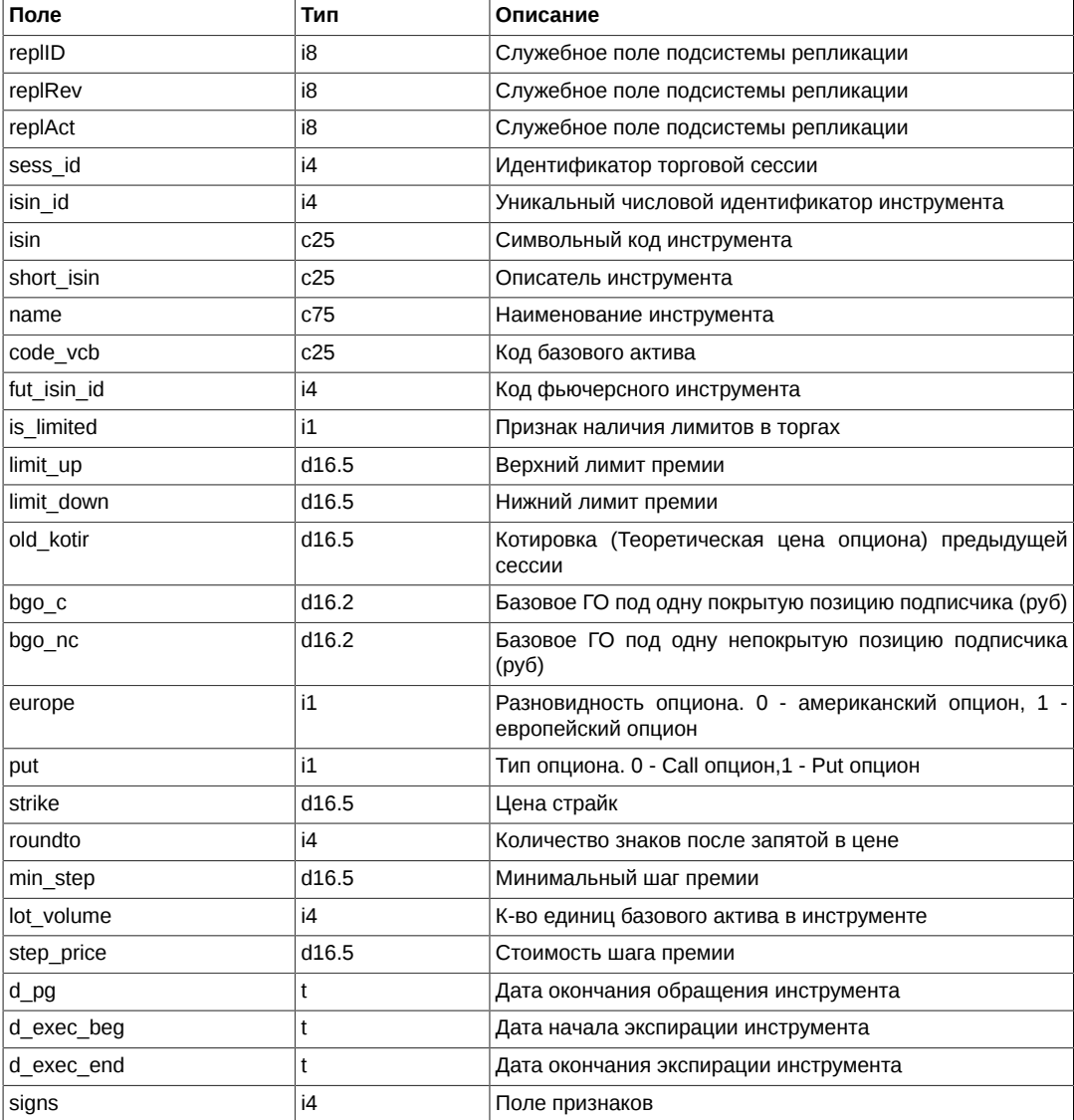

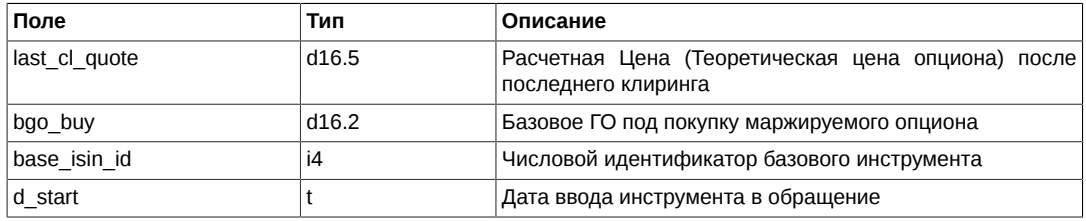

- Состояние сессии имеет приоритет над состоянием инструмента. То есть, если сессия находится в состоянии «приостановлена» или «завершена», то по всем инструмента нельзя торговать, независимо от значения state в инструменте
- Поле signs является битовой маской и принимает следующие значения:
	- 0x01 Признак торговли в вечернюю сессию
	- 0x02 Маржируемый (1) или с уплатой премии (0)
	- 0x10 Признак анонимной торговли
	- 0x20 Признак неанонимной торговли
	- 0x40 Признак торговли в основную сессию

#### <span id="page-65-0"></span>**Таблица opt\_sess\_settl: Результаты клиринга: волатильность и теоретические цены**

Таблица содержит значения волатильности и теоретической по инструментам по результатам прошедшего клиринга.

#### **Таблица 48. Поля таблицы opt\_sess\_settl**

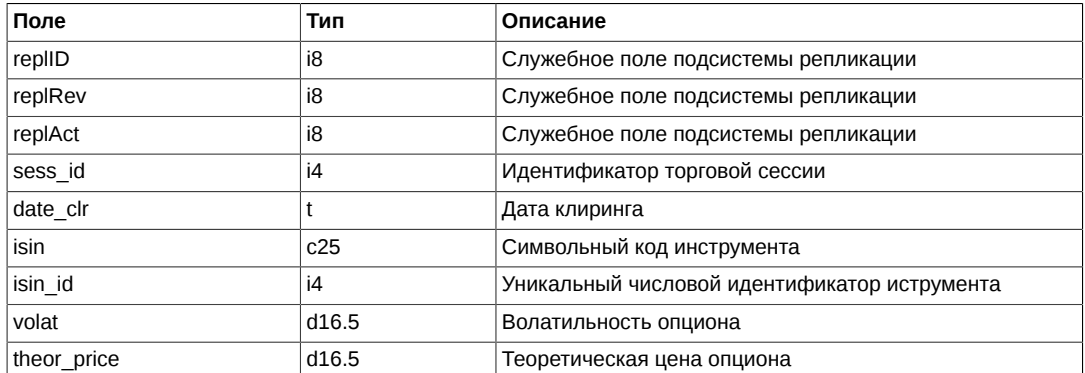

#### <span id="page-65-1"></span>**Таблица sys\_events: Таблица событий**

#### **Таблица 49. Поля таблицы sys\_events**

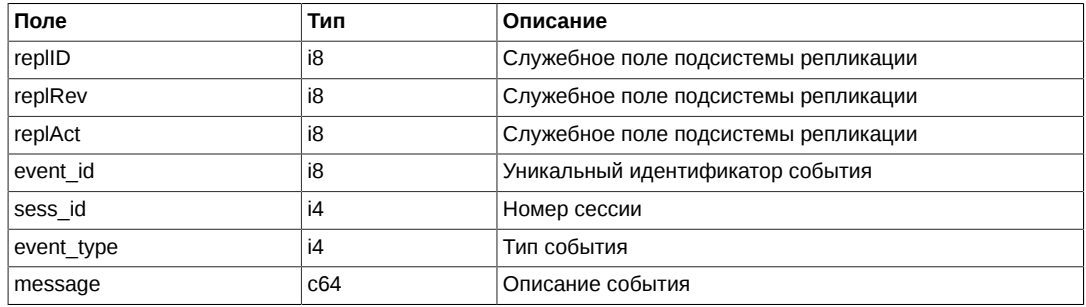

Примечания:

• Возможные типы событий

event type  $= 1$ message = "session\_data\_ready"

event\_type = 2  $message = "intraday–cleaning-finished"$ 

## **Поток FORTS\_MISCINFO\_REPL - Дополнительная справочная информация**

## **Схема данных**

#### Таблицы:

• [volat\\_coeff](#page-66-0) - Таблица с коэффициентами волатильности

#### <span id="page-66-0"></span>**Таблица volat\_coeff: Таблица с коэффициентами волатильности**

#### **Таблица 50. Поля таблицы volat\_coeff**

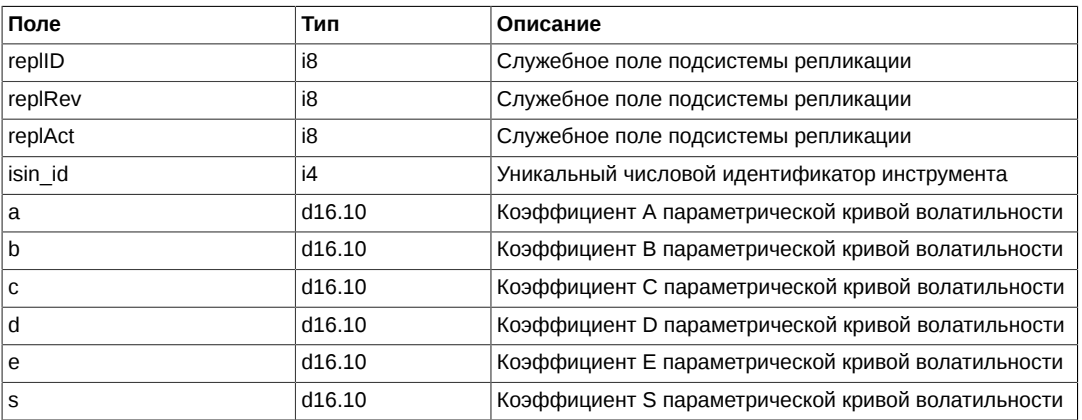

## **Поток FORTS\_MM\_REPL - Информация об обязательствах ММ**

## **Схема данных**

Таблицы:

- [fut\\_MM\\_info](#page-66-1)  Обязательства ММ по фьючерсам
- [opt\\_MM\\_info](#page-67-0) Обязательства ММ по опционам

## <span id="page-66-1"></span>**Таблица fut\_MM\_info: Обязательства ММ по фьючерсам**

## **Таблица 51. Поля таблицы fut\_MM\_info**

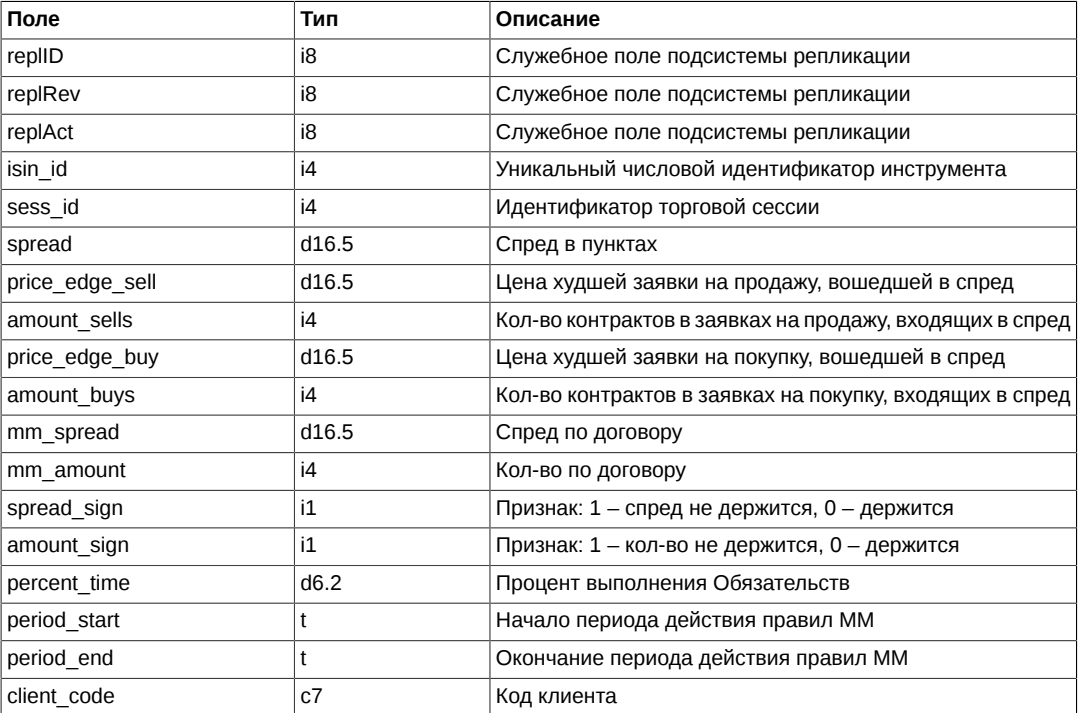

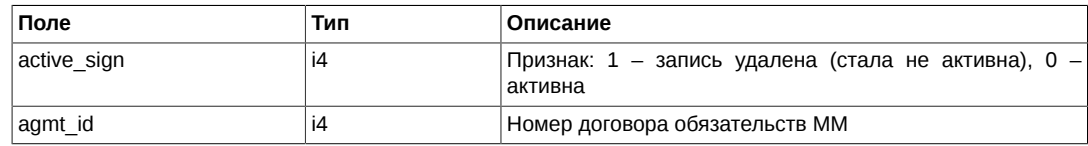

## <span id="page-67-0"></span>**Таблица opt\_MM\_info: Обязательства ММ по опционам**

#### **Таблица 52. Поля таблицы opt\_MM\_info**

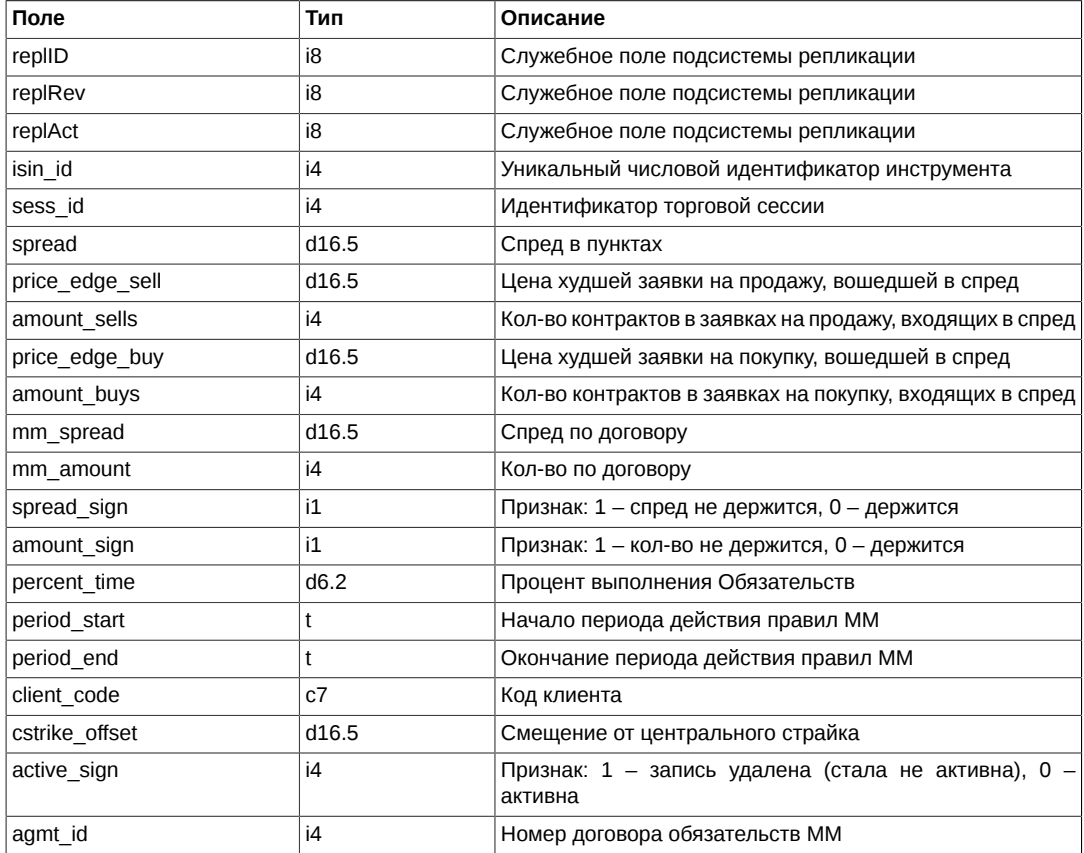

## **Поток FORTS\_CLMONEY\_REPL - Деньги в клиринг**

## **Схема данных**

Таблицы:

- [money\\_clearing](#page-67-1) Клиентские деньги в клиринге
- [sys\\_events](#page-68-0) Таблица событий

## <span id="page-67-1"></span>**Таблица money\_clearing: Клиентские деньги в клиринге**

## **Таблица 53. Поля таблицы money\_clearing**

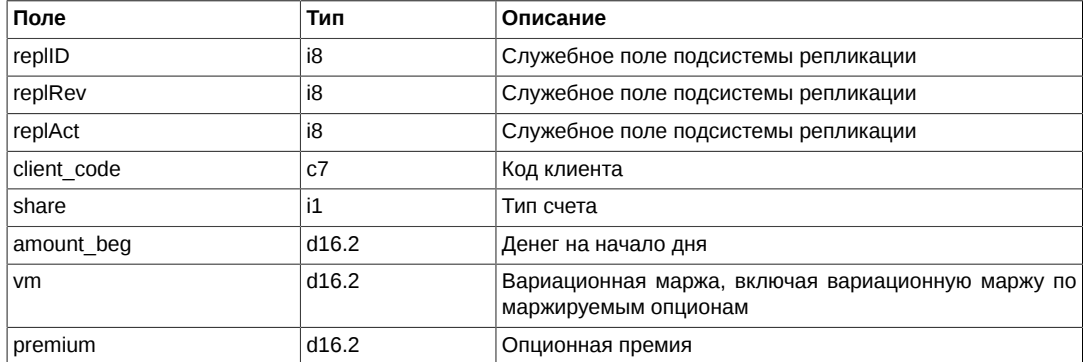

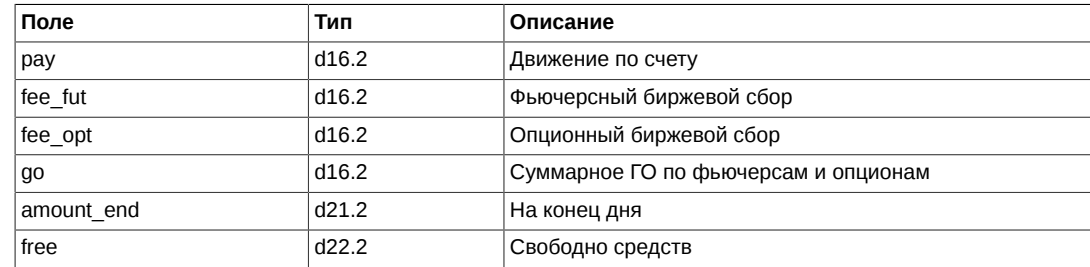

#### <span id="page-68-0"></span>**Таблица sys\_events: Таблица событий**

#### **Таблица 54. Поля таблицы sys\_events**

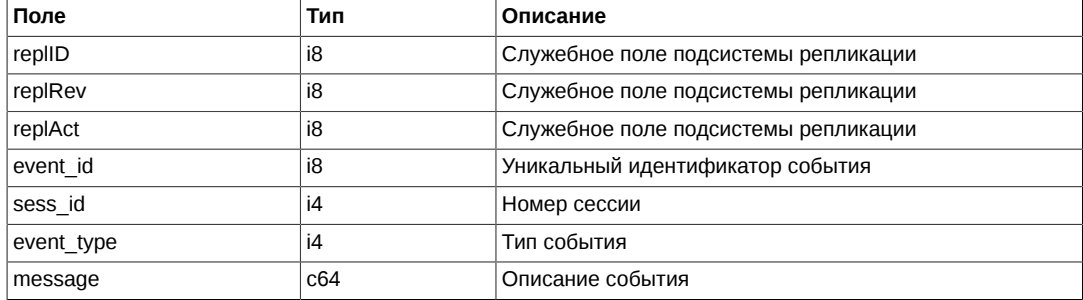

Примечания:

• Возможные типы событий

event\_type = 1  $mesage = "session data ready"$ 

```
event type = 2message = "intraday_clearing_finished"
```
## **Поток FORTS\_CLR\_REPL - Клиринговая информация**

## **Схема данных**

Таблицы:

- [money\\_clearing](#page-68-1) Клиентские деньги в клиринге
- [clr\\_rate](#page-69-0)  Курсы валют и индексов
- [fut\\_pos](#page-69-1) информация о позиционном состоянии на момент вечернего клиринга по фьючерсам
- [opt\\_pos](#page-69-2) информация о позиционном состоянии на момент вечернего клиринга по опционам
- [fut\\_sess\\_settl](#page-70-0)  Расчетные цены по фьючерсам
- [opt\\_sess\\_settl](#page-70-1) расчетные цены по опционам
- [sys\\_events](#page-70-2) Таблица событий

## <span id="page-68-1"></span>**Таблица money\_clearing: Клиентские деньги в клиринге**

#### **Таблица 55. Поля таблицы money\_clearing**

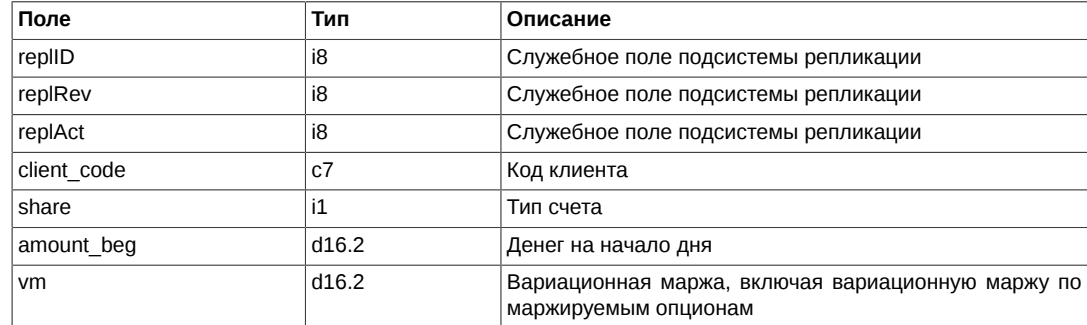

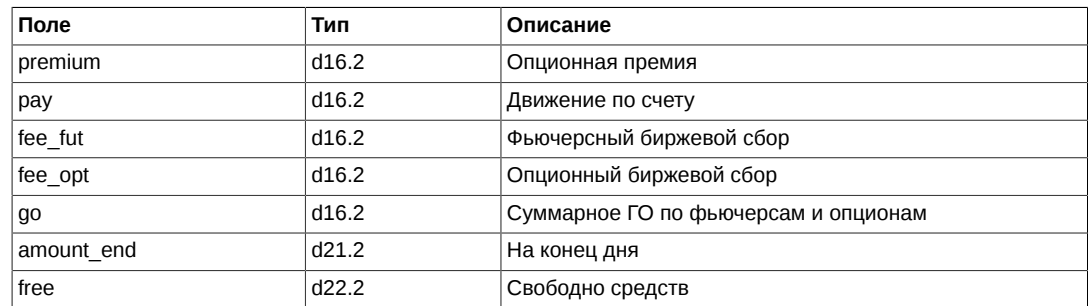

## <span id="page-69-0"></span>**Таблица clr\_rate: Курсы валют и индексов**

## **Таблица 56. Поля таблицы clr\_rate**

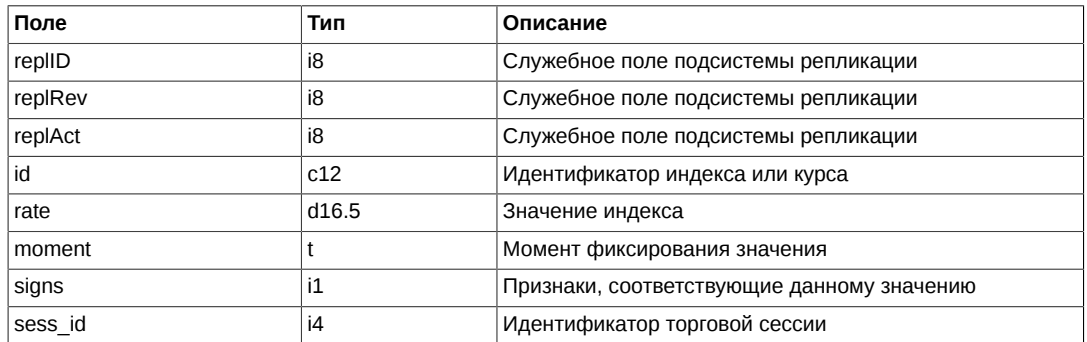

## <span id="page-69-1"></span>**Таблица fut\_pos: информация о позиционном состоянии на момент вечернего клиринга по фьючерсам**

## **Таблица 57. Поля таблицы fut\_pos**

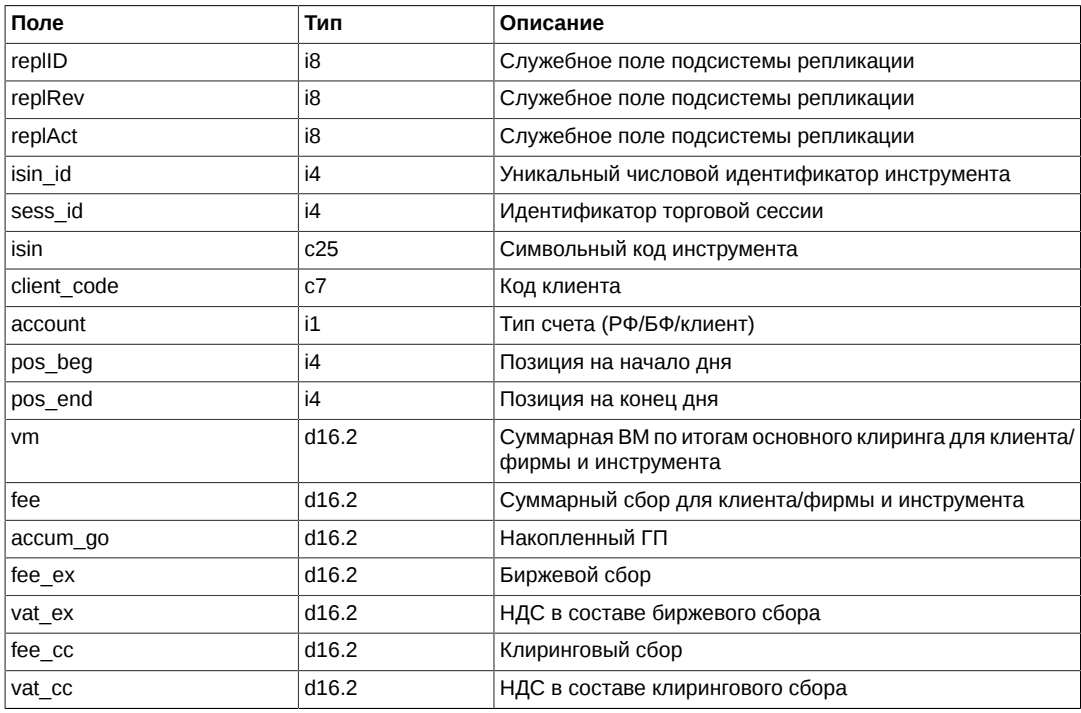

## <span id="page-69-2"></span>**Таблица opt\_pos: информация о позиционном состоянии на момент вечернего клиринга по опционам**

## **Таблица 58. Поля таблицы opt\_pos**

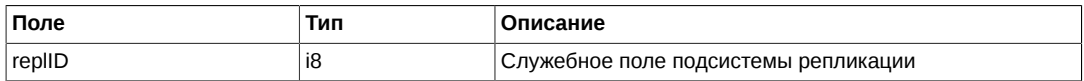

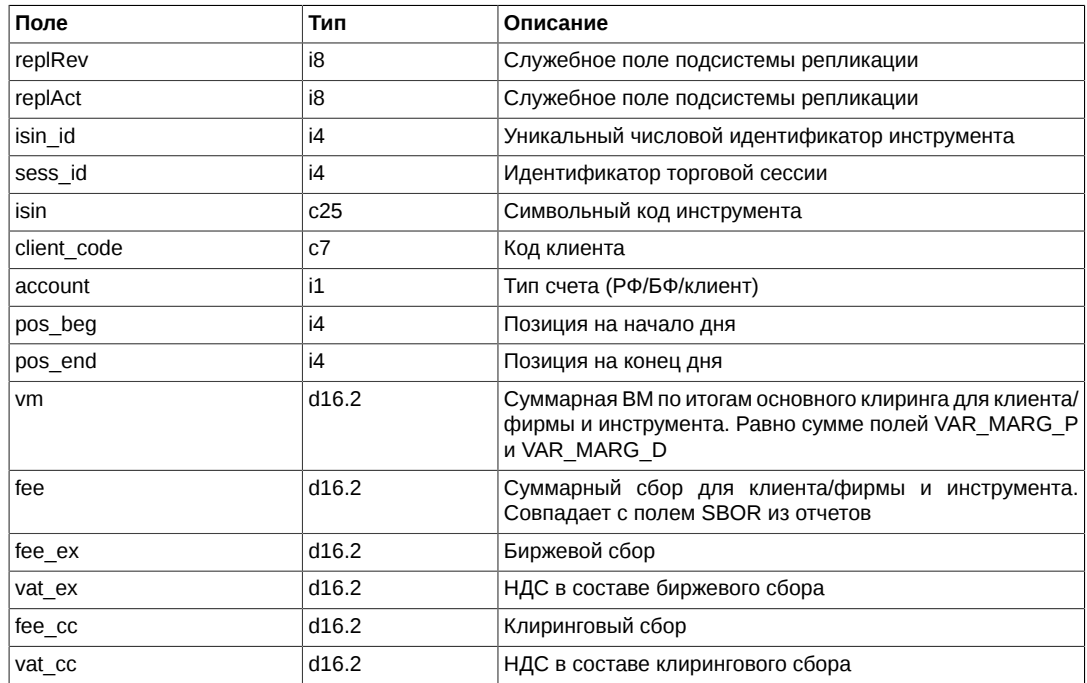

## <span id="page-70-0"></span>**Таблица fut\_sess\_settl: Расчетные цены по фьючерсам**

## **Таблица 59. Поля таблицы fut\_sess\_settl**

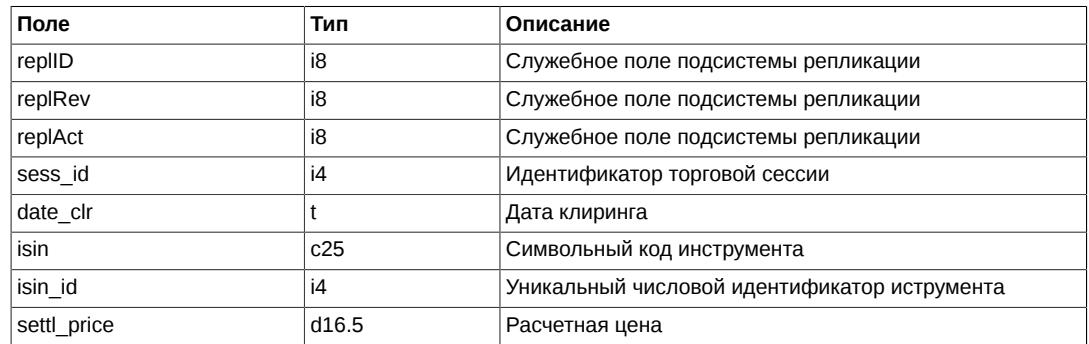

## <span id="page-70-1"></span>**Таблица opt\_sess\_settl: расчетные цены по опционам**

## **Таблица 60. Поля таблицы opt\_sess\_settl**

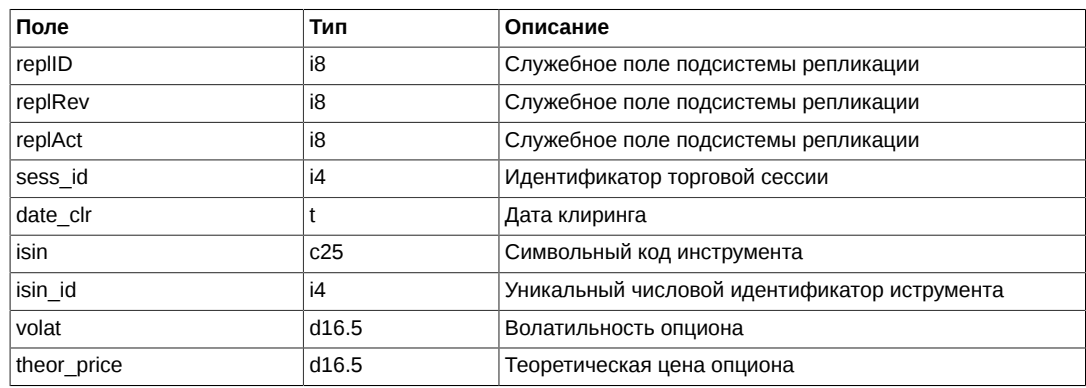

## <span id="page-70-2"></span>**Таблица sys\_events: Таблица событий**

## **Таблица 61. Поля таблицы sys\_events**

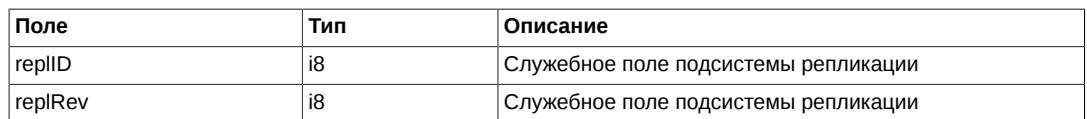

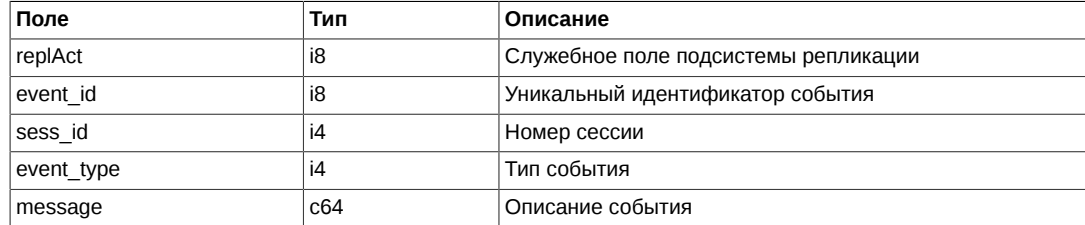

```
• Возможные типы событий
```

```
event type = 1mesage = "session_data_ready"event_type = 2
```
 $\frac{1}{2}$  message = "intraday clearing finished"

## Поток RTS\_INDEX\_REPL - Биржевые индексы

#### Схема данных

Таблицы:

• rts\_index - Таблица индексов

#### <span id="page-71-0"></span>Таблица rts\_index: Таблица индексов

Таблица содержит данные о значениях биржевых индексов.

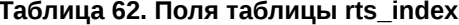

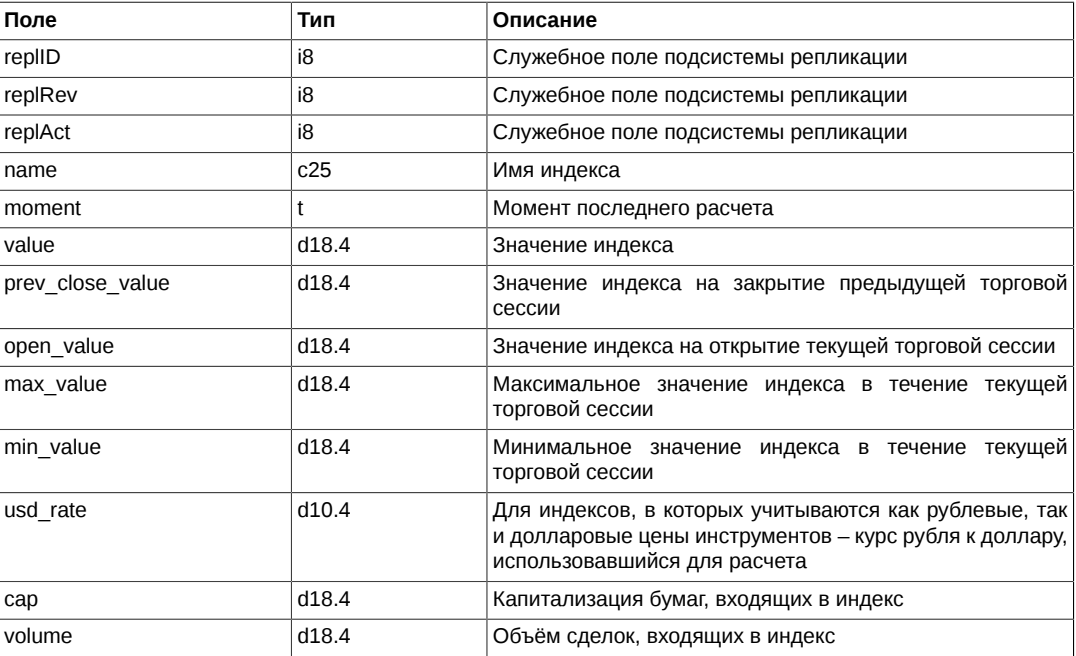

## Поток RTS\_INDEXLOG\_REPL - История значений индексов

## Схема данных

Таблицы:

• rts index log - Журнал значений индексов

#### <span id="page-71-1"></span>Таблица rts\_index\_log: Журнал значений индексов

Таблица содержит журнал значений биржевых индексов за текущий день. Очистка таблицы производится во время ночных регламентных работ.
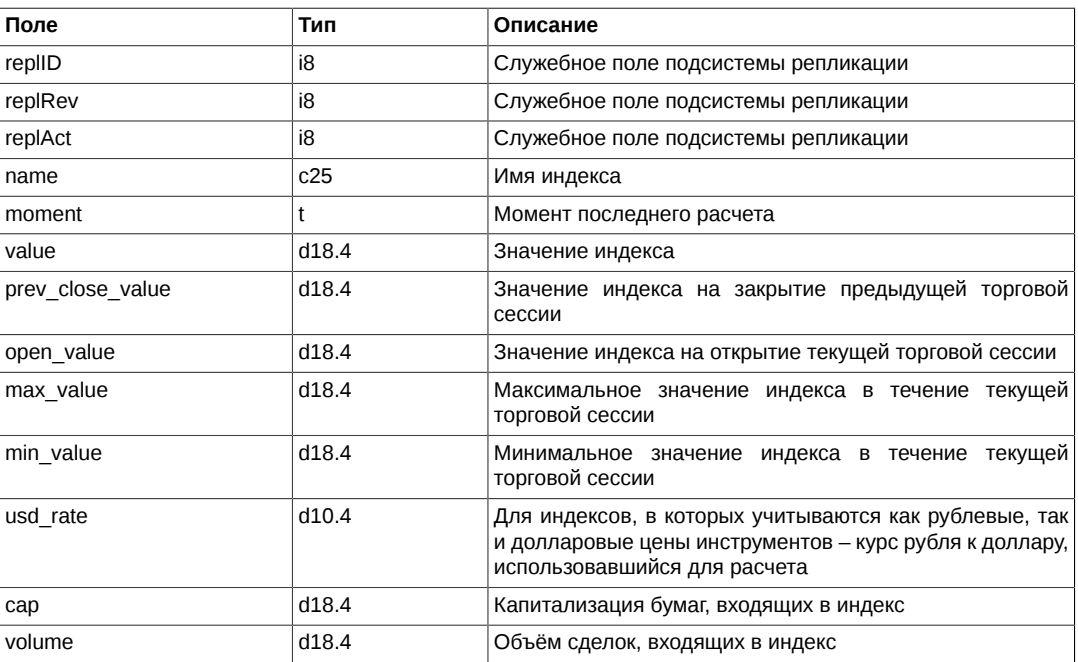

### **Таблица 63. Поля таблицы rts\_index\_log**

## **Поток FORTS\_VM\_REPL - Вариационная маржа**

## **Схема данных**

Таблицы:

- fut vm Вариационная маржа по фьючерсам
- [opt\\_vm](#page-72-1) Вариационная маржа по опционам

#### <span id="page-72-0"></span>**Таблица fut\_vm: Вариационная маржа по фьючерсам**

### **Таблица 64. Поля таблицы fut\_vm**

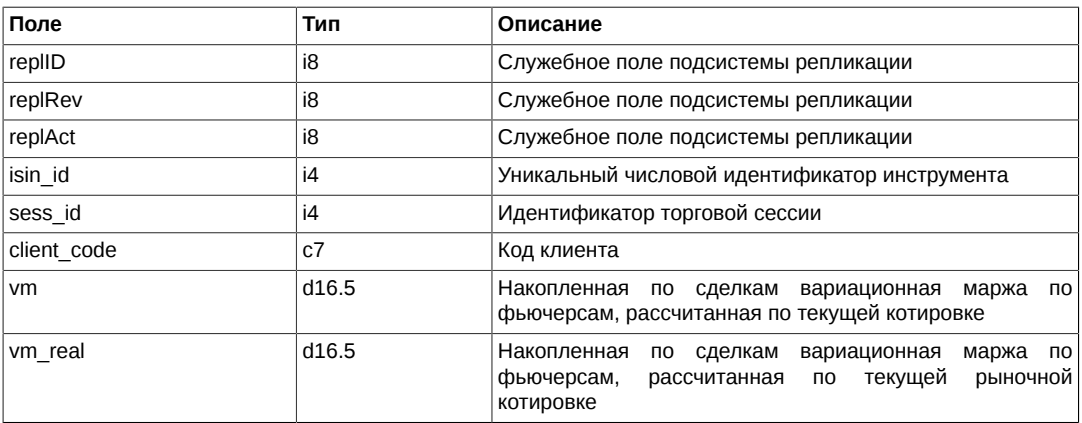

### <span id="page-72-1"></span>**Таблица opt\_vm: Вариационная маржа по опционам**

## **Таблица 65. Поля таблицы opt\_vm**

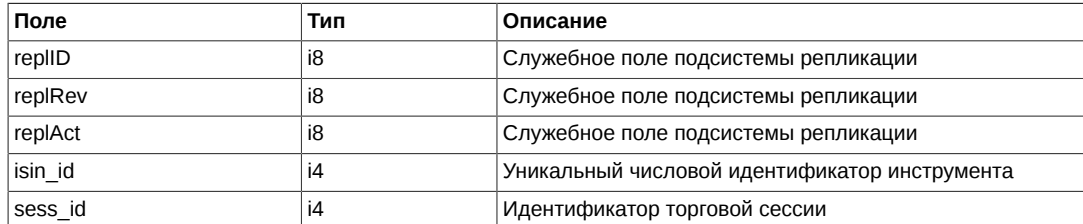

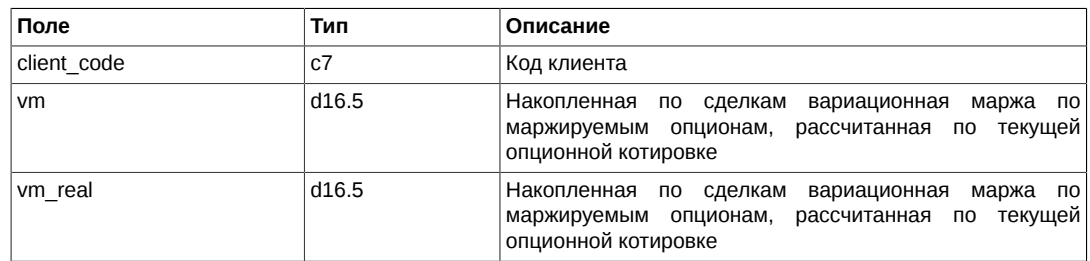

## **Поток FORTS\_VOLAT\_REPL - Волатильность**

## **Схема данных**

Таблицы:

• [volat](#page-73-0) - Волатильность

#### <span id="page-73-0"></span>**Таблица volat: Волатильность**

#### **Таблица 66. Поля таблицы volat**

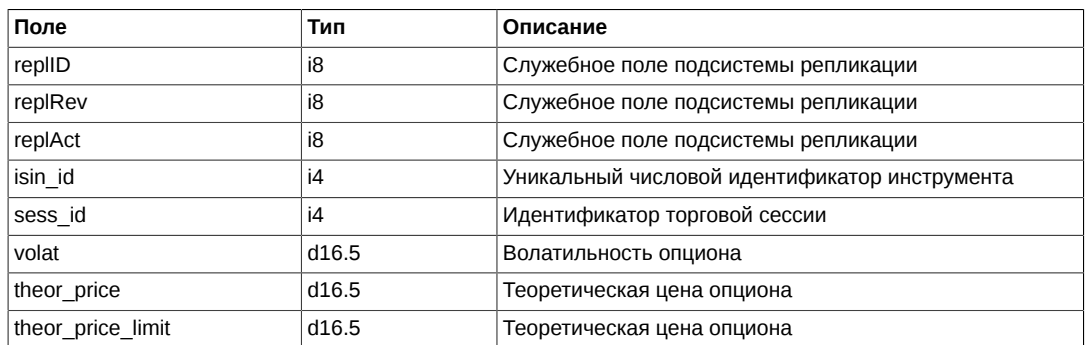

## **Поток FORTS\_INFO\_REPL - Дополнительная справочная информация**

### **Схема данных**

Таблицы:

- [base\\_contracts\\_params](#page-73-1) Параметры базовых контрактов
- [futures\\_params](#page-74-0)  Параметры фьючерсов
- [virtual\\_futures\\_params](#page-74-1) Параметры виртуальных фьючерсов
- [options\\_params](#page-75-0)  Параметры опционов
- [broker\\_params](#page-75-1)  Информация о параметрах фирм
- [client\\_params](#page-75-2)  Информация о параметрах клиентов
- [sys\\_events](#page-76-0) Таблица событий

## <span id="page-73-1"></span>**Таблица base\_contracts\_params: Параметры базовых контрактов**

#### **Таблица 67. Поля таблицы base\_contracts\_params**

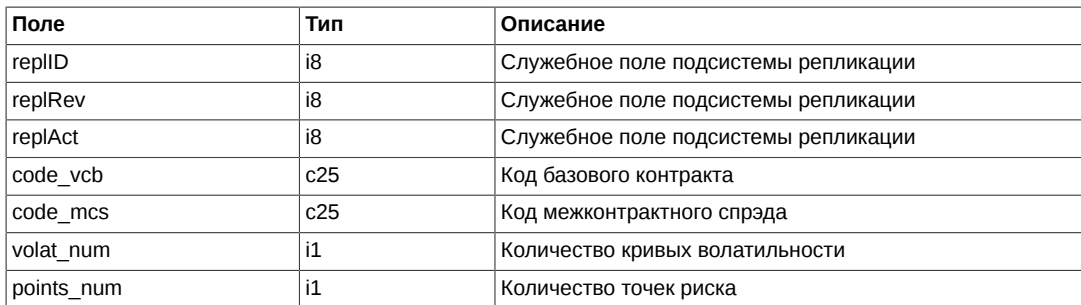

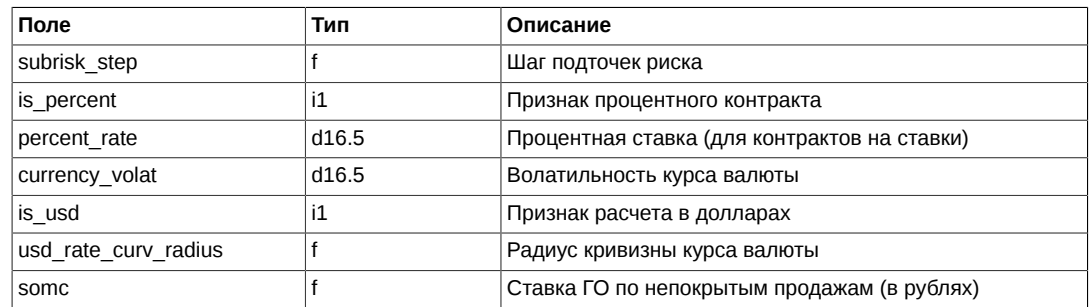

### <span id="page-74-0"></span>Таблица futures\_params: Параметры фьючерсов

### Таблица 68. Поля таблицы futures\_params

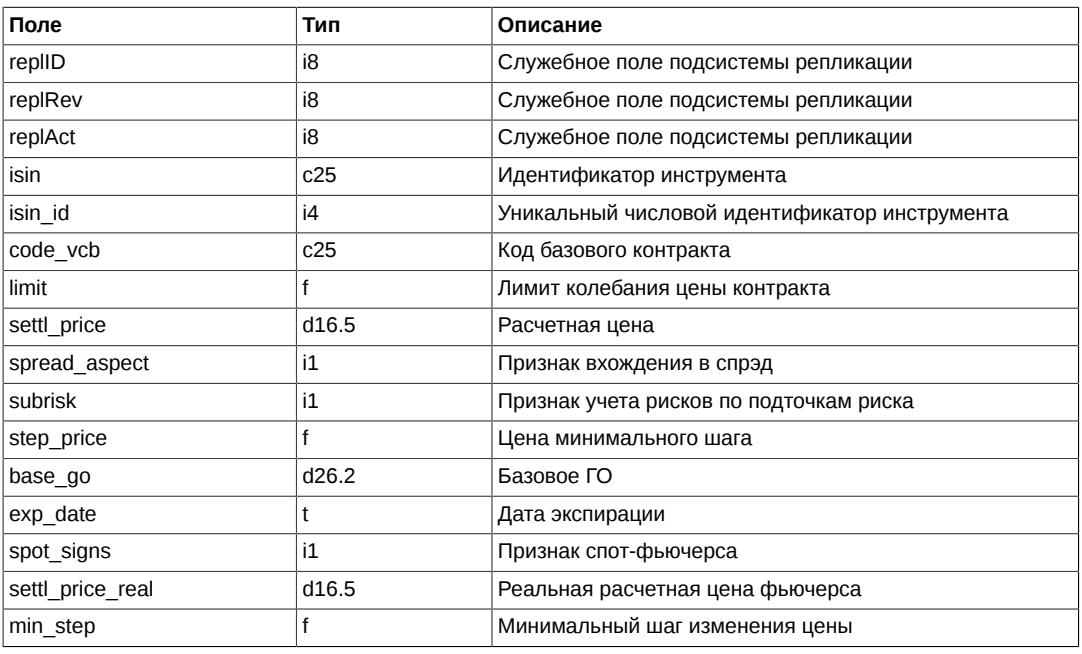

Примечания:

- Поле spread aspect может принимать следующие значения:
	- 0 Не входит в спрэд
	- 2 Входит в межмесячный спрэд
- Поле spot\_sings может принимать следующие значения:
	- 0 Обычный фьючерс
	- 1 Cnot
	- 3 Главный спот

### <span id="page-74-1"></span>Таблица virtual\_futures\_params: Параметры виртуальных фьючерсов

### Таблица 69. Поля таблицы virtual\_futures\_params

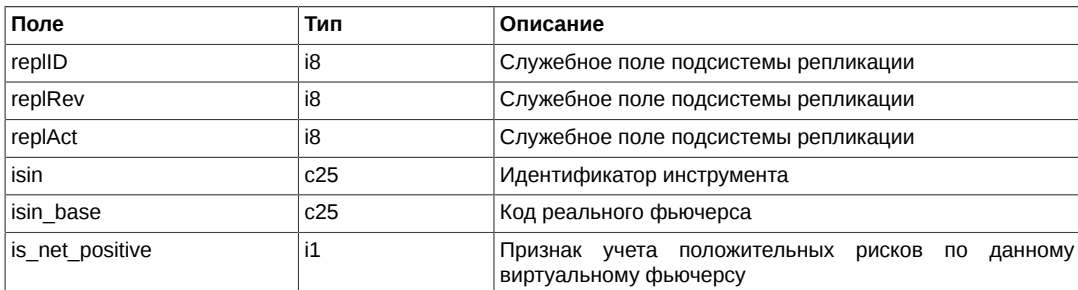

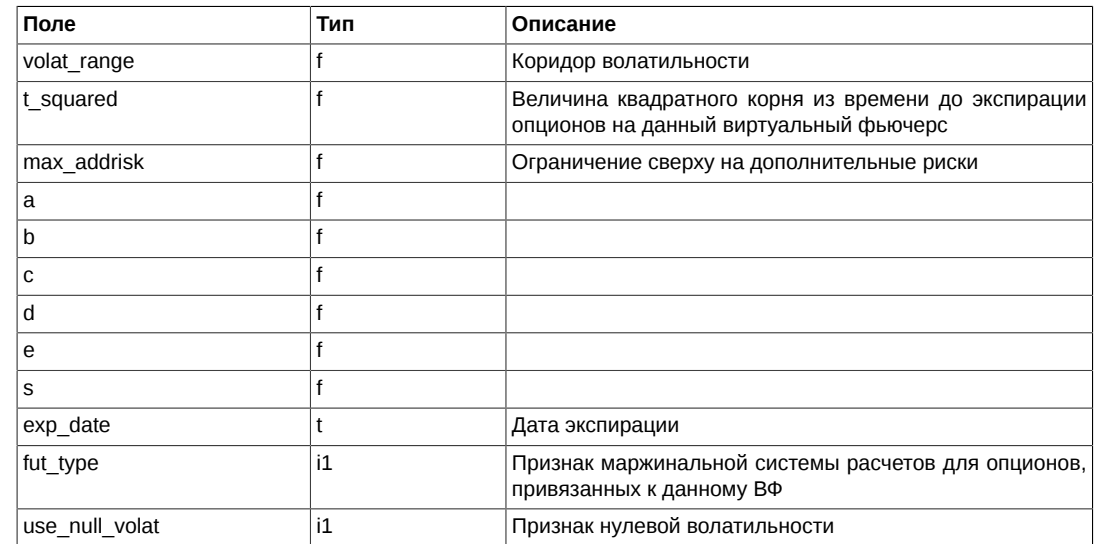

## <span id="page-75-0"></span>**Таблица options\_params: Параметры опционов**

#### **Таблица 70. Поля таблицы options\_params**

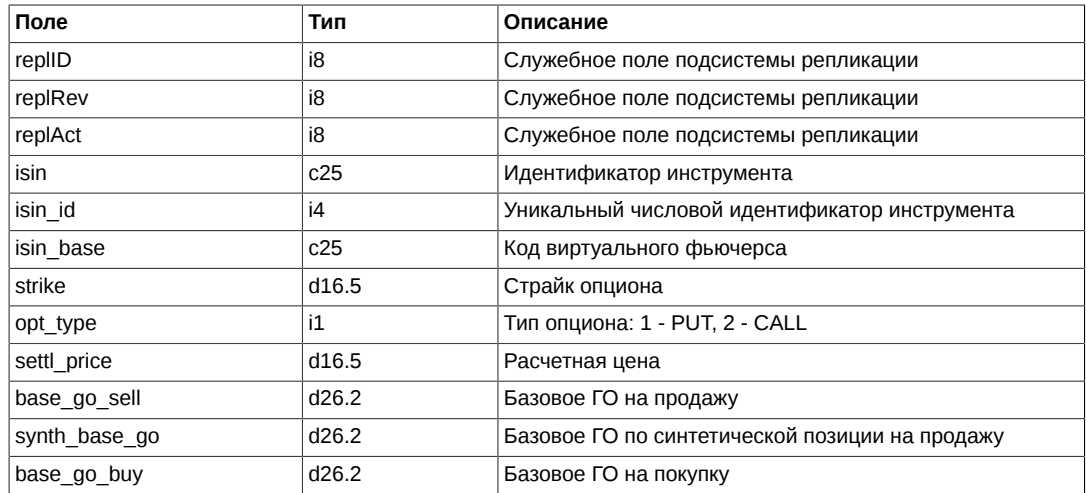

## <span id="page-75-1"></span>**Таблица broker\_params: Информация о параметрах фирм**

### **Таблица 71. Поля таблицы broker\_params**

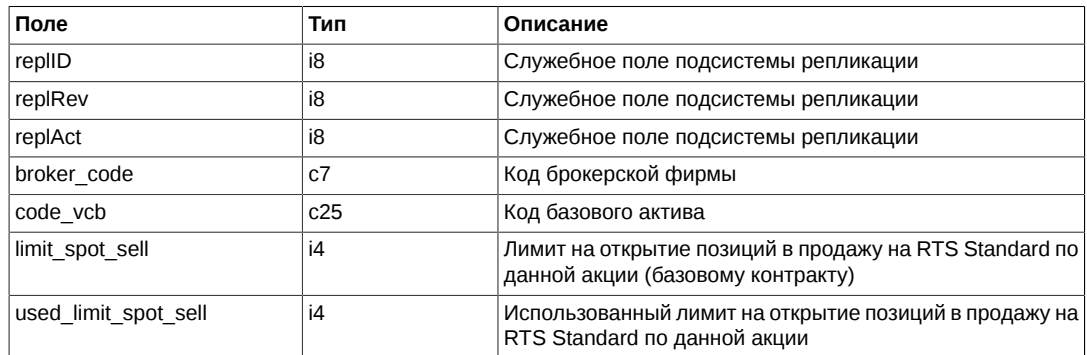

## <span id="page-75-2"></span>**Таблица client\_params: Информация о параметрах клиентов**

### **Таблица 72. Поля таблицы client\_params**

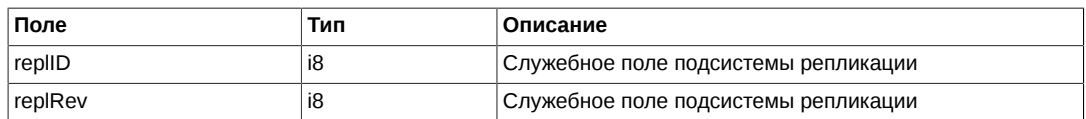

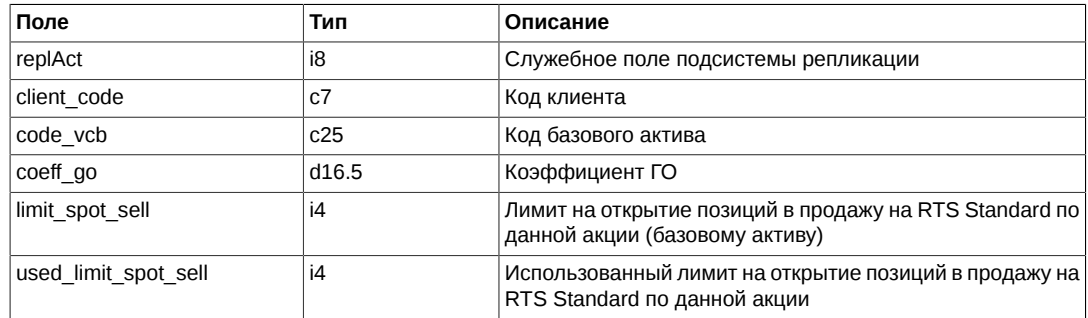

### <span id="page-76-0"></span>Таблица sys\_events: Таблица событий

### Таблица 73. Поля таблицы sys\_events

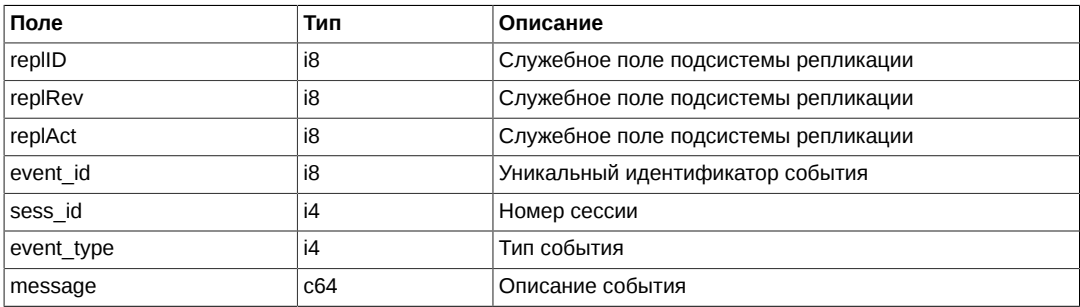

Примечания:

```
• Возможные типы событий
```

```
event_type = 1mesage = "session_data_ready"
```
event\_type = 2<br>message = "intraday\_clearing\_finished"

# Описание команд

# Метод FutAddOrder - Добавление заявки

Тип сообщения: 36

Тип ответного сообщения: 101

#### Таблица 74. Входящие параметры

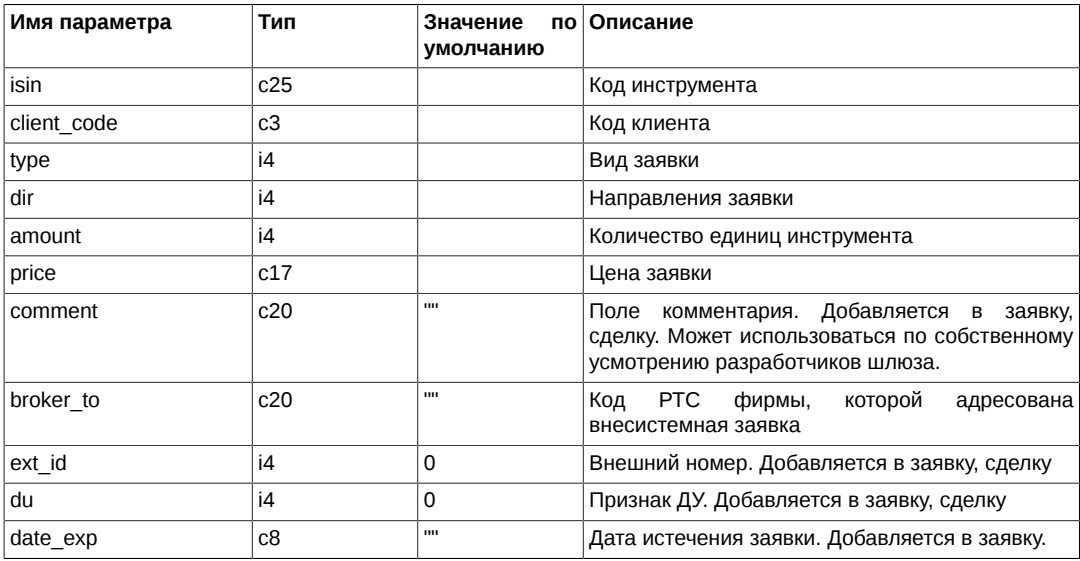

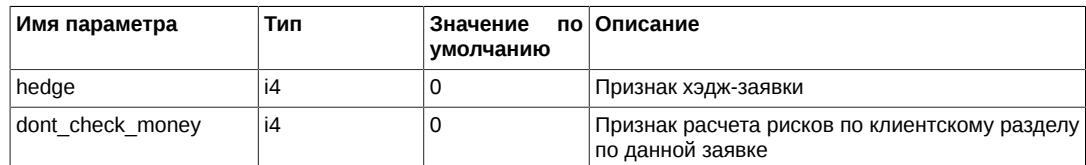

#### **Таблица 75. Результат выполнения**

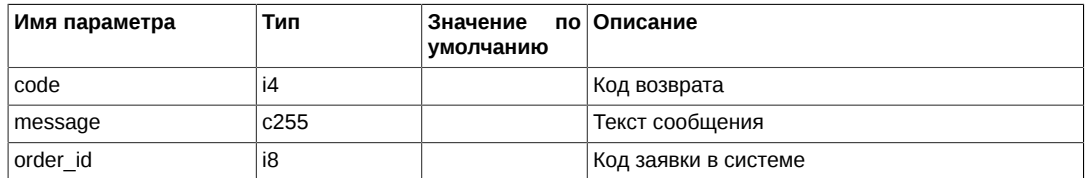

Коды возврата команды:

0 успех выполнения операции

Другое значение ошибка

Примечания:

- Поле *type* может принимать следующие значения:
	- 1 котировочная заявка (остаётся в очереди после частичного сведения)
	- 2 встречная заявка (снимается после проведения аукциона)
	- 3 заявка Fill-or-Kill
- Поле *dir* может принимать следующие значения:
	- 1 заявка на покупку
	- 2 заявка на продажу
- В поле *price* задаётся цена заявки в строковом виде 'nnnnnnnnnnn.mmmmm'.
- В поле *date exp* задаётся дата истечения заявки в виде 'YYYYMMDD'. Если в качестве данного параметра передаётся пустая строка, то заявка считается обычной. При заданной дате заявка будет автоматически перевыставляться в следующую сессию, но - получая при этом новый номер и новое время. Таким образом получаются «многодневные» заявки. Время их жизни – до истечения даты. Заявки с истекшей датой будут автоматически сниматься после завершения вечерней сессии (если она есть в этот день), уже ночью. При перевыставлении делаются проверки на наличие инструмента, клиента, достаточности средств. Допустимый диапазон даты: >= сегодняшнего дня, <= одного года вперед.
- Параметр заявки *dont\_check\_money*принимает следующие значения:
	- 0 проверять обеспечение на уровне клиентского раздела
	- 1 не проверять обеспечение на уровне клиентского раздела

Параметр может использоваться логином, имеющим специальное разрешение. В случае, если данный флаг будет установлен у заявки, подаваемой с логина, у которого данное разрешение отсутствует, заявка будет отвергнута.

## **Метод FutAddMultiLegOrder - Добавление заявки по составному инструменту**

Тип сообщения: 40

Тип ответного сообщения: 129

Осущесталвяет постановку заявки по составному инструменту - Репо или свопу RTS Money.

#### **Таблица 76. Входящие параметры**

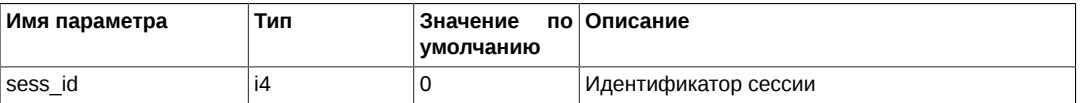

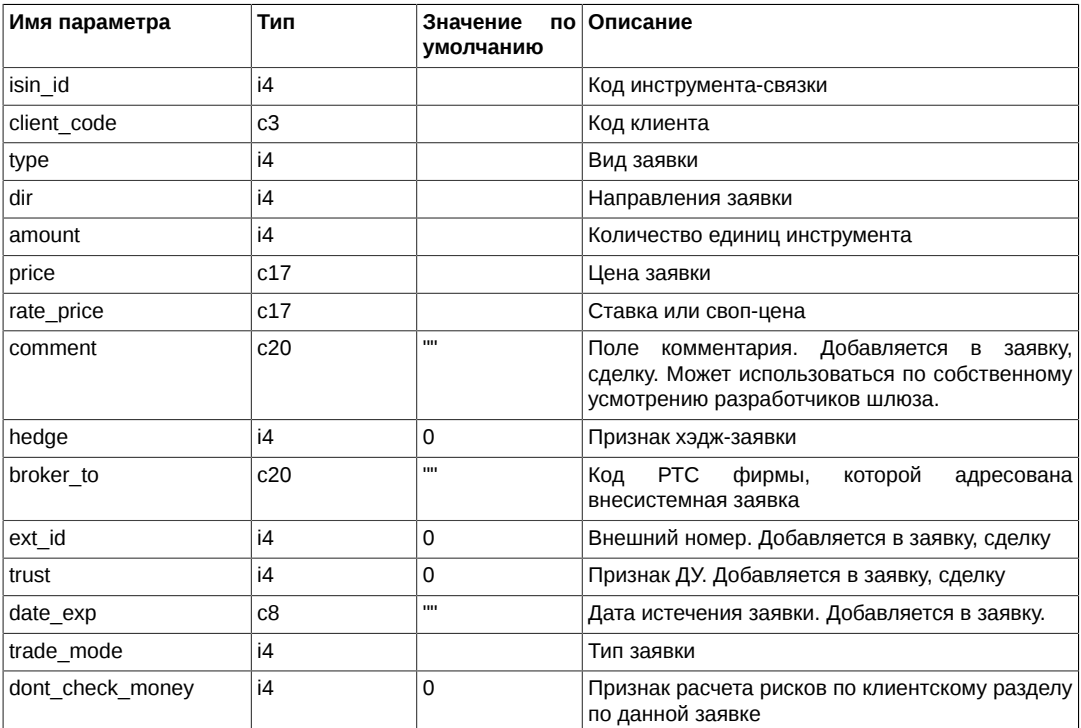

#### **Таблица 77. Результат выполнения**

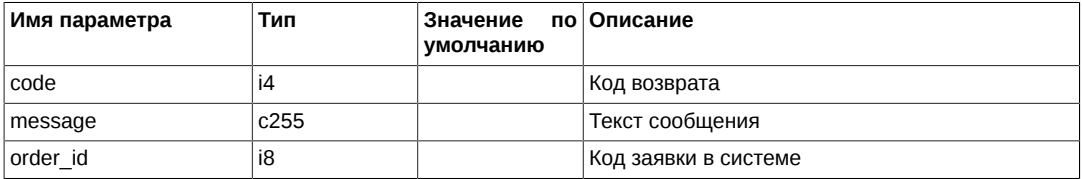

Коды возврата команды:

0 успех выполнения операции

Другое значение ошибка

Примечания:

- Поле *type* может принимать следующие значения:
	- 1 котировочная заявка (остаётся в очереди после частичного сведения)
	- 2 встречная заявка (снимается после проведения аукциона)
	- 3 заявка Fill-or-Kill
- Поле *dir* может принимать следующие значения:
	- 1 заявка на покупку
	- 2 заявка на продажу
- В поле *price* задаётся цена заявки в строковом виде 'nnnnnnnnnn.mmmmm'.
- В поле *rate\_price* указывается цена для заявки по составному инструменту:
	- Ставка для инструментов Репо
	- Своп-цена для инструментов своп RTS Money

В общем случае смысл этого поля для инструмента-связки определяется значением признака 0x1000 (способ котирования) в описании инструмента (см. [fut\\_sess\\_contents](#page-58-0) )

- В поле *date\_exp* задаётся дата истечения заявки в виде 'YYYYMMDD'.
- Поле *trade\_mode* может принимать следующие значения:
- 1 Peno
- 2 Пара связанных заявок
- В поле sess\_id должен быть указан номер сессии или 0, что означает выставление заявки в текущую CACCIAIO
- Параметр заявки dont\_check\_moneyпринимает следующие значения:
	- 0 проверять обеспечение на уровне клиентского раздела
	- 1 не проверять обеспечение на уровне клиентского раздела

Параметр может использоваться логином, имеющим специальное разрешение. В случае, если данный флаг будет установлен у заявки, подаваемой с логина, у которого данное разрешение отсутствует, заявка будет отвергнута.

## Метод FutDelOrder - Удаление заявки

Тип сообщения: 37

Тип ответного сообщения: 102

#### Таблица 78. Входящие параметры

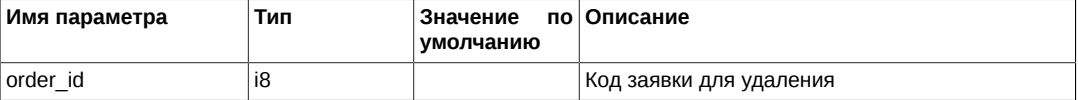

#### Таблица 79. Результат выполнения

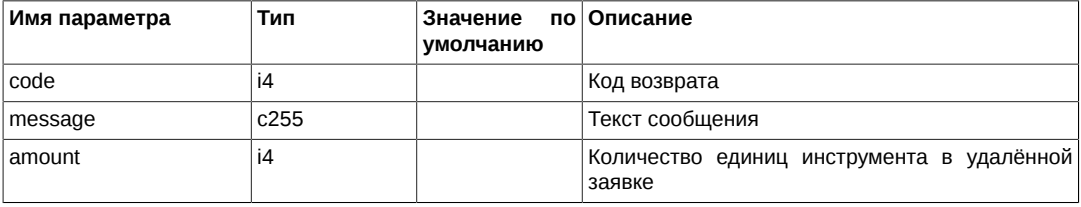

Коды возврата команды:

 $\mathbf 0$ успех выполнения операции

Другое значение ошибка

Примечания:

• Код возврата = 14 (Не найдена заявка для удаления) означает, что такой заявки в очереди (уже) нет. Возможно, номер неправильный и ее сегодня вообще не было. Нет смысла повторно (а тем более многократно) посылать удаление с тем же номером. Особенно это актуально для автоматических систем.

## Metog FutDelUserOrders - Удаление заявок по типу

Тип сообщения: 38

Тип ответного сообщения: 103

### Таблица 80. Входящие параметры

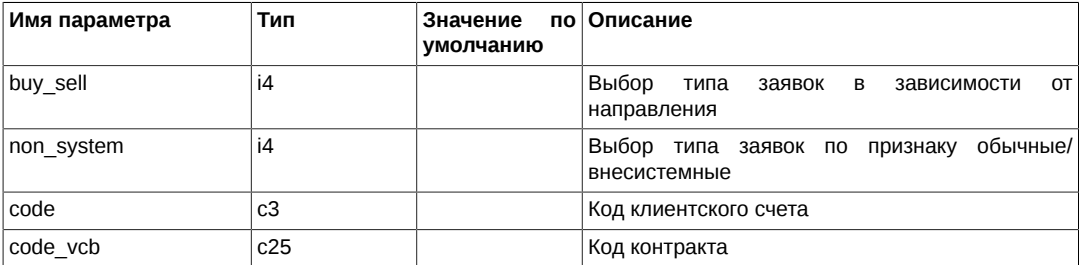

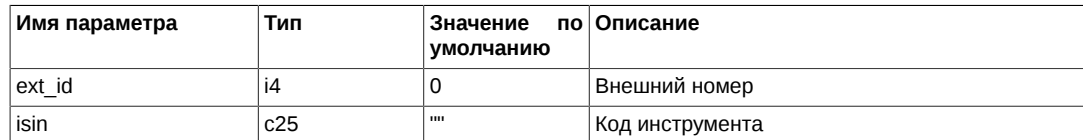

#### Таблица 81. Результат выполнения

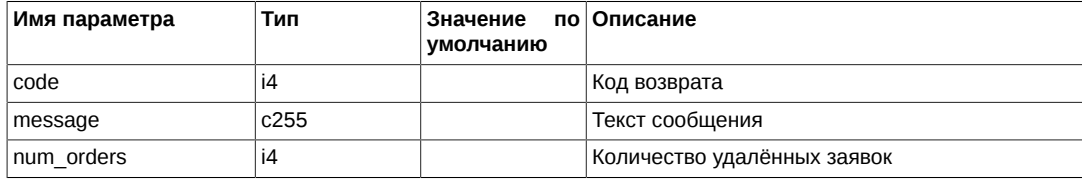

Коды возврата команды:

 $\mathbf 0$ успех выполнения операции

ошибка Другое значение

Примечания:

- Параметр buy\_se11 может принимать следующие значения
	- 1 Заявки на покупку
	- 2 Заявки на продажу
	- 3 Все заявки
	- 4 все заявки вне лимитов (полезно после проведения пром. клиринга)
- Параметр non\_system может принимать следующие значения
	- 0 Обычные заявки
	- 1 Внесистемные
	- 2 Bce
- Если параметр соdе не задан или его значение равно '%%%', то производится удаление заявок для всех клиентских счетов.
- Если параметр *code\_vcb* не задан или его значение равно '%', то производится удаление заявок для всех контрактов.
- В случае задания для параметра ext\_id значения, отличного от 0, производится удаления всех заявок с соответствующим *ext\_id*; значения других параметров при этом игнорируются; при этом их значения должны находится в допустимом диапазоне.
- Данная команда не может быть использована для удаления заявок по инструментам-связкам.

## Метод FutMoveOrder - Перемещение двух заявок

Тип сообщения: 39

Тип ответного сообщения: 105

#### Таблица 82. Входящие параметры

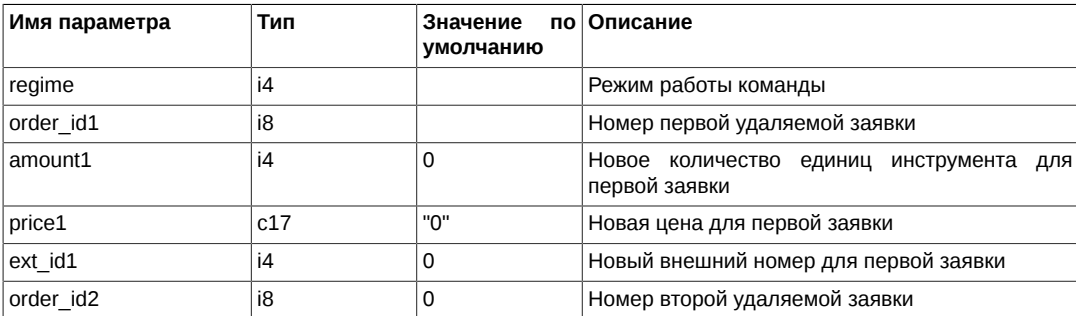

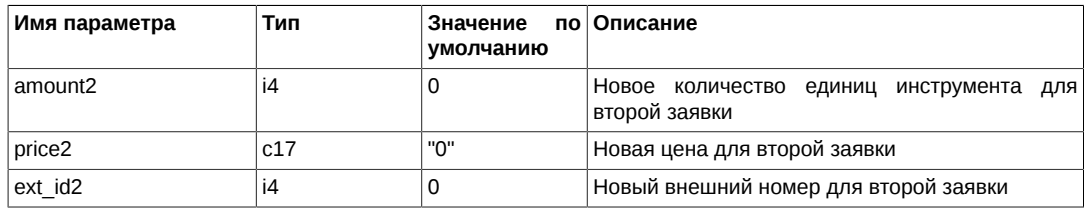

#### **Таблица 83. Результат выполнения**

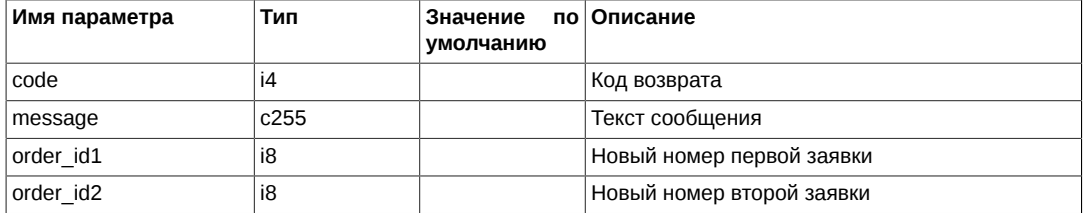

Коды возврата команды:

0 успех выполнения операции

Другое значение ошибка

Примечания:

- Параметр *regime* определяет режим работы команды и может принимать следующие значения
	- 0 Не менять объёмы заявок
	- 1 Изменить объёмы заявок
	- 2 Снять старые заявки, в случае, если указанные новые объёмы совпадают с текущими объёмами в торговой системе – поставить заявки с новыми ценами
	- 3 Изменить объемы заявок с учетом сведенной части
- Для новых заявок проводится процедура аукциона.
- Удаленная (или перевыставленная, или полностью сведенная) заявка не перевыставляется; выдается сообщение об ошибке.
- Если при перестановки пары заявок одна из них не найдена или не может быть переставлена, действия со второй заявкой также не производятся с выдачей сообщения об ошибке.
- Допустимо указание пары заявок по разным инструментам.
- При перестановке заявок *date\_exp* переносятся в новые заявки.
- В результатах обработки команды поля *order\_id1* и *order\_id2* заполняются номерами новых заявок. В случае, если заявка не была выставлена, соответствующее поле обнуляется.

## **Метод OptAddOrder - Добавление заявки**

Тип сообщения: 41

Тип ответного сообщения: 109

#### **Таблица 84. Входящие параметры**

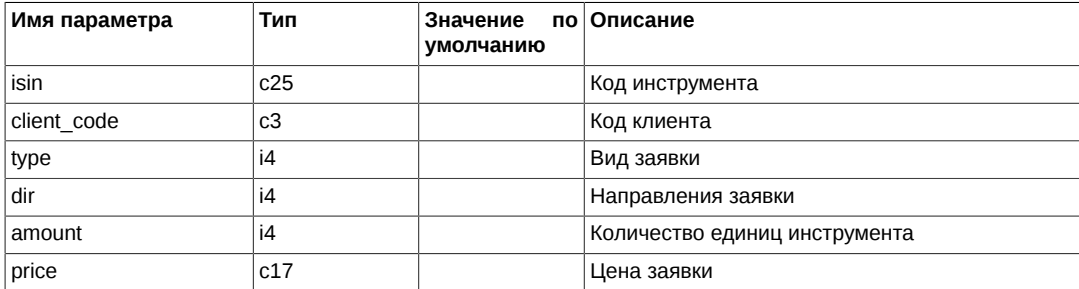

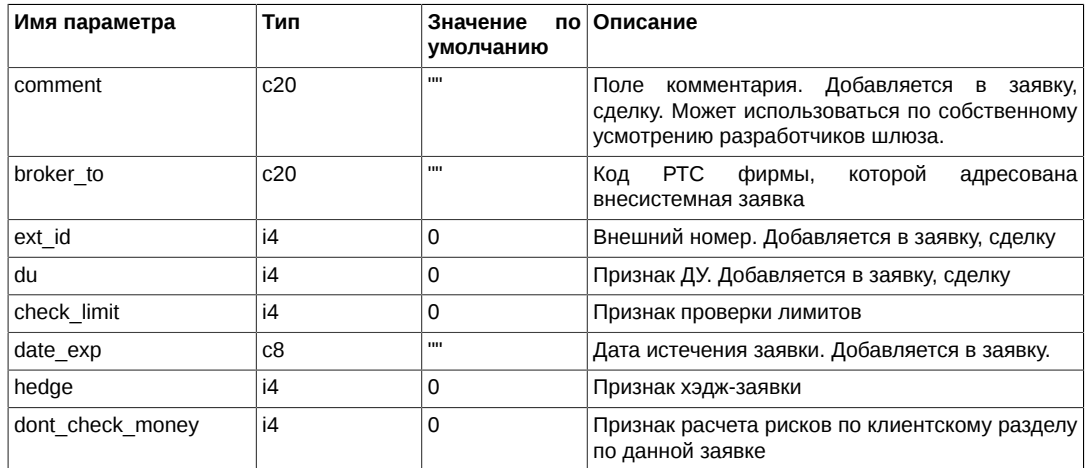

#### **Таблица 85. Результат выполнения**

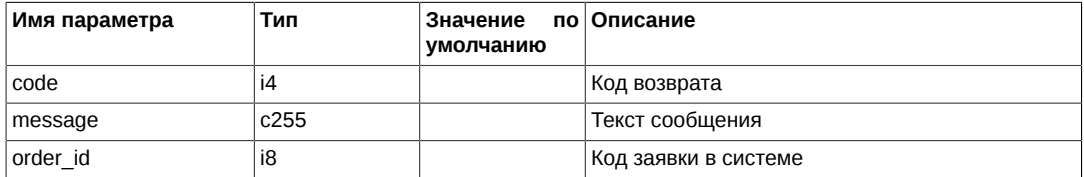

Коды возврата команды:

0 успех выполнения операции

Другое значение ошибка

Примечания:

- Поле *type* может принимать следующие значения:
	- 1 Котировочная заявка (остаётся в очереди после частичного сведения)
	- 2 Встречная заявка (снимается после проведения аукциона)
	- 3 Заявка Fill-or-Kill
- Поле *dir* может принимать следующие значения:
	- 1 заявка на покупку
	- 2 заявка на продажу
- В поле *price* задаётся цена заявки в строковом виде 'nnnnnnnnnnnn.mmmmm'.
- Поле *check\_limit* может принимать следующие значения:
	- 0 Не выполнять проверку лимитов
	- 1 Выполнять проверку лимитов
- В поле **date exp** задаётся дата истечения заявки в виде 'YYYYMMDD'. Если в качестве данного параметра передаётся пустая строка, то заявка считается обычной. При заданной дате заявка будет автоматически перевыставляться в следующую сессию, но - получая при этом новый номер и новое время. Таким образом получаются «многодневные» заявки. Время их жизни – до истечения даты. Заявки с истекшей датой будут автоматически сниматься после завершения вечерней сессии (если она есть в этот день), уже ночью. При перевыставлении делаются проверки на наличие инструмента, клиента, достаточности средств. Допустимый диапазон даты: >= сегодняшнего дня, <= одного года вперед.
- Параметр заявки *dont\_check\_money*принимает следующие значения:
	- 0 проверять обеспечение на уровне клиентского раздела
	- 1 не проверять обеспечение на уровне клиентского раздела

Параметр может использоваться логином, имеющим специальное разрешение. В случае, если данный флаг будет установлен у заявки, подаваемой с логина, у которого данное разрешение отсутствует, заявка будет отвергнута.

## **Метод OptDelOrder - Удаление заявки**

Тип сообщения: 42

Тип ответного сообщения: 110

#### **Таблица 86. Входящие параметры**

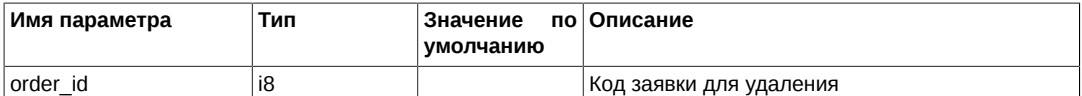

#### **Таблица 87. Результат выполнения**

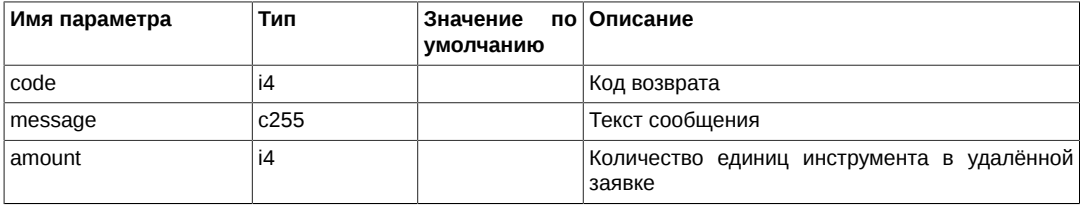

#### Коды возврата команды:

0 успех выполнения операции

Другое значение ошибка

## **Метод OptDelUserOrders - Удаление заявок по типу**

Тип сообщения: 43

Тип ответного сообщения: 111

#### **Таблица 88. Входящие параметры**

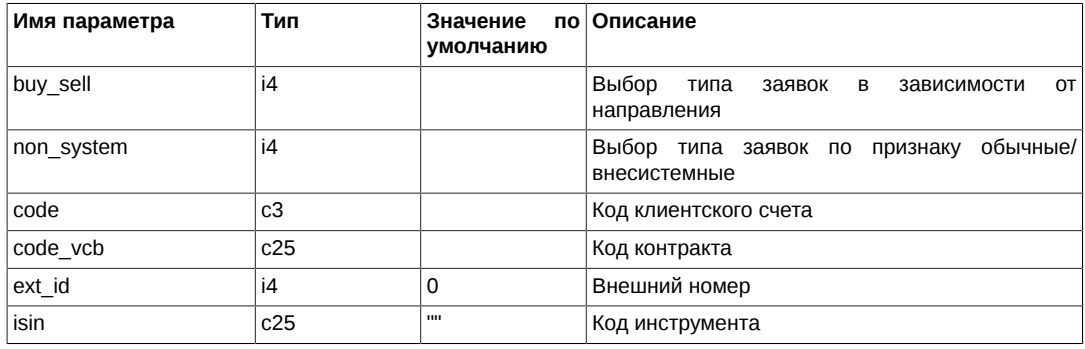

#### **Таблица 89. Результат выполнения**

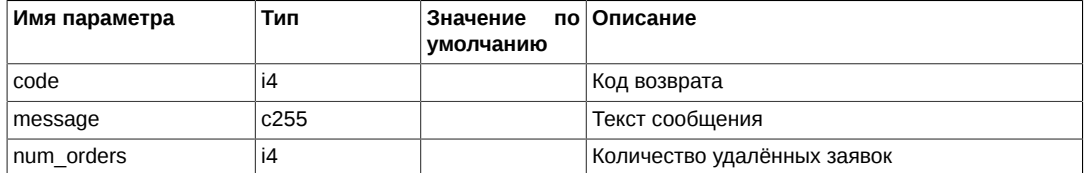

#### Коды возврата команды:

0 успех выполнения операции

Другое значение ошибка

#### Примечания:

- Параметр *buy\_sell* может принимать следующие значения
	- 1 Заявки на покупку
- 2 Заявки на продажу
- 3 Все заявки
- Параметр non\_system может принимать следующие значения
	- 0 Обычные заявки
	- 1 Внесистемные
	- 2 Bce
- Если параметр соdе не задан или его значение равно '%%%', то производится удаление заявок для всех клиентских счетов.
- Если параметр *code\_vcb* не задан или его значение равно '%', то производится удаление заявок для всех контрактов.
- В случае задания для параметра ext\_id значения, отличного от 0, производится удаления всех заявок с соответствующим *ext\_id*; значения других параметров при этом игнорируются; при этом их значения должны находится в допустимом диапазоне.

## Метод OptMoveOrder - Перемещение двух заявок

Тип сообщения: 44

Тип ответного сообщения: 113

#### Таблица 90. Входящие параметры

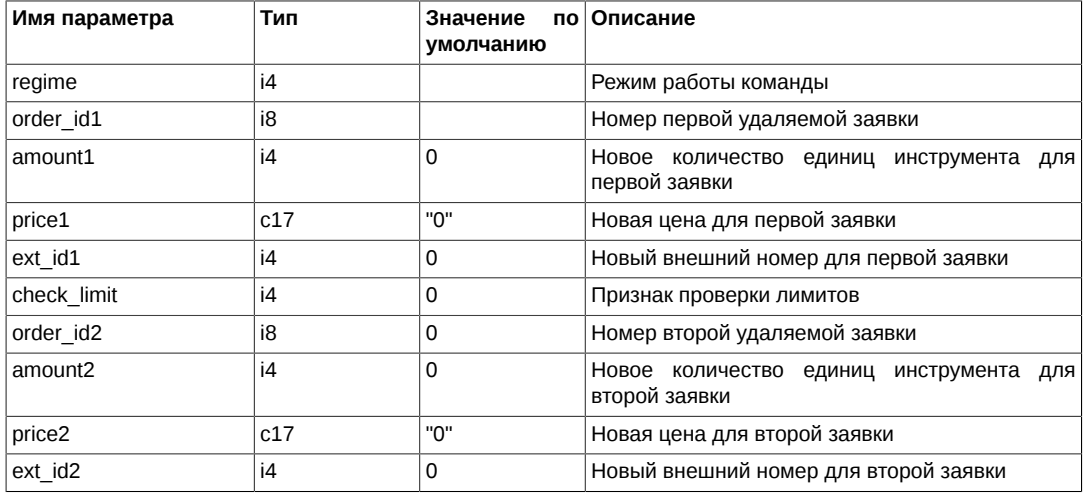

#### Таблица 91. Результат выполнения

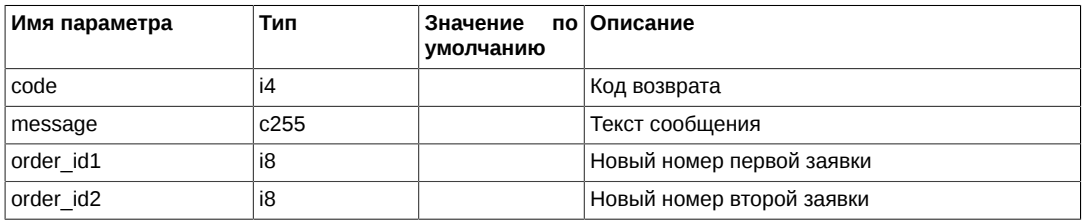

Коды возврата команды:

 $\mathsf 0$ 

успех выполнения операции

Другое значение ошибка

Примечания:

- Параметр *regime* определяет режим работы команды и может принимать следующие значения
	- 0 Не менять объёмы заявок
	- 1 Изменить объёмы заявок
- 2 Снять старые заявки, в случае, если указанные новые объёмы совпадают с текущими объёмами в торговой системе - поставить заявки с новыми ценами
- 3 Изменить объемы заявок с учетом сведенной части
- Поле check\_limit может принимать следующие значения:
- 0 Не выполнять проверку лимитов
- 1 Выполнять проверку лимитов
- Для новых заявок проводится процедура аукциона.
- Удаленная (или перевыставленная, или полностью сведенная) заявка не перевыставляется; выдается сообщение об ошибке.
- Если при перестановки пары заявок одна из них не найдена или не может быть переставлена, действия со второй заявкой также не производятся с выдачей сообщения об ошибке.
- Допустимо указание пары заявок по разным инструментам.
- При перестановке заявок *date\_exp* переносятся в новые заявки.
- В результатах обработки команды поля *order\_id1* и order\_id2 заполняются номерами новых заявок. В случае, если заявка не была выставлена, соответствующее поле обнуляется.

## Метод FutChangeClientMoney - Изменение клиентских лимитов

Тип сообщения: 4

Тип ответного сообщения: 104

Процедура позволяет менять денежные лимиты по клиентскому счету.

#### Таблица 92. Входящие параметры

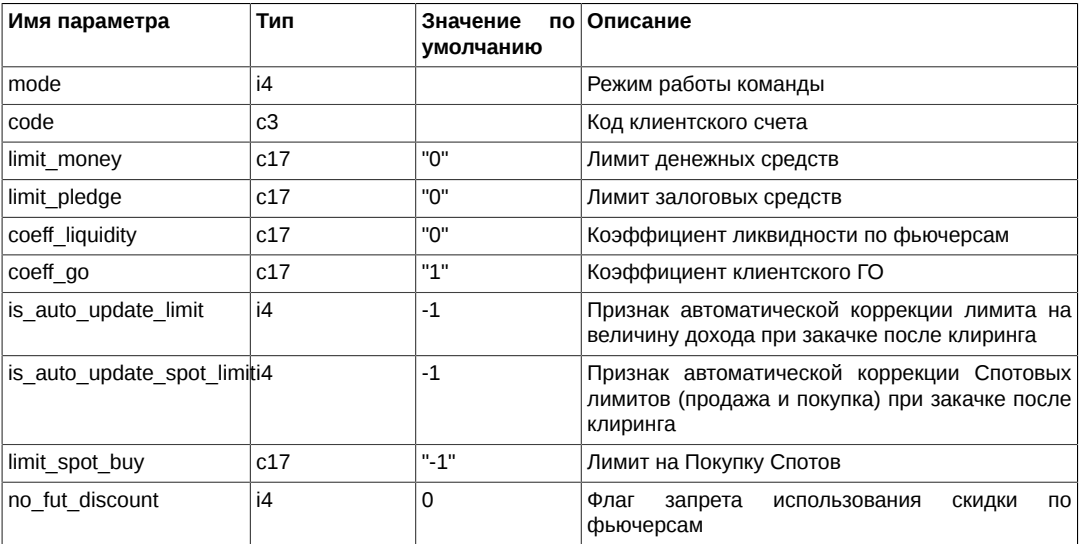

#### Таблица 93. Результат выполнения

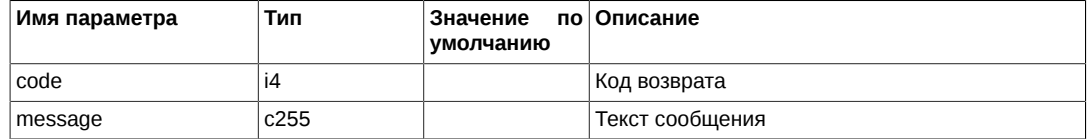

#### Коды возврата команды:

 $\mathsf 0$ 

успех выполнения операции

Другое значение ошибка

Примечания:

• Режим работы команды (поле mode):

- 9 Удалить рублевый лимит
- 10 Удалить залоговый лимит
- 11 Удалить рублевый, залоговый и спотовый лимиты
- 12 Установить лимиты денежных средств, залоговых средств и лимит на покупки спотов
- 13 Изменить лимиты денежных средств, залоговых средств
- *coeff\_go* дополнительный коэффициент, на который умножается суммарное ГО по клиенту при постановке заявки. Проверка на достаточность средств осуществляется с учетом этого коэффициента.
- Признак *is auto update limit* установленный в 1 позволяет автоматизировать процесс изменения лимитов по результатам предыдущего дня. (-1) – при операциях в режимах 12 или 13, при изменении других параметров, значение этого параметра не изменять.
- Для изменения только *coeff\_liquidity* и/или *coeff\_go* и/или *is\_auto\_update\_limit* и/или *is\_auto\_update\_spot\_limit* – используйте режим 13, при задании *limit\_money* =0.
- Признак *is\_auto\_update\_spot\_limit* установленный в 1 позволяет автоматизировать процесс изменения лимитов и на Продажу, и на Покупку Спотов, по результатам предыдущего дня. Таким образом, скорректированный лимит будет действовать на все время действия инструмента. (-1) – при операциях в режимах 12 или 13, при изменении других параметров, значение этого параметра не изменять.
- Формат параметра *limit\_spot\_buy* 16.2. Задается в рублях.

## **Метод FutChangeClientVcb - Изменение клиентских параметров по БА**

Тип сообщения: 33

Тип ответного сообщения: 106

Изменение клиентских параметров по базовым активам (БА). Процедура позволяет менять клиентские параметры по базовым активам.

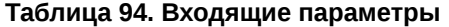

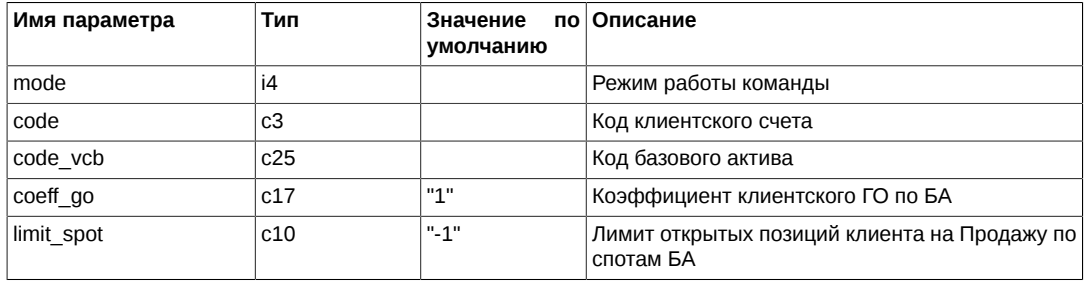

#### **Таблица 95. Результат выполнения**

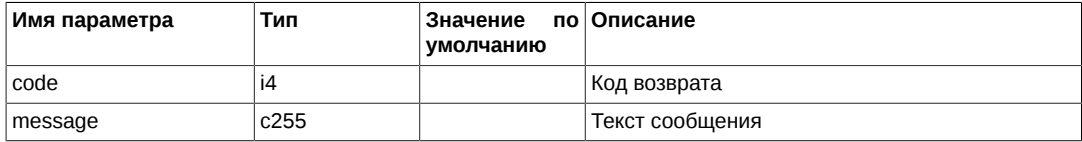

Коды возврата команды:

0 успех выполнения операции

Другое значение ошибка

Примечания:

- Поле *mode* задает режим работы команды:
	- 11 удалить лимит
	- 12 установить лимит
- *coeff\_go* дополнительный коэффициент, на который умножается суммарное ГО по клиенту при постановке заявки. Проверка на достаточность средств осуществляется с учетом этого коэффициента.

• *limit\_spot* - если лимитировать клиента не нужно, а *mode*=11 не задать, т.к. строка нужна (есть другие параметры) - то задавайте этот параметр равным '-1'. Внутренний тип переменной - int.

## **Метод FutChangeBrokerVcb - Изменение параметров БФ по БА**

Тип сообщения: 14

Тип ответного сообщения: 114

Процедура позволяет менять параметры БФ по базовым активам.

### **Таблица 96. Входящие параметры**

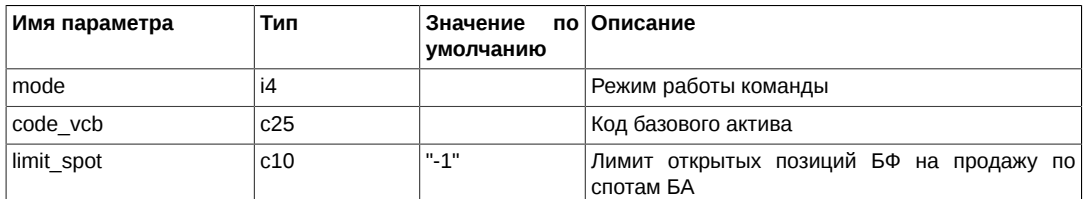

#### **Таблица 97. Результат выполнения**

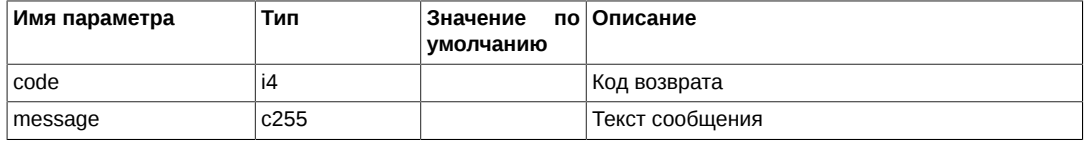

Коды возврата команды:

0 успех выполнения операции

Другое значение ошибка

Примечания:

- Поле *mode* задает режим работы команды:
	- 11 удалить лимит
	- 12 установить лимит
- *limit\_spot* если лимитировать клиента не нужно, а *mode*=11 не задать, т.к. строка нужна (есть другие параметры) - то задавайте этот параметр равным '-1'. Внутренний тип переменной - int.

## **Метод FutChangeBFMoney - Изменение лимитов БФ**

Тип сообщения: 7

Тип ответного сообщения: 107

Процедура позволяет менять деньги по своим БФ. При этом, при увеличении счета БФ, недостающие деньги снимаются со счета самой РФ, а при уменьшении, деньги возвращаются на счет РФ.

#### **Таблица 98. Входящие параметры**

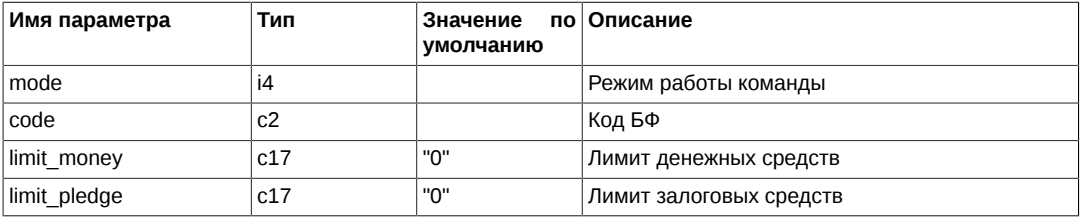

#### **Таблица 99. Результат выполнения**

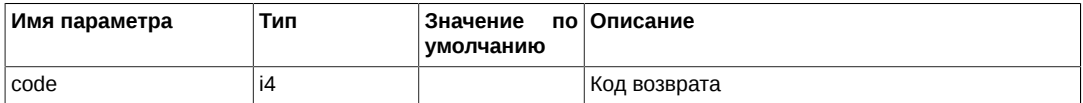

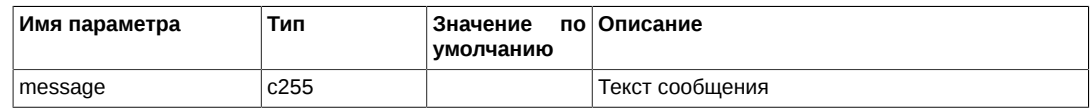

Коды возврата команды:

0 успех выполнения операции

Другое значение ошибка

Примечания:

- Режим работы команды (поле *mode*):
	- 12 Установить лимиты равные *limit\_money* и *limit\_pledge*
	- 13 Изменить лимиты *limit\_money* и *limit\_pledge*
- Процедура доступна только тому логину шлюза от РФ, которому Администратор торгов проставил необходимые права.

## **Метод FutChangeMoney - Изменение лимита на покупку спотов по БФ**

Тип сообщения: 16

Тип ответного сообщения: 116

Процедура позволяет менять денежные параметры БФ.

#### **Таблица 100. Входящие параметры**

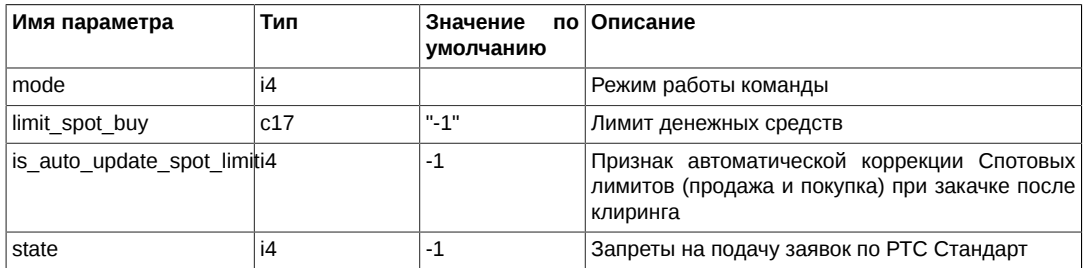

#### **Таблица 101. Результат выполнения**

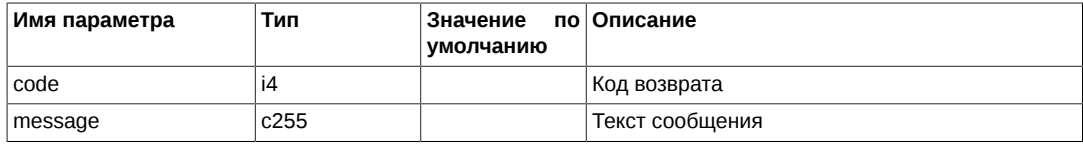

Коды возврата команды:

0 успех выполнения операции

Другое значение ошибка

Примечания:

- Режим работы команды (поле *mode*):
	- 11 Удалить
	- 12 Установить
- Процедура доступна только тому логину шлюза от РФ или БФ, которому Администратор торгов проставил необходимые права.
- Если лимитировать не нужно, то поле *limit\_spot\_buy* должно быть установлено равным -1.
- Поле *is\_auto\_update\_spot\_limit*, установленное в 1 позволяет автоматизировать процесс изменения лимитов по результатам предыдущего дня. (-1) – при операциях в режиме 12, при изменении других параметров, значение этого параметра не изменять.

• Для изменения только параметра is auto update spot limit можно использовать режим 12 при значении параметра *limit\_spot\_buy*=".

## Метод OptChangeExpiration - Заявки на экспирацию опционов

Тип сообщения: 12

Тип ответного сообщения: 112

#### Таблица 102. Входящие параметры

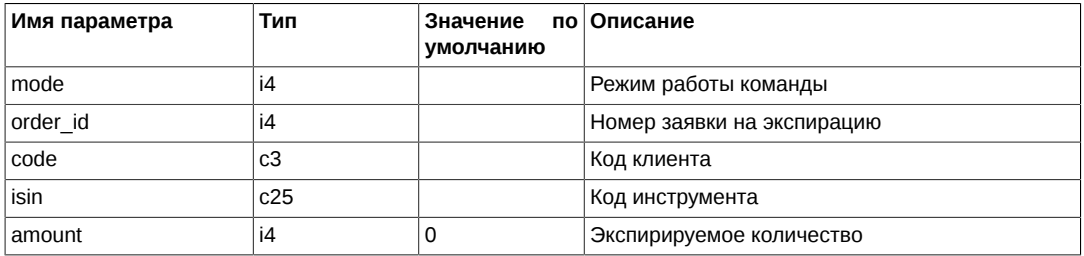

#### Таблица 103. Результат выполнения

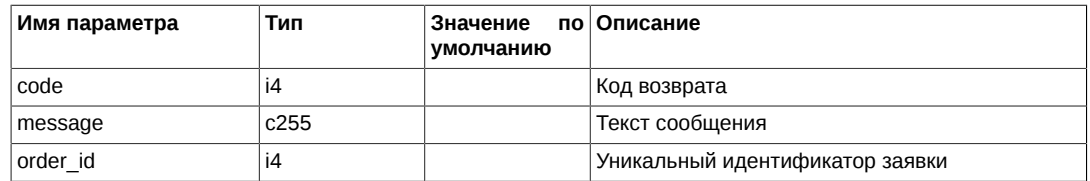

#### Коды возврата команды:

 $\mathbf 0$ успех выполнения операции

Другое значение ошибка

Примечания:

- Режим работы команды (поле mode):
	- 11 Удалить
	- 12 Вставить/обновить
- Для заявок на экспирацию ключевыми полями являются *isin* и code.
- Разрешено при Delete и Update задавать:
	- или order\_id (тогда code и isin для поиска не используются)
	- или code и isin (только если *order\_id* не задан или =0)
- При постановках новой заявки, заносите *order\_id*=0. Это будет являться признаком, что надо ставить новую заявку, а не корректировать старую.

## Метод FutChangeClientProhibit - Изменение клиентских ограничений для фьючерсов

Тип сообщения: 15

Тип ответного сообщения: 115

### Таблица 104. Входящие параметры

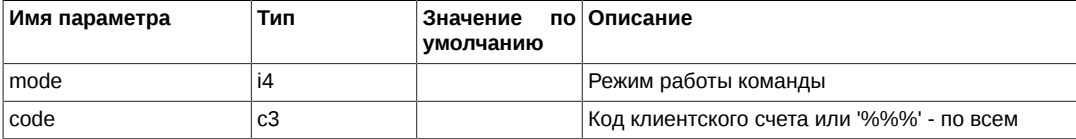

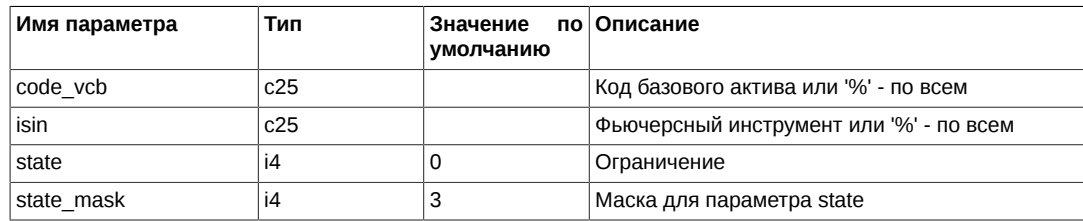

#### **Таблица 105. Результат выполнения**

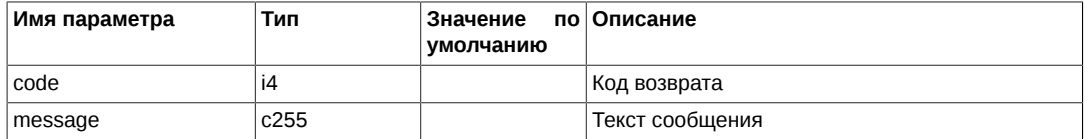

Коды возврата команды:

0 успех выполнения операции

Другое значение ошибка

Примечания:

- Поле*mode*определяет режим работы команды:
	- 11 удалить
	- 12 установить
- Поле *state* может принимать следующие значения:
	- 1 нельзя открывать позиции
	- 2 нельзя ставить любые заявки
	- 3 нельзя открывать позиции на Продажу
- Значения параметра state\_mask определяются битовой маской. На настоящий момент данный параметр должен устанавливаться = 3.
- При задании конкретного инструмента в поле *isin* следует указывать код соответствующего БА в поле *code\_vcb*.

## **Метод OptChangeClientProhibit - Изменение клиентских ограничений для опционов**

Тип сообщения: 17

Тип ответного сообщения: 117

#### **Таблица 106. Входящие параметры**

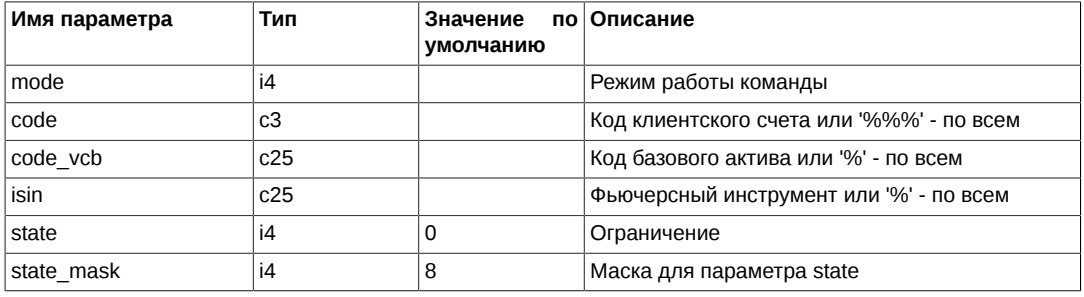

### **Таблица 107. Результат выполнения**

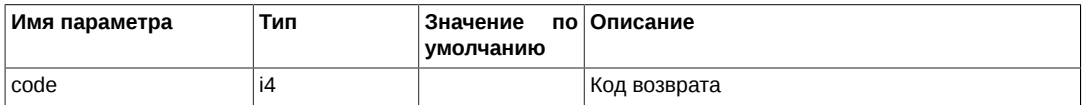

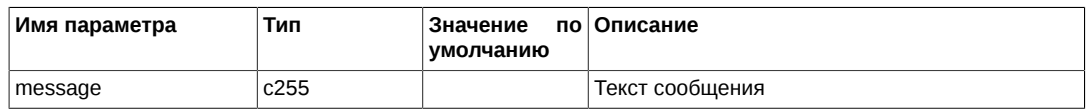

Коды возврата команды:

0 успех выполнения операции

Другое значение ошибка

Примечания:

- Режим работы команды (поле *mode*):
	- 11 удалить
	- 12 установить
- Поле *state* является битовой маской
	- Первые два бита определяют числовое значение:
		- 1 нельзя открывать позиции
		- 2 нельзя ставить любые заявки
		- 3 нельзя открывать позиции на Продажу
	- 4 резерв
	- 8 запрет брокера на подачу заявок на Экспирацию
- Битовая маска состояний. Определяет те биты поля *state*, значения которых будут изменены в результате выполнения процедуры. На настоящий момент данный параметр должен устанавливаться = 0x0F.
- Ограничения по фьючерсам и опционам действуют независимо.

## **Метод FutExchangeBFMoney - Перевод денежных средств между двумя БФ одной РФ**

Тип сообщения: 1034

Тип ответного сообщения: 1130

Процедура позволяет выполнять переводы средств между двумя различными БФ, принадлежащими одной РФ.

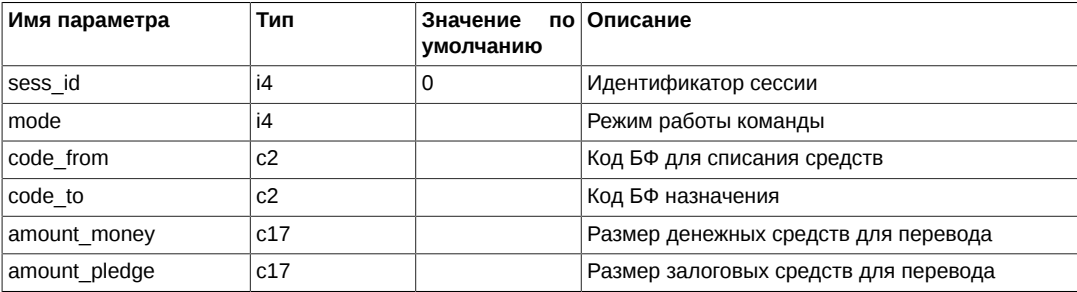

#### **Таблица 108. Входящие параметры**

### **Таблица 109. Результат выполнения**

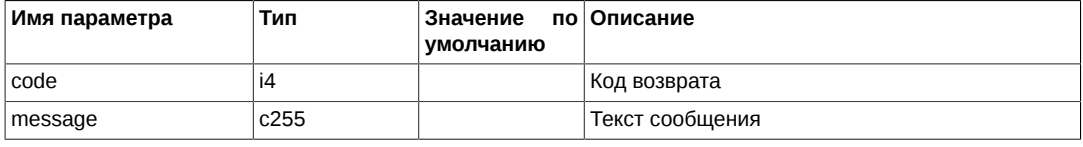

Коды возврата команды:

0 успех выполнения операции

Другое значение ошибка

#### Примечания:

- Режим работы команды (поле *mode*):
	- 1 Перевод только в торгах
	- 3 Перевод в торгах и клиринге
- В настоящий момент системой поддерживается перевод денежных средств. Переводы залоговых средств не поддерживаются и поле amount\_pledge должно быть равно 0.

## **Метод OptRecalcCS - Изменение центрального страйка**

Тип сообщения: 1045

Тип ответного сообщения: 1132

#### **Таблица 110. Входящие параметры**

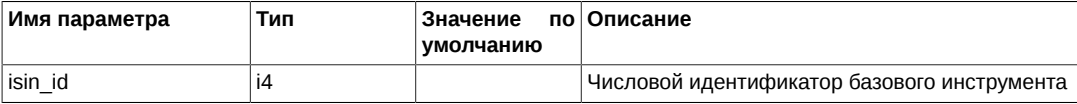

#### **Таблица 111. Результат выполнения**

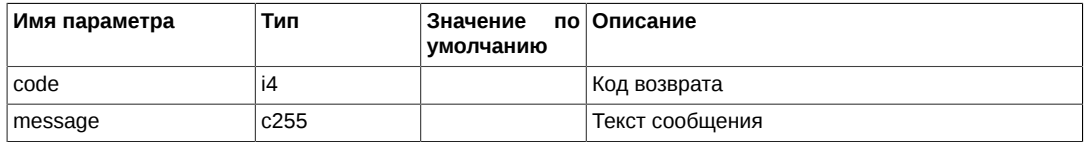

#### Коды возврата команды:

0 успех выполнения операции

Другое значение ошибка

# **A. Типы данных платформы Plaza-2**

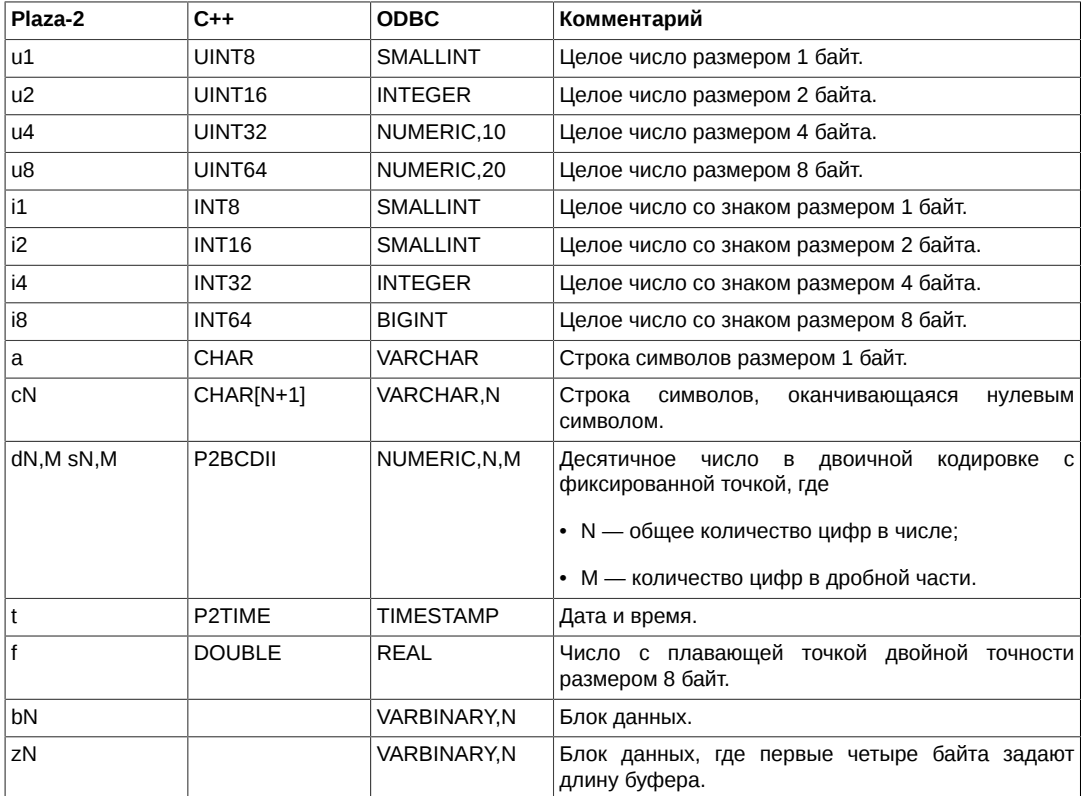

# **B. Справочник кодов возврата**

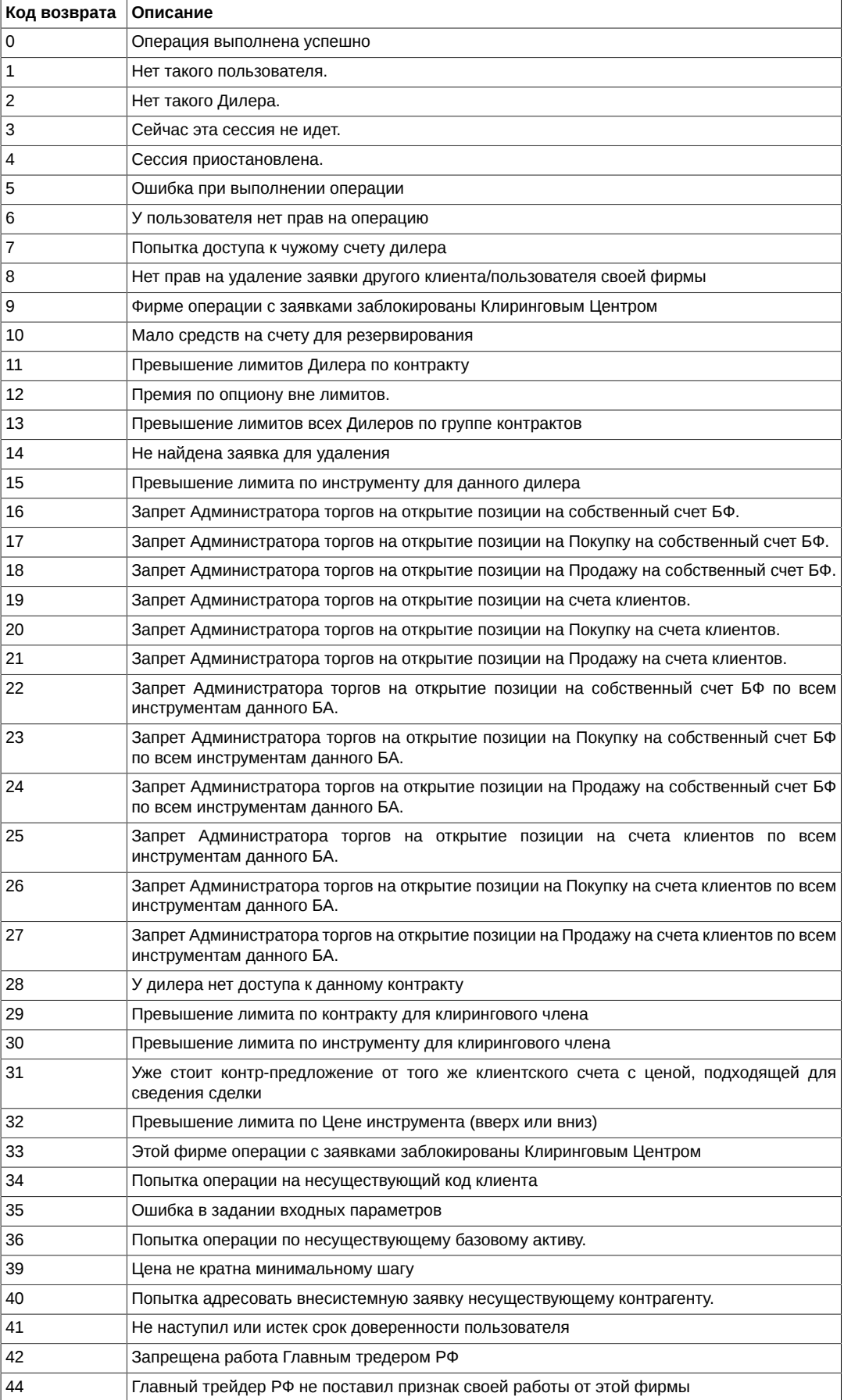

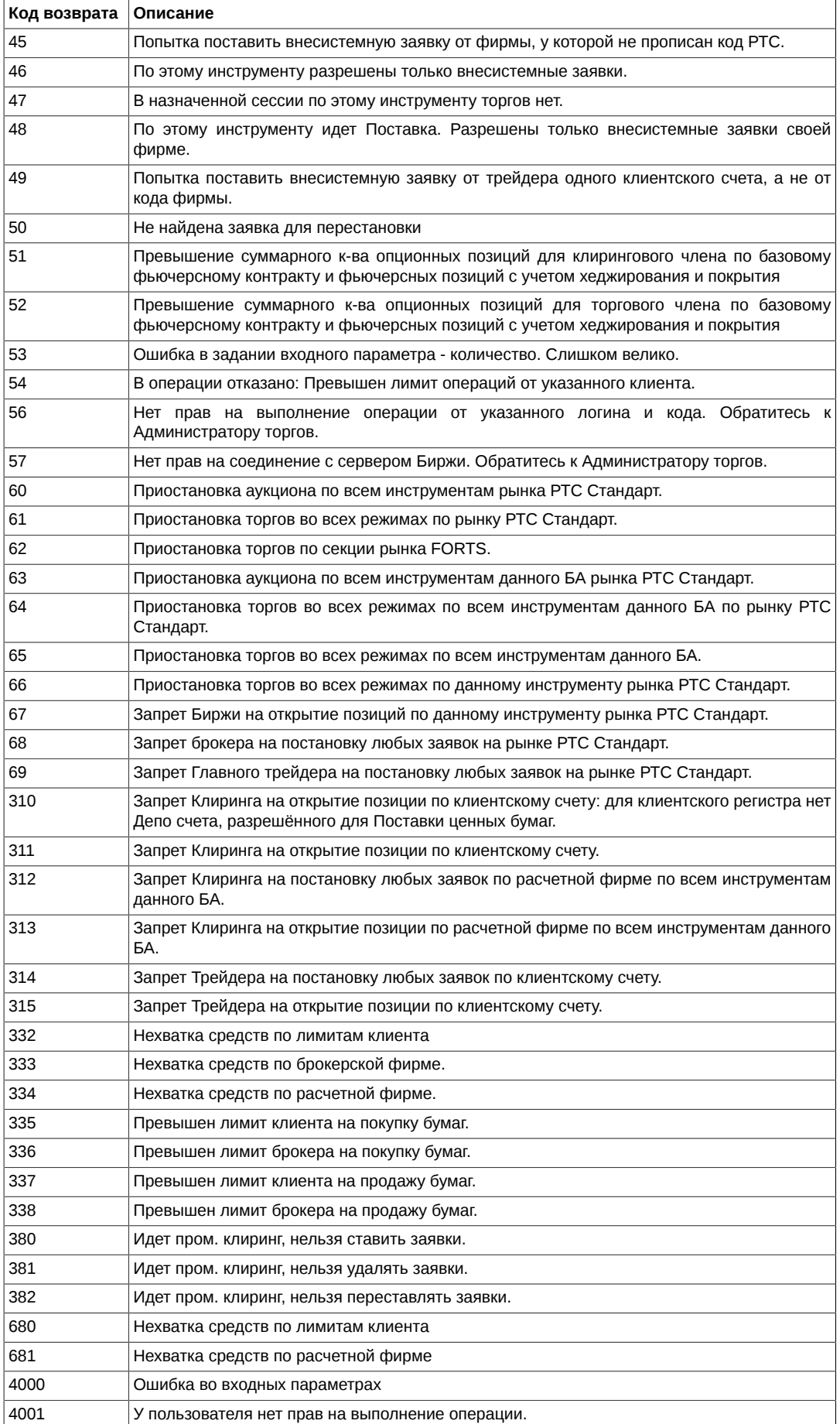

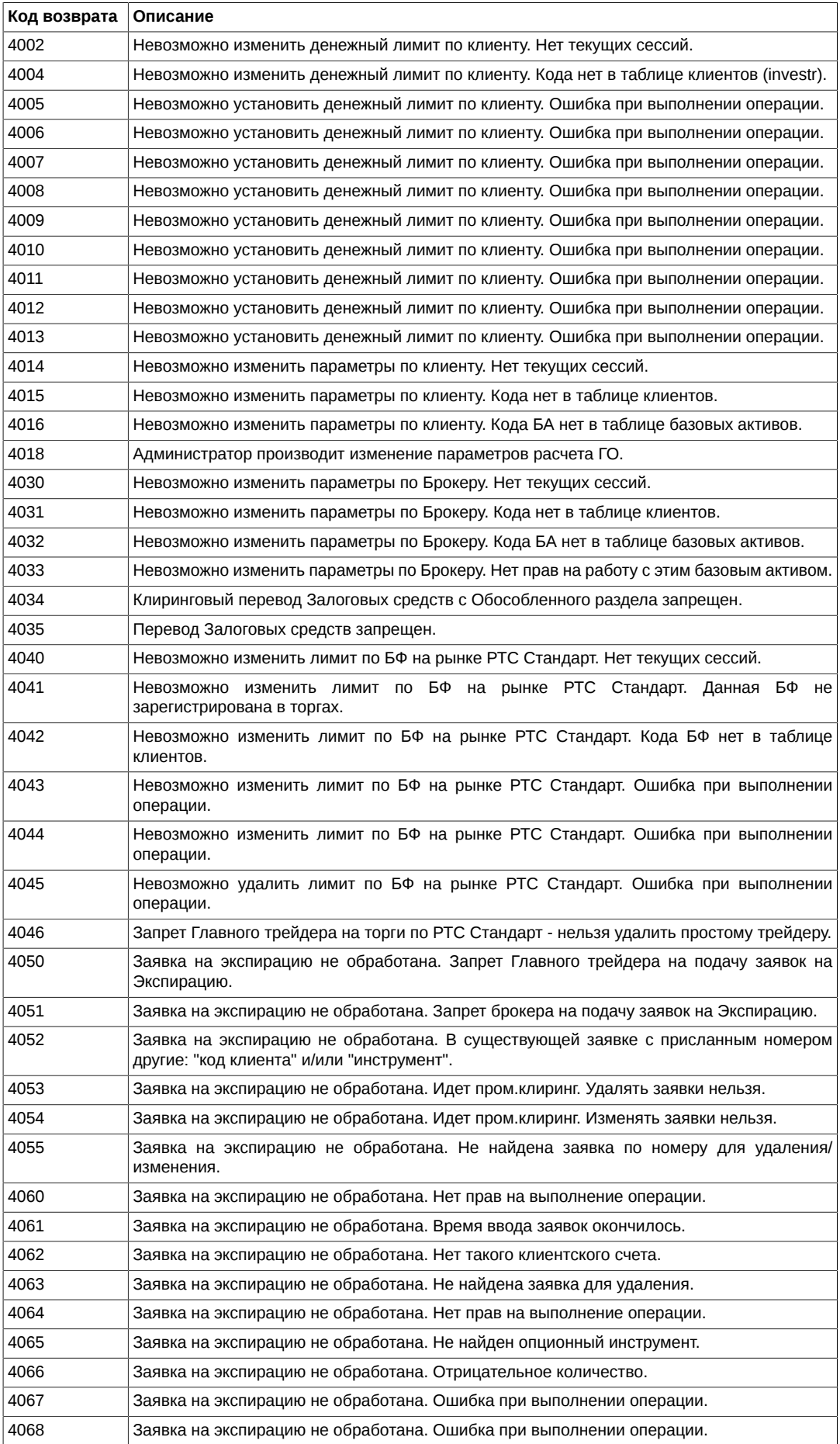

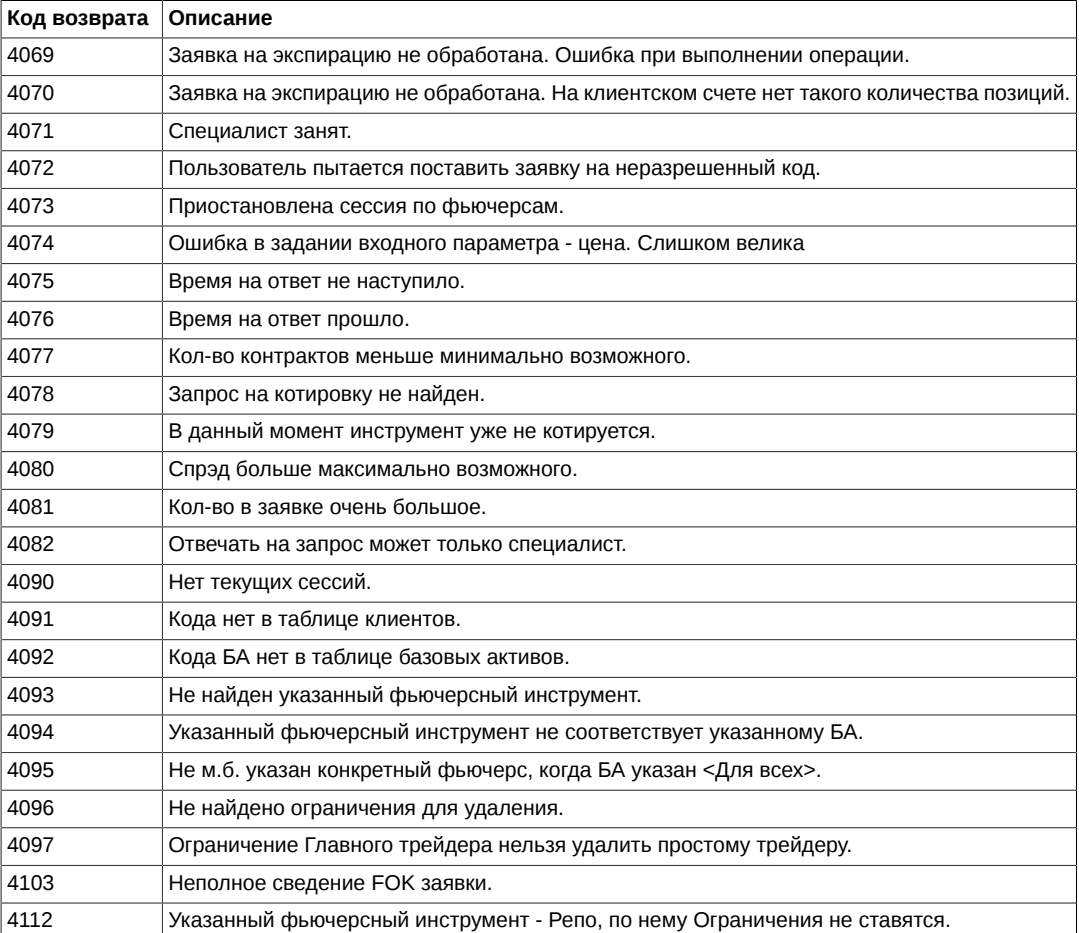